IBM DB2 Universal Database Express Edition

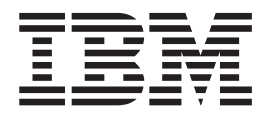

# Notas del release para DB2 UDB Express Edition

*Versión 8.2*

IBM DB2 Universal Database Express Edition

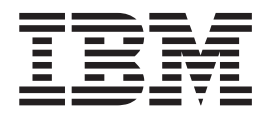

# Notas del release para DB2 UDB Express Edition

*Versión 8.2*

Antes de utilizar esta información y el producto al que da soporte, asegúrese de leer la información general incluida en el apartado *Avisos*.

Esta publicación es la traducción del original inglés *IBM DB2 Universal Database Express Edition Release Notes for DB2 UDB Express Edition Version 8.2*.

Este documento contiene información sobre productos patentados de IBM. Se proporciona según un acuerdo de licencia y está protegido por la ley de la propiedad intelectual. La presente publicación no incluye garantías del producto y las declaraciones que contiene no deben interpretarse como tales.

Puede realizar pedidos de publicaciones en línea o a través del representante de IBM de su localidad.

- v Para realizar pedidos de publicaciones en línea, vaya a IBM Publications Center en [www.ibm.com/shop/publications/order](http://www.ibm.com/shop/publications/order)
- v Para encontrar el representante de IBM correspondiente a su localidad, vaya a IBM Directory of Worldwide Contacts en [www.ibm.com/planetwide](http://www.ibm.com/planetwide)

Para realizar pedidos de publicaciones en márketing y ventas de DB2 de los EE.UU. o de Canadá, llame al número 1-800-IBM-4YOU (426-4968).

Cuando envía información a IBM, otorga a IBM un derecho no exclusivo para utilizar o distribuir dicha información en la forma en que IBM considere adecuada, sin contraer por ello ninguna obligación con el remitente.

**© Copyright International Business Machines Corporation 2002 - 2004. Reservados todos los derechos.**

# **Contenido**

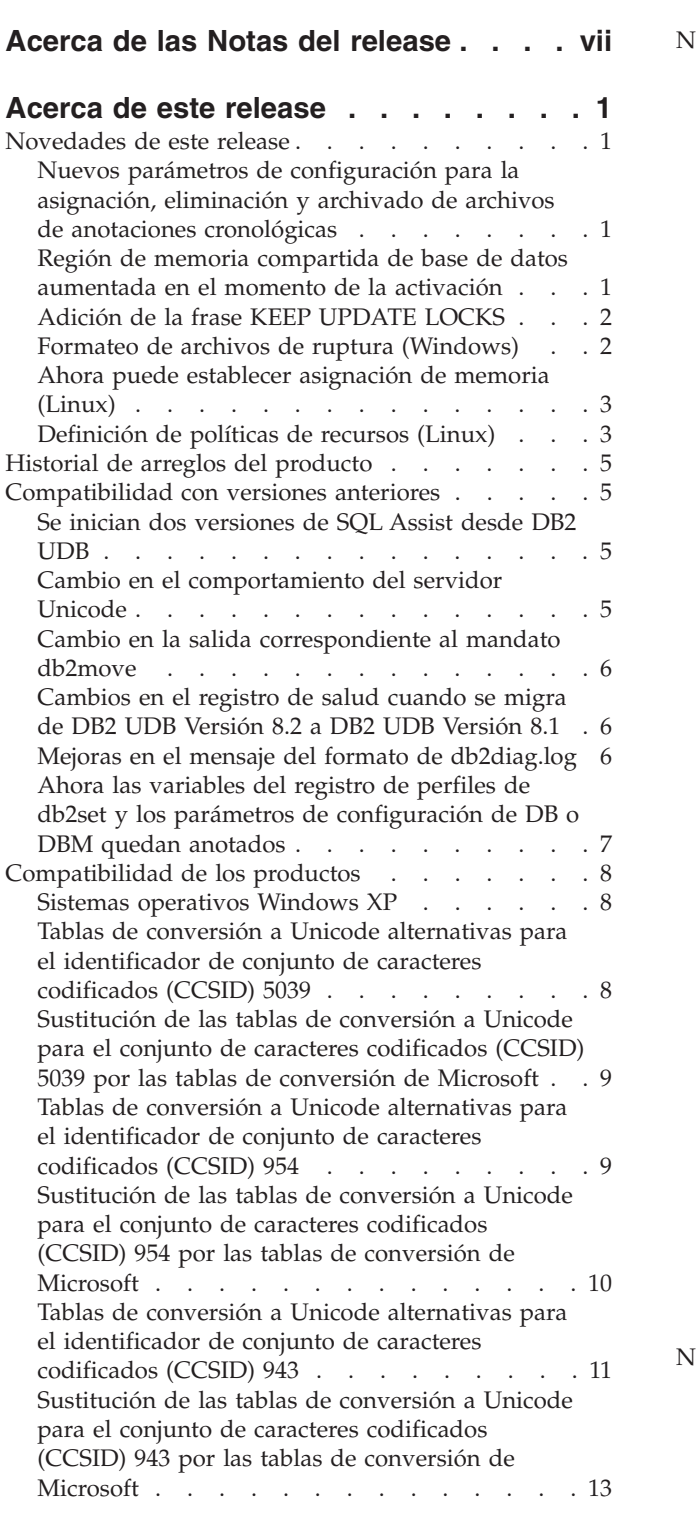

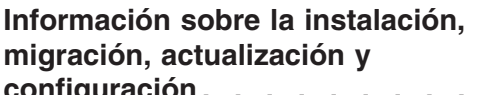

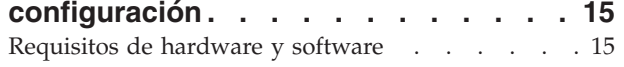

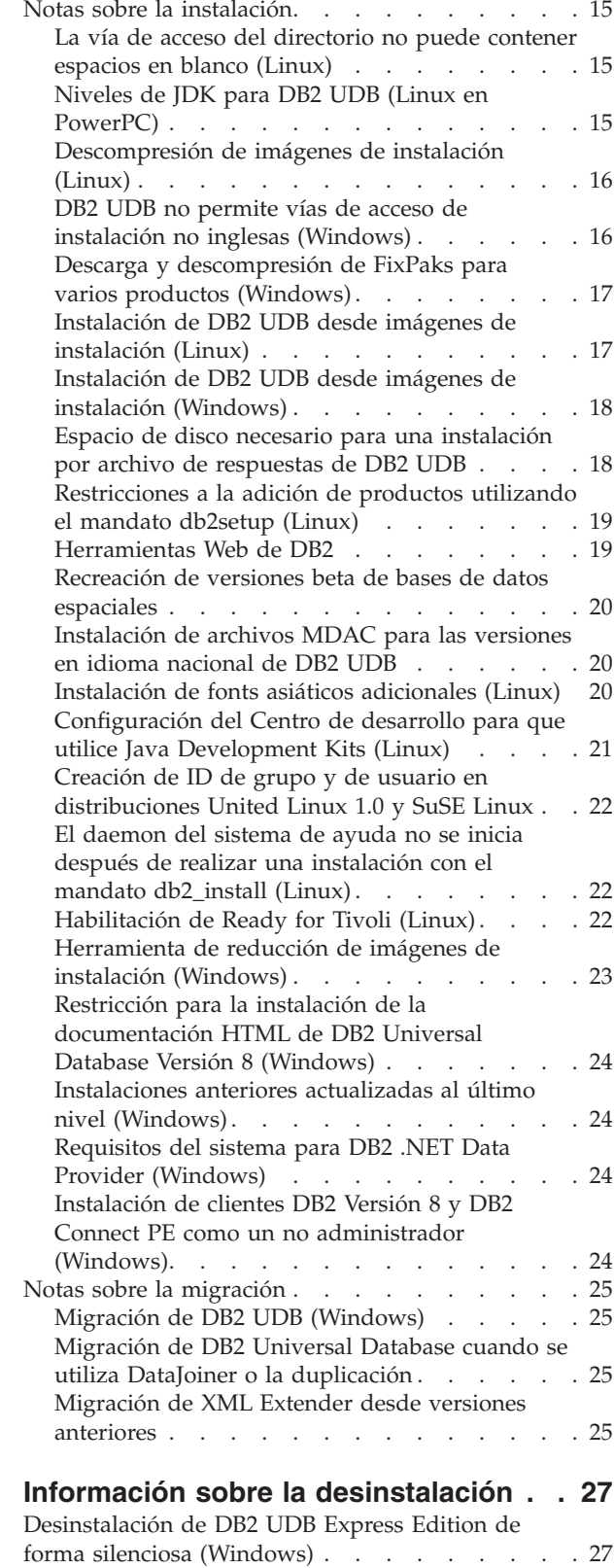

Eliminación del código de producto [correspondiente](#page-36-0) al Centro de [información](#page-36-0) de DB2 mediante una [desinstalación](#page-36-0) silenciosa (Windows) . . . . . . [27](#page-36-0)

### **[Limitaciones](#page-38-0) conocidas, problemas y**

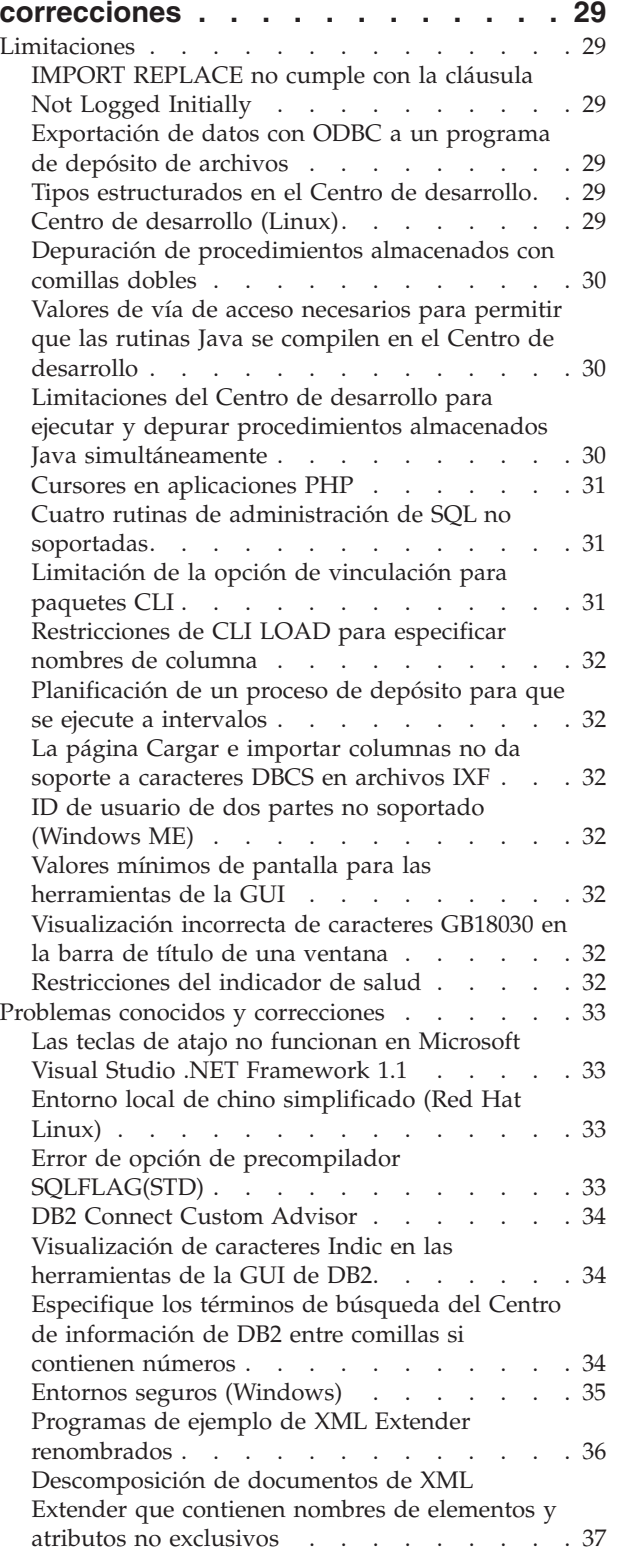

#### **[Actualizaciones](#page-50-0) de la documentación [41](#page-50-0)**

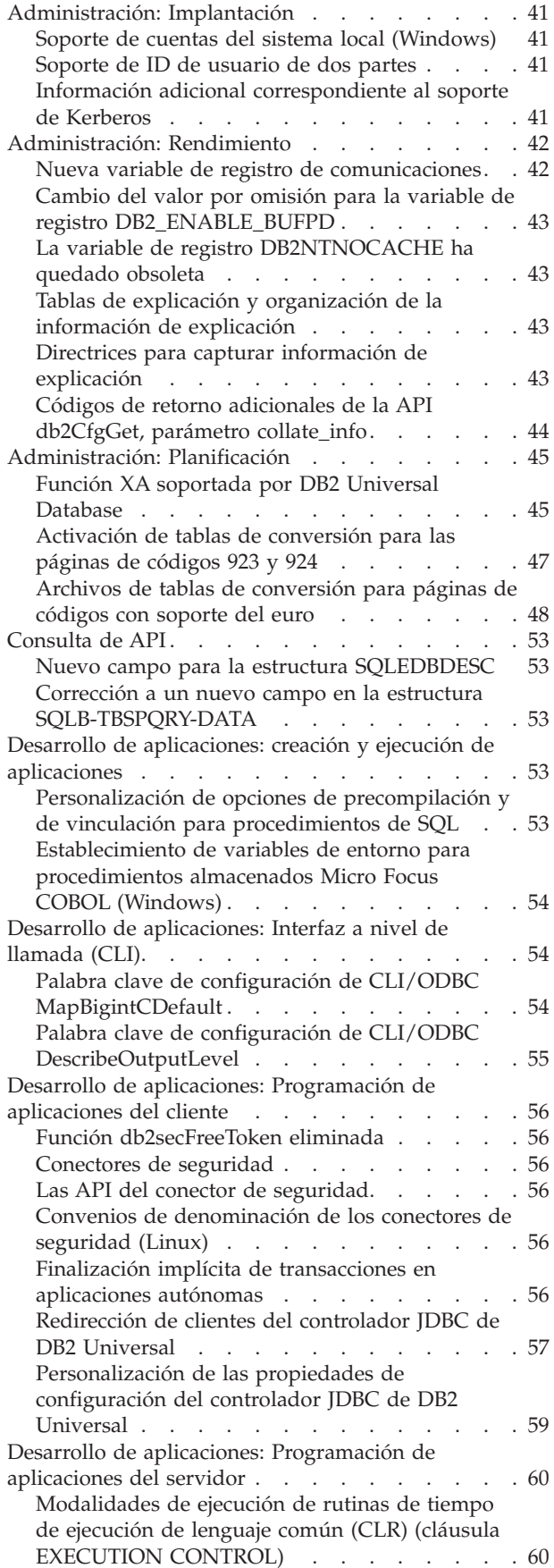

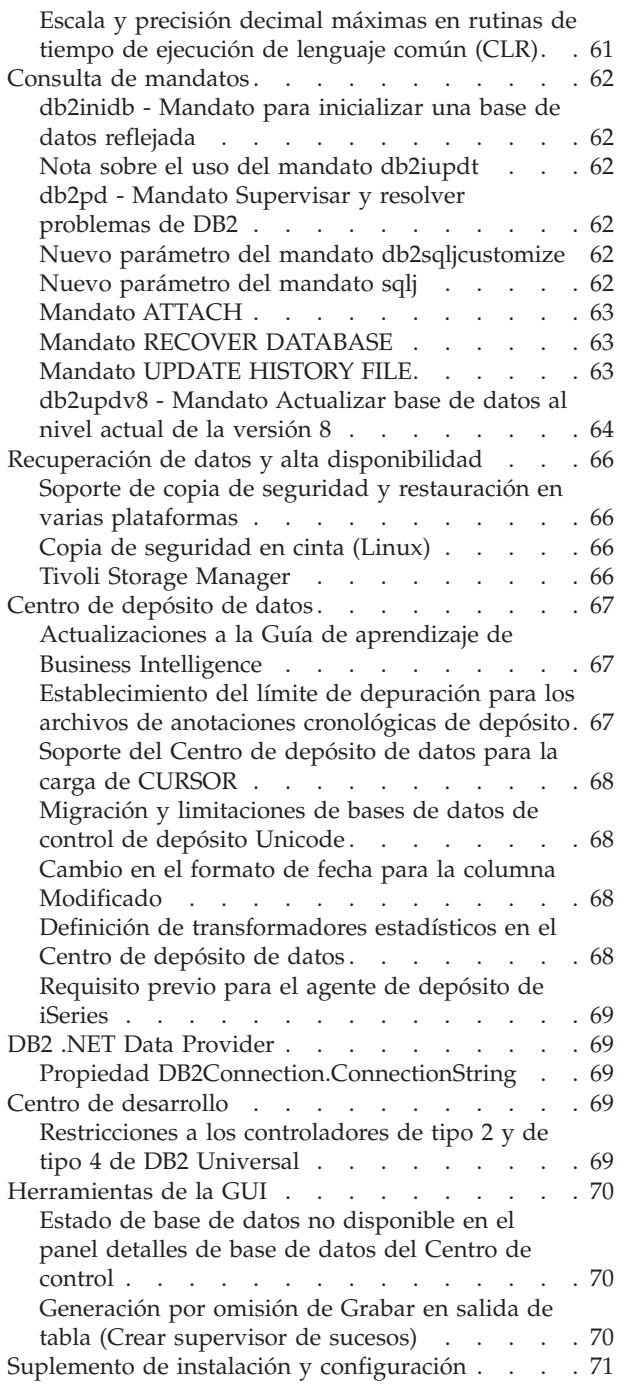

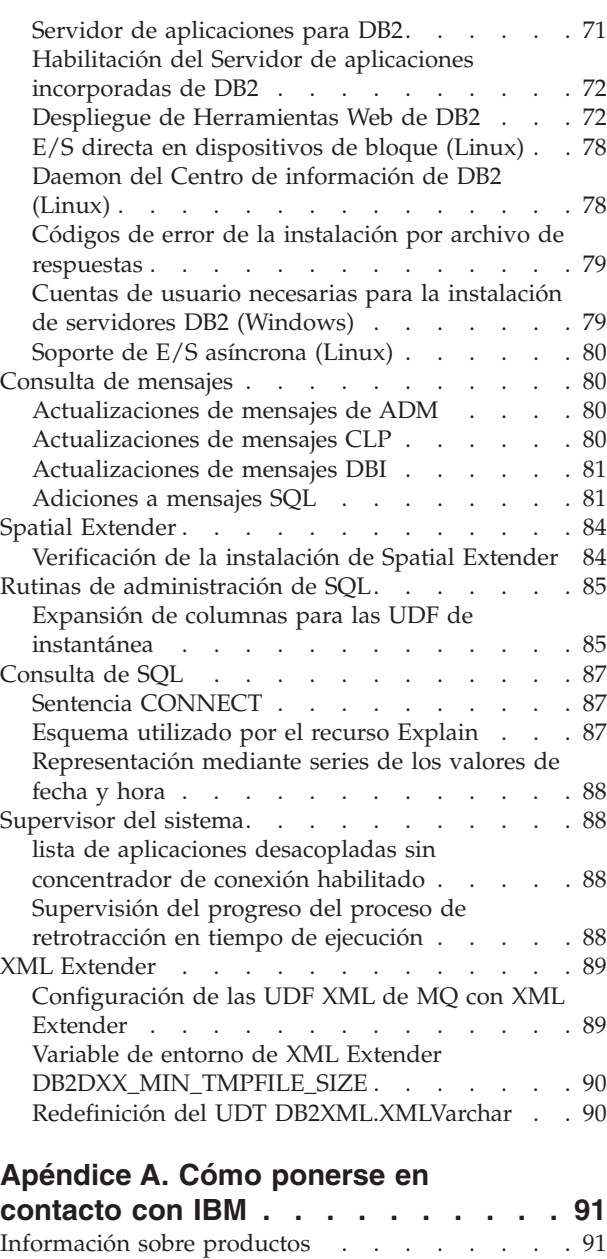

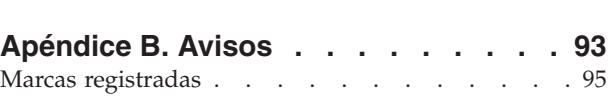

# <span id="page-8-0"></span>**Acerca de las Notas del release**

#### **Información de la versión:**

La documentación más actualizada está disponible en la versión más reciente del Centro de información de DB2, al cual se accede mediante un navegador. El URL para descargar la documentación más reciente se proporciona en el apartado Recursos adicionales después de este apartado.

Las marcas de revisión en la documentación del Centro de información de DB2 indican texto que se ha añadido o cambiado desde que se puso disponible originariamente la información del PDF correspondiente a la versión 8.1. Una barra vertical () indica información que se ha añadido en el momento en que se presentó la versión 8.1 por primera vez. Un indicador numérico, como, por ejemplo, un 1 o un 2, indica que la información se ha añadido para el FixPak o el nivel que termina en el mismo número. Ejemplos:

- v 1 indica que la información se ha añadido o cambiado en el FixPak 1
- v 2 indica que la información se ha cambiado para la Versión 8.1.2
- v 7 indica que la información se ha cambiado para la Versión 8.2 (Versión 8.1 FixPak 7)

#### **Vías de acceso de directorio:**

Los sistemas Windows<sup>®</sup> utilizan barras inclinadas invertidas (\) para delimitar los directorios en una vía de acceso de directorio. Linux y los sistemas Linux® utilizan barras inclinadas (/) como delimitadores. Las Notas del release siguen este convenio cuando la información es específica de la plataforma. No obstante, cuando la información es independiente de la plataforma, puede que tenga que entrar la vía de acceso de directorio de forma distinta de la mostrada. Por ejemplo, si tiene un sistema Windows, deberá entrar la vía de acceso de directorio utilizando barras inclinadas invertidas (\) aunque las Notas del release muestren barras inclinadas (/). A la inversa, si tiene un sistema Linux, deberá entrar la vía de acceso de directorio utilizando barras inclinadas (/) aunque las Notas del release muestren barras inclinadas invertidas (\).

#### **Recursos adicionales:**

Si desea visualizar la documentación de DB2 en formato HTML, puede acceder al Centro de información HTML de DB2 en línea desde [http://publib.boulder.ibm.com/infocenter/db2help/.](http://publib.boulder.ibm.com/infocenter/db2help/)

Como alternativa, puede instalar el Centro de información HTML de DB2 en el sistema; está disponible una imagen en CD de la *Documentación HTML de DB2* para su descarga desde el mismo sitio Web. Se realizan actualizaciones de la documentación HTML de DB2 con cada release. Si desea obtener la documentación más reciente, acceda al Centro de información HTML de DB2 en línea o descargue la imagen en CD de la *Documentación HTML de DB2* para instalarla en el sistema. La documentación PDF se actualiza con menor frecuencia que el Centro de información HTML.

Para conocer la información más reciente sobre la familia de productos DB2, obtenga una suscripción gratuita a la *Revista de DB2*. La edición en línea de la revista está disponible en [http://www.db2mag.com;](http://www.db2mag.com) en este sitio también se proporcionan instrucciones para solicitar una suscripción.

# <span id="page-10-0"></span>**Acerca de este release**

### **Novedades de este release**

En la página de bienvenida del Centro de información de DB2® encontrará un enlace con la lista de las nuevas funciones que se han añadido en este release. Encontrará la última versión del Centro de información de DB2 en el sitio Web de IBM® en [http://publib.boulder.ibm.com/infocenter/db2help/index.jsp](http://publib.boulder.ibm.com/infocenter/db2help/)

La última versión del Centro de información de DB2 también se puede instalar localmente desde el CD del Centro de información de DB2.

Además de las nuevas funciones que se muestran en el Centro de información de DB2, también se han añadido las siguientes nuevas funciones:

# **Nuevos parámetros de configuración para la asignación, eliminación y archivado de archivos de anotaciones cronológicas**

Dos nuevos parámetros de configuración, método 1 de archivado de anotaciones cronológicas (LOGARCHMETH1) y método 2 de archivado de anotaciones cronológicas (LOGARCHMETH2), se han añadido para manejar la asignación y eliminación de archivos de anotaciones cronológicas. Estos parámetros hacen que el gestor de bases de datos archive archivos de anotaciones cronológicas en una ubicación que no está en la vía de acceso del archivo de anotaciones cronológicas activo. Si se especifican estos dos parámetros, cada archivo de anotaciones cronológicas se archiva dos veces. Esto significa que tendrá dos copias de los archivos de anotaciones cronológicas archivados en dos ubicaciones distintas. Estos dos nuevos parámetros de configuración sustituyen a los parámetros de configuración de rutina de salida de usuario (USEREXIT) y de habilitación de retención de anotaciones cronológicas (LOGRETAIN), que siguen estando disponibles pero que solo se deben utilizar por motivos de compatibilidad con niveles anteriores.

Se han añadido otros tres nuevos parámetros de configuración, ARCHRETRYDELAY, NUMARCHRETRY y FAILARCHPATH, de modo que pueda ajustar mejor a sus requisitos el archivado de anotaciones cronológicas. Si se produce un error cuando se están archivando los archivos de anotaciones cronológicas, el archivado se suspende durante el periodo de tiempo especificado por el parámetro de configuración de base de datos ARCHRETRYDELAY. Puede utilizar el parámetro de configuración de base de datos NUMARCHRETRY para especificar el número de veces que DB2 UDB debe intentar archivar un archivo de anotaciones cronológicas en el directorio de archivado principal o secundario. Una vez realizado el número de intentos especificado, DB2 UDB intenta archivar los archivos de anotaciones cronológicas en el directorio de anomalías, especificado por el parámetro de configuración de base de datos FAILARCHPATH.

# **Región de memoria compartida de base de datos aumentada en el momento de la activación**

En el momento de la activación de la base de datos, DB2 UDB aumenta automáticamente la región de memoria compartida de la base de datos con un almacenamiento intermedio de desbordamiento. El almacenamiento intermedio <span id="page-11-0"></span>sirve para satisfacer los requisitos punta de memoria para cualquier almacenamiento dinámico de la región de memoria compartida de la base de datos siempre que un almacenamiento dinámico supera su tamaño configurado. Si un almacenamiento dinámico supera su tamaño configurado, el área de datos se amplía lo necesario hasta que se utiliza el área completa de memoria de desbordamiento de la región de memoria compartida de la base de datos.

# **Adición de la frase KEEP UPDATE LOCKS**

Se puede especificar un tipo de bloqueo para las consultas que realizan actualizaciones. Este cambio en una consulta en la que intervienen cursores permite a los cursores FOR UPDATE aprovechar el bloqueo de filas. Además, se puede seleccionar Lectura repetible (RR) o Estabilidad de lectura (RS) cuando se consulta una tabla de resultados de solo lectora para que las actualizaciones de cursores posicionados se realicen satisfactoriamente. La cláusula de aislamiento (isolation) y la cláusula de solicitud de bloqueo (lock-request) no se pueden utilizar en una subselección, función SQL, método SQL ni activador.

### **Formateo de archivos de ruptura (Windows)**

Dispone de una nueva herramienta, db2xprt.exe, que le permite formatear archivos de ruptura (\*.TRP). Esta herramienta formatea los archivos de ruptura binarios de DB2 UDB y los convierte en un archivo ASCII legible. Los archivos de ruptura se encuentran en el directorio de la instancia (DB2INSTPROF) por omisión o en la vía de acceso del directorio de datos de diagnóstico si está establecido el parámetro de configuración del gestor de bases de datos DIAGPATH.

#### **Autorización:**

Debe tener acceso al directorio DIAGPATH.

#### **Sintaxis del mandato:**

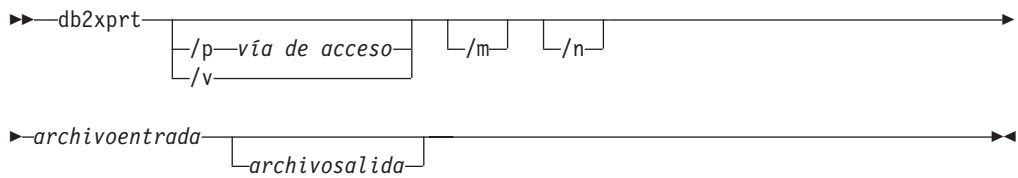

#### **Parámetros del mandato:**

#### **/p** *vía acceso*

Una vía de acceso separada por signos de punto y coma (;) que apunta a la ubicación o ubicaciones en las que se encuentran los archivos binarios y archivos PDB.

- **/v** Muestra la información sobre la versión.
- **/m** Formatea un vuelco de memoria junto con el resto del archivo de ruptura.
- **/n** Datos de formato relacionados con la información sobre número de línea.

#### *archivoentrada*

Especifica el archivo de entrada.

#### *archivosalida*

Especifica el archivo de salida.

# <span id="page-12-0"></span>**Ahora puede establecer asignación de memoria (Linux)**

Ahora la asignación de memoria está disponible como una opción para DB2 UDB Versión 8.2 en todas las arquitecturas Linux. Con la asignación de memoria habilitada, la memoria establecida compartida de la base de datos se conserva en RAM y no se intercambia. Esta estrategia da como resultado un mejor uso de la memoria y mantiene más memoria disponible para otras finalidades.

#### **Procedimiento:**

Para establecer la asignación de memoria:

- 1. Asegúrese de que su distribución Linux proporciona la biblioteca libcap.so
- 2. Establezca la variable de db2set DB2\_PINNED\_BP en YES
- 3. Detenga e inicie el motor de bases de datos

El mandato **ipcs -m** muestra los segmentos de memoria compartida con un estado LOCKED (bloqueado) cuando cualquier agente se conecta a una base de datos de una instancia que se ha iniciado con esta opción.

# **Definición de políticas de recursos (Linux)**

Ahora DB2 UDB da soporte a la configuración precisa del uso por parte de DB2 UDB de algunos recursos del sistema operativo. Por ejemplo, puede asignar cada EDU del motor a un solo procesador lógico. Estas configuraciones avanzadas permiten mejorar el rendimiento en ciertos escenarios. Sin embargo, estas configuraciones sólo deben intentarlas los usuarios avanzados con conocimientos sobre su entorno operativo y su carga de trabajo. Errores en la configuración pueden perjudicar al rendimiento.

Hay una política de recursos definida para describir el modo en que DB2 UDB interactúa con el sistema operativo. La política de recursos suele limitar los recursos que utiliza DB2 UDB o contiene reglas para asignar recursos específicos del sistema operativo a objetos específicos de DB2 UDB. El ámbito del control de recursos varía en función del sistema operativo.

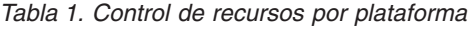

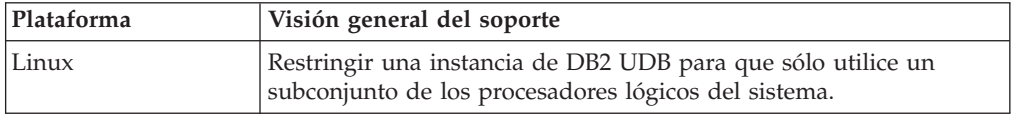

#### **Definición de una política de recursos:**

La variable de registro DB2\_RESOURCE\_POLICY sirve para definir una política de recursos. A esta variable se le puede asignar el valor correspondiente a la vía de acceso bien formada de un archivo de configuración.

Pueden producirse varios tipos de errores al configurar una política de recursos:

- v Los requisitos a nivel de sistema operativo o de hardware no son suficientes para la configuración de la política de recursos.
- v Errores sintácticos o semánticos en el archivo de configuración de la política.

Cualquier error en la configuración de una política de recursos hace que db2start falle.

En la tabla siguiente se describen los requisitos del sistema operativo en cuanto a soporte de políticas de recursos.

**Plataforma Visión general del soporte** Linux **•** SUSE Linux Enterprise Server 8 (6 9) o RedHat Enterprise Linux 3 • Hardware SMP

*Tabla 2. Requisitos del sistema operativo para el soporte de políticas de recursos*

#### **Cada proceso de DB2 se vincula a un solo procesador:**

El siguiente archivo de configuración de ejemplo ilustra vinculación uno–a–uno procesador–a–procesador en Linux.

```
<RESOURCE_POLICY>
   <GLOBAL_RESOURCE_POLICY>
   <METHOD>CPU</METHOD>
      <RESOURCE_BINDING>
         <RESOURCE>0</RESOURCE>
      </RESOURCE_BINDING>
      <RESOURCE_BINDING>
         <RESOURCE>1</RESOURCE>
      </RESOURCE_BINDING>
   </GLOBAL_RESOURCE_POLICY>
</RESOURCE_POLICY>
```
Cada proceso del motor de DB2 UDB se vinculará al procesador 0 o al procesador 1. La vinculación del procesador de procesos a procesos del motor identificada en la política se produce de forma circular rotatoria. En esta política se da por supuesto que el sistema consta de al menos 2 procesadores lógicos. Los procesadores se identifican mediante un número comprendido entre 0 y (*n*−1) donde *n* es el número de procesadores del sistema.

**Nota:** Este mecanismo de vinculación no se debe utilizar para restringir los procesadores que puede utilizar una instancia de DB2 UDB. En su lugar, tenga en cuenta la posibilidad de utilizar uno de los distintos recursos del sistema operativo para la gestión de cargas de trabajo.

#### **Aprovechamiento de NUMA:**

#### **Configuración basada en topología**

Una configuración basada en topología describe la vinculación precisa de objetos de DB2 UDB con grupos de recursos del gestor de recursos.

A continuación se muestra un archivo de ejemplo de una configuración basada en topología:

```
<RESOURCE_POLICY>
   <DATABASE_RESOURCE_POLICY>
   <DBNAME>MYDB</DBNAME>
   <METHOD>RSET</METHOD>
   <RESOURCE_BINDING>
      <RESOURCE>sys/node.02.00000</RESOURCE>
      <DBMEM_PERCENTAGE>25.0</DBMEM_PERCENTAGE>
      <SERVICE_NAME>svnm0</SERVICE_NAME>
      <BUFFERPOOL_BINDING>
         <NUM_CLEANERS>3</NUM_CLEANERS>
         <BUFFERPOOL_ID>4</BUFFERPOOL_ID>
         <BUFFERPOOL_ID>8</BUFFERPOOL_ID>
      </BUFFERPOOL_BINDING>
   \leq/RESOURCE_BINDING>
   <RESOURCE_BINDING>
      <RESOURCE>sys/node.02.00001</RESOURCE>
      <DBMEM_PERCENTAGE>50.0</DBMEM_PERCENTAGE>
      <SERVICE_NAME>svnm1</SERVICE_NAME>
```

```
<BUFFERPOOL_BINDING>
         <NUM_CLEANERS>5</NUM_CLEANERS>
         <BUFFERPOOL_ID>12</BUFFERPOOL_ID>
         <BUFFERPOOL_ID>13</BUFFERPOOL_ID>
     </BUFFERPOOL_BINDING>
     <BUFFER_POOL_BINDING>
         <NUM_CLEANERS>2</NUM_CLEANERS>
         <BUFFERPOOL_ID>32</BUFFERPOOL_ID>
     </BUFFERPOOL_BINDING>
   </RESOURCE_BINDING>
   </DATABASE_RESOURCE_POLICY>
</RESOURCE_POLICY>
```
Los puntos siguientes permiten analizar el archivo de ejemplo anterior:

- v Existe una política de recursos solo para la base de datos denominada MYDB.
- v La memoria compartida de bases de datos se asigna del siguiente modo:
	- El 25% del conjunto de memoria compartida de bases de datos se asignará desde sys/node.02.00000
	- El 50% del conjunto de memoria compartida de bases de datos se asignará desde sys/node.02.00001
	- El 25% restante se dividirá entre todos los grupos de recursos del sistema
- v Las agrupaciones de almacenamientos intermedios con los ID 4 y 8 utilizan memoria procedente del grupo de recursos: sys/node.02.00000. Las agrupaciones de almacenamientos intermedios con los ID 12, 13 y 32 utilizan memoria procedente del grupo de recursos: sys/node.02.00001.
- v Se crean tres limpiadores de páginas para dar servicio exclusivamente a las agrupaciones de almacenamientos intermedios con los ID 4 y 8.
- v Se crean cinco limpiadores de páginas para dar servicio exclusivamente a las agrupaciones de almacenamientos intermedios con los ID 12 y 13.
- Se crean dos limpiadores de páginas para dar servicio exclusivamente a la agrupación de almacenamientos intermedios con el ID 32.

### **Historial de arreglos del producto**

Para obtener una lista de los Informes autorizados de análisis de programa (APAR) tratados en este paquete de arreglos, visite la página Web siguiente:

<http://www.ibm.com/software/data/db2/udb/support.html>

### **Compatibilidad con versiones anteriores**

### **Se inician dos versiones de SQL Assist desde DB2 UDB**

Puede invocar la versión 7 y la versión 8 de SQL Assist desde DB2 Universal Database Versión 8. Puede iniciar la versión 7 desde el Centro de depósito de datos de DB2. El resto de centros inician la última versión 8. La ayuda en línea del producto contiene información adicional para SQL Assist, Versión 7.

### **Cambio en el comportamiento del servidor Unicode**

En la versión 7, los servidores Unicode ignoraban cualquier página de códigos gráfica enviada por las aplicaciones durante la conexión y suponían que se utilizaba UCS2 Unicode (página de códigos 1200). Ahora, los servidores Unicode de la versión 8 respetan la página de códigos enviada por el cliente.

### <span id="page-15-0"></span>**Cambio en la salida correspondiente al mandato db2move**

En la Versión 8.2, la salida resumen generada por el mandato **db2move** resulta más descriptiva que en anteriores versiones. Este cambio puede ocasionar errores en los scripts que analizan la salida.

#### **Cuando db2move se ejecuta con la opción IMPORT:**

#### **Salida anterior a la Versión 8.2**

IMPORT: -Filas leídas: : 5; -Filas confirmadas: 5; Tabla "DSCIARA2"."T20"

#### **Salida a partir de la Versión 8.2**

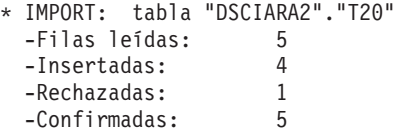

**Cuando db2move se ejecuta con la opción LOAD:**

#### **Salida anterior a la Versión 8.2**

```
* LOAD: tabla "DSCIARA2"."T20"
 -Filas leídas: 5 -Cargadas: 4 -Rechazadas 1 -Suprimidas 0 -Confirmadas 5
```
#### **Salida a partir de la Versión 8.2**

```
* LOAD: tabla "DSCIARA2"."T20"
 -Filas leídas: 5
 -Cargadas: 4
 -Rechazadas: 1<br>-Sunrimidas: 0
 -Suprimidas: 0
 -Confirmadas: 5
```
# **Cambios en el registro de salud cuando se migra de DB2 UDB Versión 8.2 a DB2 UDB Versión 8.1**

Cualquier cambio en el registro realizado a nivel de DB2 UDB Versión 8.2 se pierde cuando se migra a DB2 UDB Versión 8.1. El registro vuelve al archivo HealthRules.reg de la versión 8.1 que contiene los valores existentes antes de que se realizara la actualización a DB2 UDB Versión 8.2 y se empezara a utilizar los valores del archivo HealthRules2.reg.

### **Mejoras en el mensaje del formato de db2diag.log**

El formato del archivo db2diag.log se ha mejorado de varias formas para la versión 8.2. El archivo de anotaciones es ahora más fácil de leer manualmente y más sencillo de analizar en el software. Las mejoras incluyen:

- v Cada entrada tiene un conjunto completo de información de cabecera
- v Partes de los mensajes y de los datos del registro de anotaciones están claramente marcadas, haciendo que el registro de anotaciones sea más fácil de utilizar y de comprender.
- v Se incluyen indicaciones horarias con huso horario para cada uno de los registros
- v Cada campo tiene un nombre de campo claro en mayúsculas
- v Las longitudes del campo de cabecera y de mensaje están restringidas a 80 caracteres
- v Se han añadido campos nuevos, principalmente un campo de nivel de gravedad para ayudarle a encontrar las entradas más importantes.

También se han realizado otros cambios, como la modificación del nombre del campo **base de datos** por **DB**.

<span id="page-16-0"></span>Se han añadido registros de sucesos como mensajes de diagnóstico al archivo db2diag.log. A continuación se muestran ejemplos de estos sucesos:

- Actualizaciones al registro de perfiles
- v Actualizaciones a los parámetros de configuración

En los registros de sucesos se especifica "Event" en el campo **LEVEL**. Aunque los sucesos no constituyen errores, es posible que queden anotados a niveles de diagnósticos superiores al 4 (Informativos) o al 3 (Avisos), en función de su importancia.

## **Ahora las variables del registro de perfiles de db2set y los parámetros de configuración de DB o DBM quedan anotados**

A partir de la versión 8.2, las actualizaciones del registro de perfiles de db2set y los parámetros de configuración de DB y DBM quedan anotados en el archivo db2diag.log. Estos mensajes quedan anotados a niveles de diagnóstico altos debido a su importancia.

Se anotan los siguientes tipos de actualizaciones del registro de perfiles de db2set:

#### **Modify**

El mandato db2set *nombreVariable*=*valor* da lugar a una entrada de db2diag.log como la siguiente:

2004-04-22-19.19.14.156959-240 I79582C286 NIVEL: Suceso PID : 2437242 TID : 1 PROC : db2set<br>INSTANCIA: db2user NODO : 000 INSTANCIA: db2user NODO : 000 FUNCIÓN : DB2 UDB, servicios sistema oper, db2set\_main, prueba:40 CAMBIO : CFG DB2SET: DB2DBDFT: De: "OLDDB" A: "SAMPLE"

**Delete** El mandato db2set -r da lugar a una entrada en db2diag.log como la siguiente:

CAMBIO : CFG DB2SET: DB2DBDFT: De: "SAMPLE" A: ""

**Nota:** La información de cabecera se ha omitido en el ejemplo anterior.

**Reset** El mandato db2set nombreVariable=*valor* da lugar a una entrada en db2diag.log como la siguiente: CAMBIO : CFG DB2SET: Se ha restablecido el registro de perfiles

**Nota:** La información de cabecera se ha omitido en el ejemplo anterior.

A continuación se muestran ejemplos de actualizaciones de parámetros de configuración de DB y DBM.

CAMBIO : EJEMPLO BD CFG: "Maxlocks" De: "10" A: "20"

CAMBIO : CFG DBM: "Diaglevel" De: "3" A: "1"

CAMBIO : CFG DBM: Se han restablecido los valores por omisión del sistema

**Nota:** La información de cabecera se ha omitido en los ejemplos anteriores.

Para buscar estos mensajes de actualización de la configuración, utilice la herramienta db2diag. Por ejemplo:

- v Para seleccionar todos los sucesos: **db2diag -level event**
- v Para seleccionar sucesos de cambio: **db2diag -g** ″**changeevent=**″

# <span id="page-17-0"></span>**Compatibilidad de los productos**

### **Sistemas operativos Windows XP**

El sistema operativo Windows XP Home Edition sólo está soportado por los productos DB2 UDB Personal Edition.

El sistema operativo Windows XP Professional está soportado por los siguientes productos de DB2:

- DB2 UDB Personal Edition
- DB2 UDB Workgroup Server Edition
- DB2 UDB Express Edition
- DB2 Connect™ Personal Edition
- DB2 Connect Enterprise Edition

# **Tablas de conversión a Unicode alternativas para el identificador de conjunto de caracteres codificados (CCSID) 5039**

La página de códigos Microsoft Japanese Windows Shift-JIS está registrada como el identificador de conjunto de caracteres codificados (CCSID) 943 de IBM. No obstante, la página de códigos Shift-JIS en la plataforma HP-UX está registrada como el CCSID 5039. El CCSID 5039 contiene caracteres JIS (Japanese Industry Standard) solamente y carece de caracteres definidos por el proveedor. Es posible utilizar una base de datos DB2 UDB del CCSID 5039 en HP-UX para almacenar caracteres Shift-JIS, pero se producirá una conversión de página de códigos entre el CCSID 5039 y el CCSID 943. Cuando utilice aplicaciones Microsoft ODBC, puede encontrarse con un problema al convertir datos del CCSID 5039 a Unicode, debido a diferencias entre la tabla de conversión de página de códigos de IBM y la tabla de conversión de página de códigos de Microsoft.

La siguiente lista de caracteres, al convertirse desde el CCSID 5039 a Unicode, dará como resultado puntos de código distintos según la tabla de conversión que se utilice (IBM o Microsoft). Para estos caracteres, la tabla de conversión de IBM cumple con las normas Japanese Industry Standard JISX0208 y JISX0221.

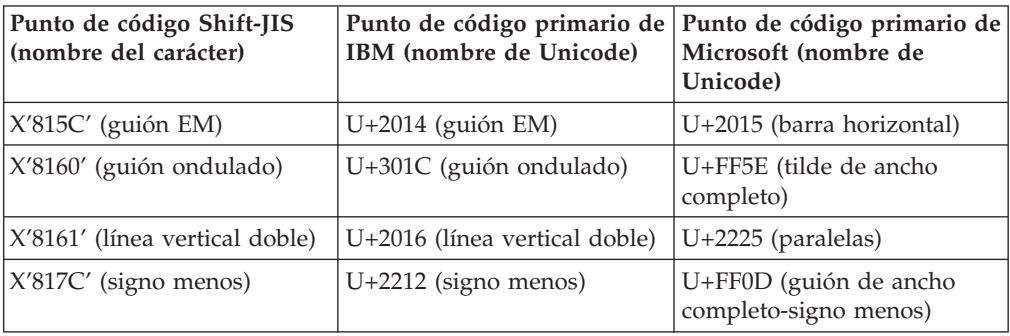

*Tabla 3. Conversión de puntos de código del CCSID 5039 a Unicode*

Por ejemplo, el carácter de guión EM, con el punto de código del CCSID 5039 de X'815C', se convierte al punto de código Unicode de U+2014 al utilizar la tabla de

**Nota:** DB2 Connect Enterprise Edition está soportado en Windows XP únicamente para desarrollo o pruebas. Los entornos de producción requieren Windows 2000 o Windows Server 2003.

<span id="page-18-0"></span>conversión de IBM, pero se convierte a U+2015 al utilizar la tabla de conversión de Microsoft. Esto puede crear problemas potenciales para las aplicaciones Microsoft ODBC porque U+2014 será tratado como un punto de código no válido. Para evitar tales problemas, DB2 UDB proporciona la tabla de conversión alternativa de Microsoft del CCSID 5039 a Unicode, además de la tabla de conversión de IBM por omisión. Es necesario sustituir la tabla de conversión de IBM por omisión por la tabla de conversión alternativa de Microsoft. Tenga en cuenta que la tabla de conversión de IBM por omisión de Unicode al CCSID 5039 coincide con la versión de Microsoft.

# **Sustitución de las tablas de conversión a Unicode para el conjunto de caracteres codificados (CCSID) 5039 por las tablas de conversión de Microsoft**

Al convertir desde el CCSID 5039 a Unicode, se utiliza la tabla de conversión de página de códigos por omisión de DB2 UDB. Si desea utilizar otra versión de la tabla de conversión, como, por ejemplo, la versión de Microsoft, deberá sustituir manualmente el archivo de la tabla de conversión por omisión (.cnv).

#### **Requisitos previos:**

Antes de sustituir el archivo de la tabla de conversión de página de códigos existente en el directorio sqllib/conv, debe realizar una copia de seguridad del archivo por si desea volver a cambiarlo. En Linux, el directorio sqllib/conv está enlazado con la vía de acceso de instalación de DB2 UDB.

#### **Restricciones:**

Para que la sustitución de tablas de conversión resulte efectiva, es necesario cambiar la tabla de conversión de cada cliente DB2 UDB que se conecte a la misma base de datos. De lo contrario, los distintos clientes pueden almacenar el mismo carácter utilizando puntos de código diferentes.

#### **Procedimiento:**

Para sustituir la tabla de conversión por omisión de DB2 UDB a fin de convertir desde el CCSID 5039 a Unicode, siga estos pasos:

- 1. Copie sqllib/conv/ms/5039ucs2.cnv en sqllib/conv/5039ucs2.cnv.
- 2. Reinicie DB2 UDB.

## **Tablas de conversión a Unicode alternativas para el identificador de conjunto de caracteres codificados (CCSID) 954**

El identificador de conjunto de caracteres codificados (CCSID) de IBM para la página de códigos EUC de japonés está registrado como CCSID 954. El CCSID 954 es una codificación común para las plataformas Linux en japonés. Cuando utilice las aplicaciones Microsoft ODBC para conectarse a una base de datos DB2 UDB del CCSID 954, puede encontrarse con un problema al convertir datos del CCSID 954 a Unicode. El problema potencial es debido a diferencias entre la tabla de conversión de página de códigos de IBM y la de Microsoft. La tabla de conversión de IBM se adapta a los nombres de caracteres especificados en Japanese Industry Standard (JIS) JISX0208, JISX0212 y JISX0221.

<span id="page-19-0"></span>Los caracteres siguientes, al convertirse desde el CCSID 954 a Unicode, darán como resultado puntos de código distintos según se utilice la tabla de conversión de IBM o la de Microsoft.

| Punto de código EUC-JP<br>(nombre del carácter)                | Punto de código primario de  <br>IBM (nombre de Unicode) | Punto de código primario de<br>Microsoft (nombre de<br>Unicode) |
|----------------------------------------------------------------|----------------------------------------------------------|-----------------------------------------------------------------|
| X'A1BD' (guión EM)                                             | $U+2014$ (guión EM)                                      | U+2015 (barra horizontal)                                       |
| X'A1C1' (guión ondulado)                                       | U+301C (guión ondulado)                                  | U+FF5E (tilde de ancho<br>completo)                             |
| X'A1C2' (línea vertical doble)   U+2016 (línea vertical doble) |                                                          | $U+2225$ (paralelas)                                            |
| X'A1DD' (signo menos)                                          | $U+2212$ (signo menos)                                   | U+FF0D (guión de ancho<br>completo-signo menos)                 |
| $X'8FA2C3'$ (barra rota)                                       | $U+00A6$ (barra rota)                                    | U+FFE4 (barra rota de ancho<br>completo)                        |

*Tabla 4. Conversión de puntos de código del CCSID 954 a Unicode*

Por ejemplo, el carácter de guión EM, con el punto de código del CCSID 954 de X'A1BD', se convierte al punto de código Unicode de U+2014 al utilizar la tabla de conversión de IBM, pero se convierte a U+2015 al utilizar la tabla de conversión de Microsoft. A causa de esta diferencia en la correlación de la conversión, puede obtener dos puntos de código distintos para el mismo carácter en una base de datos DB2 UDB de Unicode o en una columna gráfica de una base de datos DB2 UDB 954. Esto puede crear problemas potenciales para las aplicaciones Microsoft ODBC porque U+2014 será tratado como un punto de código no válido. Para evitar tales problemas, DB2 UDB proporciona la tabla de conversión alternativa de Microsoft del CCSID 954 a Unicode, además de la tabla de conversión de IBM por omisión. Es necesario sustituir la tabla de conversión de IBM por omisión por la tabla de conversión alternativa de Microsoft. Tenga en cuenta que la tabla de conversión de IBM por omisión de Unicode al CCSID 954 coincide con la versión de Microsoft.

# **Sustitución de las tablas de conversión a Unicode para el conjunto de caracteres codificados (CCSID) 954 por las tablas de conversión de Microsoft**

Al convertir desde el CCSID 954 a Unicode, se utiliza la tabla de conversión de página de códigos por omisión de DB2 UDB. Si desea utilizar otra versión de la tabla de conversión, como, por ejemplo, la versión de Microsoft, deberá sustituir manualmente el archivo de la tabla de conversión por omisión (.cnv).

#### **Requisitos previos:**

Antes de sustituir el archivo de la tabla de conversión de página de códigos existente en el directorio sqllib/conv, debe realizar una copia de seguridad del archivo por si desea volver a cambiarlo. En Linux, el directorio sqllib/conv está enlazado con la vía de acceso de instalación de DB2 UDB.

#### **Restricciones:**

Para que esta operación resulte efectiva, es necesario cambiar la tabla de conversión de cada cliente DB2 UDB que se conecte a la misma base de datos del CCSID 954. Si el cliente utiliza Windows en japonés, cuya página de códigos ANSI es Shift-JIS (CCSID 943), también tendrán que cambiarse las tablas de conversión

<span id="page-20-0"></span>por omisión de DB2 del CCSID 943 a Unicode por la versión de Microsoft. De lo contrario, los distintos clientes pueden almacenar el mismo carácter utilizando puntos de código diferentes.

#### **Procedimiento:**

Para sustituir la tabla de conversión por omisión de DB2 UDB a fin de convertir desde el CCSID 954 a Unicode, siga estos pasos:

- 1. Copie sqllib/conv/ms/0954ucs2.cnv en sqllib/conv/0954ucs2.cnv.
- 2. Reinicie DB2 UDB.

Para sustituir las tablas de conversión por omisión de DB2 UDB a fin de convertir entre el CCSID 943 y Unicode, siga estos pasos:

- 1. Copie sqllib/conv/ms/0943ucs2.cnv en sqllib/conv/0943ucs2.cnv.
- 2. Copie sqllib/conv/ms/ucs20943.cnv en sqllib/conv/ucs20943.cnv.
- 3. Reinicie DB2 UDB.

# **Tablas de conversión a Unicode alternativas para el identificador de conjunto de caracteres codificados (CCSID) 943**

Si se utiliza la página de códigos Microsoft Japanese Windows Shift-JIS registrada como el identificador de conjunto de caracteres codificados (CCSID) de IBM 943, es posible que se encuentre con los dos problemas siguientes al convertir caracteres entre CCSID 943 y Unicode. El problema potencial se debe a las diferencias entre las tablas de conversión de páginas de códigos de IBM y de Microsoft. Para evitar estos problemas potenciales, DB2 UDB proporciona las tablas de conversión alternativas de Microsoft entre CCSID 943 y Unicode, además de las tablas de conversión por omisión de IBM.

#### **Problema 1:**

Por motivos históricos, más de 300 caracteres de la página de códigos CCSID 943 se representan mediante dos o tres puntos de código cada uno. El uso de editores de método de entrada (IME) y de tablas de conversión de páginas de códigos hace que se entre sólo uno de estos puntos de código equivalentes. Por ejemplo, el carácter en minúscula correspondiente al numeral uno romano 'i' tiene dos puntos de código equivalentes: X'EEEF' y X'FA40'. Los IME de Microsoft Windows siempre generan X'FA40' cuando se entra 'i'. En general, IBM y Microsoft utilizan el mismo punto de código principal para representar el carácter, excepto para los 12 caracteres siguientes:

| Nombre del carácter (punto<br>de código Unicode) | Punto de código Shift-JIS<br>principal de IBM | Punto de código Shift-JIS<br>principal de Microsoft |
|--------------------------------------------------|-----------------------------------------------|-----------------------------------------------------|
| Uno numeral romano<br>$(U+2160)$                 | X'FA4A'                                       | X'8754'                                             |
| Dos numeral romano<br>$(U+2161)$                 | X'FA4B'                                       | X'8755'                                             |
| Tres numeral romano<br>$(U+2162)$                | X'FA4C'                                       | X'8756'                                             |
| Cuatro numeral romano<br>$(U+2163)$              | X'FA4D'                                       | X'8757'                                             |

*Tabla 5. Conversión de puntos de código del CCSID 943 Shift-JIS*

| Nombre del carácter (punto<br>de código Unicode) | Punto de código Shift-JIS<br>principal de IBM | Punto de código Shift-JIS<br>principal de Microsoft |
|--------------------------------------------------|-----------------------------------------------|-----------------------------------------------------|
| Cinco numeral romano<br>$(U+2164)$               | X'FA4E'                                       | X'8758'                                             |
| Seis numeral romano<br>$(U+2165)$                | X'FA4F'                                       | X'8759'                                             |
| Siete numeral romano<br>$(U+2166)$               | X'FA50'                                       | X'875A'                                             |
| Ocho numeral romano<br>$(U+2167)$                | X'FA51'                                       | X'875B'                                             |
| Nueve numeral romano<br>$(U+2168)$               | X'FA52'                                       | X'875C'                                             |
| Diez numeral romano<br>$(U+2169)$                | X'FA53'                                       | X'875D'                                             |
| Stock ideográfico entre<br>paréntesis (U+3231)   | X'FA58'                                       | X'FA58'                                             |
| Signo numérico (U+2116)                          | X'FA59'                                       | X'8782'                                             |
| Signo telefónico (U+2121)                        | X'FA5A'                                       | X'8754'                                             |

*Tabla 5. Conversión de puntos de código del CCSID 943 Shift-JIS (continuación)*

Los productos de IBM como DB2 UDB utilizan en primer lugar puntos de código de IBM, como X'FA4A', para representar el uno numeral romano en mayúsculas 'I', pero los productos de Microsoft utilizan X'8754' para representar el mismo carácter. Una aplicación Microsoft ODBC puede insertar el carácter 'I' como X'8754' en una base de datos DB2 UDB de CCSID 943, y el Centro de control de DB2 UDB puede insertar el mismo carácter como X'FA4A' en la misma base de datos CCSID 943. Sin embargo, las aplicaciones ODBC sólo encuentran las filas que tienen 'I' codificado como X'8754', y el Centro de control de DB2 UDB sólo puede localizar las filas que tienen 'I' codificado como X'FA4A'. Para permitir que el Centro de control de DB2 UDB seleccione 'I' como X'8754', tiene que sustituir las tablas de conversión por omisión de IBM entre CCSID 943 y Unicode por las tablas de conversión alternativas de Microsoft.

#### **Problema 2:**

La siguiente lista de caracteres, cuando se convierten de CCSID 943 a Unicode, dan lugar a distintos puntos de código, en función de si se utiliza la tabla de conversión de IBM o la tabla de conversión de Microsoft. Para estos caracteres, la tabla de conversión de IBM cumple con los estándares Japanese Industry Standard JISX0208, JISX0212 y JISX0221.

*Tabla 6. Conversión de puntos de código del CCSID 943 a Unicode*

| Punto de código Shift-JIS<br>(nombre del carácter) | Punto de código primario de<br>IBM (nombre de Unicode) | Punto de código primario de<br>Microsoft (nombre de<br>Unicode) |
|----------------------------------------------------|--------------------------------------------------------|-----------------------------------------------------------------|
| X'815C' (guión EM)                                 | $U+2014$ (guión EM)                                    | U+2015 (barra horizontal)                                       |
| X'8160' (guión ondulado)                           | U+301C (guión ondulado)                                | U+FF5E (tilde de ancho<br>completo)                             |
| X'8161' (línea vertical doble)                     | U+2016 (línea vertical doble)                          | $U+2225$ (paralelas)                                            |
| X'817C' (signo menos)                              | $U+2212$ (signo menos)                                 | U+FF0D (guión de ancho<br>completo-signo menos)                 |

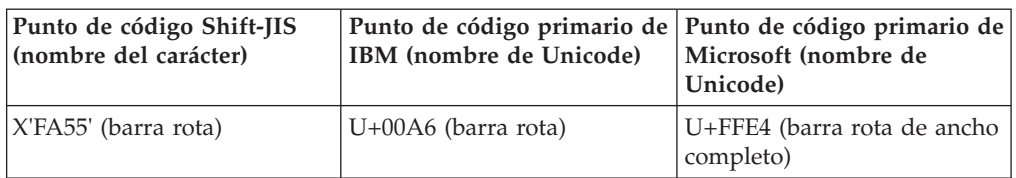

<span id="page-22-0"></span>*Tabla 6. Conversión de puntos de código del CCSID 943 a Unicode (continuación)*

Por ejemplo, el carácter de guión EM con el punto de código del CCSID 943 de X'815C' se convierte al punto de código de Unicode U+2014 cuando se utiliza la tabla de conversión de IBM. Sin embargo, se convierte a U+2015 cuando se utiliza la tabla de conversión de Microsoft. A causa de esta diferencia en la correlación de la conversión, puede obtener dos puntos de código distintos para el mismo carácter en una base de datos DB2 UDB de Unicode. Esto puede crear problemas potenciales para las aplicaciones Microsoft ODBC porque U+2014 será tratado como un punto de código no válido. Para evitar este problema potencial, tiene que sustituir las tablas de conversión por omisión de IBM entre CCSID 943 y Unicode por las tablas de conversión alternativas de Microsoft.

El uso de tablas de conversión alternativas de Microsoft entre el CCSID 943 y Unicode se debe restringir a entornos cerrados, en los que los clientes de DB2 UDB y las bases de datos DB2 UDB tengan la página de códigos CCSID 943 y utilicen las mismas tablas de conversión alternativas de Microsoft. Si tiene un cliente de DB2 UDB que utiliza las tablas de conversión por omisión de IBM y otro cliente de DB2 UDB que utiliza las tablas de conversión alternativas de Microsoft, y ambos clientes insertan datos en la misma base de datos DB2 UDB de CCSID 943, es posible que el mismo carácter se almacene como distintos puntos de código en la base de datos.

# **Sustitución de las tablas de conversión a Unicode para el conjunto de caracteres codificados (CCSID) 943 por las tablas de conversión de Microsoft**

Cuando realiza una conversión entre CCSID 943 y Unicode, se utilizan las tablas de conversión de páginas de código por omisión de DB2 Universal Database (DB2 UDB). Si desea utilizar otra versión de las tablas de conversión, como, por ejemplo, la versión de Microsoft, deberá sustituir manualmente los archivos de las tablas de conversión por omisión (.cnv).

#### **Requisitos previos:**

Antes de sustituir los archivos de las tablas de conversión de páginas de códigos existentes en el directorio sqllib/conv, debe realizar una copia de seguridad de los archivos por si desea volver a cambiarlos. En Linux, sqllib/conv está enlazado a la vía de acceso de instalación de DB2 UDB.

#### **Restricciones:**

Para que la sustitución de tablas de conversión resulte efectiva, es necesario cambiar la tabla de conversión de cada cliente DB2 UDB que se conecte a la misma base de datos. De lo contrario, los distintos clientes pueden almacenar el mismo carácter utilizando puntos de código diferentes.

#### **Procedimiento:**

Para sustituir las tablas de conversión por omisión de DB2 UDB a fin de convertir caracteres entre el CCSID 943 y Unicode:

- 1. Copie sqllib/conv/ms/0943ucs2.cnv en sqllib/conv/0943ucs2.cnv.
- 2. Copie sqllib/conv/ms/ucs20943.cnv en sqllib/conv/ucs20943.cnv.
- 3. Reinicie DB2 UDB.

# <span id="page-24-0"></span>**Información sobre la instalación, migración, actualización y configuración**

### **Requisitos de hardware y software**

Los requisitos de hardware y software se pueden consultar en el siguiente sitio Web:

<http://www.ibm.com/software/data/db2/udb/sysreqs.html>

### **Notas sobre la instalación**

En las plataformas Linux, estas Notas sobre la instalación se aplican sólo a la instalación de nuevos productos. Para aplicar un FixPak, consulte el archivo Readme del FixPak.

En las plataformas Windows, estas Notas sobre la instalación se aplican a la instalación de nuevos productos y a la aplicación de FixPaks. Si va a aplicar un FixPak, debe utilizar estas Notas sobre la instalación junto con el archivo Readme del FixPak.

Revise toda esta sección antes de instalar DB2 UDB.

### **La vía de acceso del directorio no puede contener espacios en blanco (Linux)**

Si el programa db2setup se ejecuta desde un directorio cuya vía de acceso incluye un espacio en blanco, la instalación fallará con el error siguiente: <archivo>: no encontrado

Coloque la imagen instalable en un directorio cuya vía de acceso no incluya espacios.

### **Niveles de JDK para DB2 UDB (Linux en PowerPC)**

Cuando se instala la versión 8.2 de DB2 Universal Database en Linux, la instalación basada en RPM intenta instalar IBM Java RPM (IBMJava2–SDK-1.4.1.- 2.0.i386.rpm).

Si ya existe un nivel posterior del RPM (como IBMJava2-SDK-1.5.0.-2.0.i386.rpm), no se instala el RPM de nivel anterior.

Sin embargo, en este caso, la instalación deja el parámetro de configuración de bases de datos JDK\_PATH dirigido a la vía de acceso de Java 1.4, /opt/IBMJava2-14/. Como resultado de ello, no funcionará ninguna de las funciones que dependen de Java, incluida la instalación del Catálogo de herramientas de DB2.

#### **Requisito previo:**

Debe ejecutar el siguiente mandato como el propietario de la instancia.

#### **Procedimiento:**

<span id="page-25-0"></span>1. Para que DB2 UDB apunte al IBM Developer Kit correcto, ejecute el siguiente mandato:

db2 update dbm cfg using JDK\_PATH *vía\_acceso*

donde *vía\_acceso* es la vía de acceso de instalación de la versión 1.5, como por ejemplo /opt/IBMJava2-15.

### **Descompresión de imágenes de instalación (Linux)**

Algunas imágenes de instalación se suministran en formato comprimido o de gzip en los CD del producto. Para poder instalar DB2 UDB desde estos formatos, tiene que copiar la imagen de instalación en un directorio temporal y descomprimir la imagen de instalación o utilizar gunzip sobre la misma.

Las imágenes de instalación comprimidas o en formato gzip del CD tienen el nombre de archivo PRODUCTO.tar.Z o PRODUCTO.tar.gz, donde PRODUCTO es el producto DB2 que va a instalar. Por ejemplo, si va a instalar DB2 Enterprise Server Edition, la imagen comprimida en el CD correspondiente puede denominarse ese.tar.Z o ese.tar.gz.

Además de los requisitos de disco del software, debe tener un sistema de archivos con 2 gigabytes de espacio libre para que quepan el archivo tar.Z o tar.gz y la imagen de instalación descomprimida.

#### **Procedimiento:**

Para descomprimir las imágenes de instalación, siga los pasos siguientes:

- 1. Copie la imagen de instalación comprimida o en formato gzip en un sistema de archivos temporal que contenga al menos 2 gigabytes de espacio libre.
- 2. Cambie al directorio en el que ha copiado la imagen de instalación entrando **cd /TMP**, donde /TMP representa el directorio en el que ha copiado la imagen comprimida.
- 3. Si el producto tiene la extensión \*.tar.Z, entre el siguiente mandato para descomprimir la imagen de instalación:

**zcat PRODUCTO.tar.Z | tar -xvf -**

donde PRODUCTO es el producto DB2 que va a instalar.

4. Si el producto tiene la extensión \*.tar.gz, entre el siguiente mandato para descomprimir la imagen de instalación:

**gunzip -c PRODUCTO.tar.gz | tar -xvf -**

donde PRODUCTO es el producto DB2 que va a instalar.

5. Para realizar la instalación utilizando el Asistente de instalación de DB2, consulte la sección *Instalación de DB2 UDB desde imágenes de instalación (Linux)*.

## **DB2 UDB no permite vías de acceso de instalación no inglesas (Windows)**

Durante la instalación de DB2 UDB en Windows, puede entrar la vía de acceso al directorio para DB2 UDB. Sin embargo, el nombre de la vía de acceso al directorio que entre sólo puede contener caracteres ingleses.

# <span id="page-26-0"></span>**Descarga y descompresión de FixPaks para varios productos (Windows)**

A partir de DB2 Versión 8 para Windows FixPak 3, IBM proporciona FixPaks específicos de productos en lugar de un FixPak general. Este cambio afecta únicamente a productos DB2 Versión 8 en las plataformas Windows.

Por ejemplo, si tiene DB2 UDB Enterprise Server Edition Versión 8 y DB2 Spatial Extender Versión 8 instalados en el mismo sistema Windows, debe descargar la imagen del FixPak de DB2 UDB Enterprise Server Edition y la imagen del FixPak de Spatial Extender. Debe descomprimir cada imagen bajo un directorio padre común. Todas las imágenes deben descomprimirse para que pueda continuar la instalación de GUI o la instalación desatendida.

Para obtener instrucciones completas acerca de la instalación de los FixPaks, consulte el último archivo Readme del FixPak de DB2 UDB.

# **Instalación de DB2 UDB desde imágenes de instalación (Linux)**

#### **Requisitos previos:**

Antes de iniciar el Asistente de instalación de DB2:

- v Asegúrese de que su sistema cumple con los requisitos de instalación, memoria y disco. Consulte la sección *Requisitos de hardware y software*.
- v Asegúrese de leer los Requisitos previos a la instalación. El archivo install.txt o install.htm se encuentra en el CD en: /*cdrom*/doc/*idioma*/ donde:
	- *cdrom* se refiere al punto de montaje
	- *idioma* se refiere al directorio del idioma, que consiste en un código de cinco caracteres.
- v Necesita autorización root para realizar la instalación.
- v EL CD del producto DB2 debe estar montado en el sistema.

#### **Procedimiento:**

Si las imágenes de instalación se suministran en formato comprimido o gzip en los CD del producto, debe descomprimir la imagen de instalación o utilizar gunzip sobre la misma para poder instalar DB2 UDB. Consulte la sección *Descompresión de imágenes de instalación (Linux)* para ver detalles.

Para realizar la instalación utilizando el Asistente de instalación de DB2, entre el siguiente mandato:

#### **./PRODUCTO/db2setup**

donde PRODUCTO es el producto DB2 que va a instalar. Por ejemplo, si va a instalar DB2 Enterprise Server Edition, entre ./ese/db2setup.

Se abre el área de ejecución de la instalación. Continúe por los paneles de instalación.

# <span id="page-27-0"></span>**Instalación de DB2 UDB desde imágenes de instalación (Windows)**

#### **Requisitos previos:**

Antes de iniciar el Asistente de instalación de DB2:

- v Asegúrese de que su sistema cumple con los requisitos de instalación, memoria y disco. Consulte la sección *Requisitos de hardware y software*.
- v Asegúrese de leer los Requisitos previos a la instalación. El archivo install.txt o install.htm se encuentra en el CD en: *x*:\doc\*idioma*\ donde:
	- *x* representa la unidad de CD
	- *idioma* se refiere al directorio del idioma, que consiste en un código de cinco caracteres.
- v Debe tener una cuenta local de usuario Administrador con los derechos de usuario recomendados para poder realizar la instalación.

Para realizar la instalación utilizando el Asistente de instalación de DB2, inserte el CD en la unidad. Si está habilitada, la función de ejecución automática inicia automáticamente el área de ejecución de Instalación de DB2.

#### **Procedimiento:**

Si la función de ejecución automática no está habilitada, puede iniciar el Asistente de instalación de DB2 de forma manual:

- 1. Pulse **Inicio** y seleccione la opción **Ejecutar**.
- 2. En el campo **Abrir**, entre el siguiente mandato:

x:\setup /i *idioma*

donde:

- *x:* representa la unidad de CD
- v *idioma* es el identificador de territorio correspondiente a su idioma (por ejemplo, EN para inglés).

El parámetro /i idioma es opcional. Si no se especifica, el Asistente de instalación de DB2 se ejecuta en el mismo idioma que el sistema operativo.

3. Pulse **Bien**. Se abre el área de ejecución de Instalación de DB2.

Continúe por los paneles de instalación.

# **Espacio de disco necesario para una instalación por archivo de respuestas de DB2 UDB**

Cuando instala un producto DB2 UDB utilizando un archivo de respuestas, necesita 1 MB de espacio de disco libre en el directorio etc.

Si recibe el mensaje de error DBI1191I durante una instalación por archivo de respuestas, el mensaje indica que no hay suficiente espacio de disco libre en el directorio raíz. Este mensaje es confuso. Compruebe la cantidad de espacio de disco libre en el directorio etc. Se necesita un mínimo de 1 MB de espacio de disco libre antes de volver a ejecutar la instalación.

# <span id="page-28-0"></span>**Restricciones a la adición de productos utilizando el mandato db2setup (Linux)**

Una vez instalado un producto DB2, pueden añadirse productos DB2 adicionales. Si utiliza el mandato **db2setup** para añadir productos, son aplicables las recomendaciones y restricciones siguientes.

#### **Recomendaciones:**

Tanto el producto instalado como el producto que se añade deben encontrarse al mismo nivel de código. Por ejemplo, DB2 UDB ESE Server Versión 8 FixPak 5 ya está instalado y desea añadir el producto DB2 Information Integrator. En este caso, DB2 Information Integrator también debe tener el nivel de la Versión 8 FixPak 5.

#### **Restricciones:**

- v Si el nivel de FixPak de DB2 es superior al nivel de FixPak del producto que se añade, la combinación está permitida. No obstante, puesto que el nivel de FixPak del producto que se añade es inferior al nivel de FixPak de DB2, éste último deberá volver a aplicarse después de instalar el producto adicional. Consulte el archivo Readme del FixPak correspondiente a fin de obtener instrucciones para volver a aplicar el FixPak.
- v Si el nivel de FixPak de DB2 es inferior al nivel de FixPak del producto que se añade, se genera un error. El producto que se añade no puede encontrarse a un nivel de FixPak superior a DB2 UDB. En este caso, primero debe proporcionar a DB2 UDB el nivel adecuado y, luego, debe instalar el producto adicional. Consulte el archivo Readme del FixPak correspondiente para obtener instrucciones.

La tabla siguiente resume las combinaciones de db2setup:

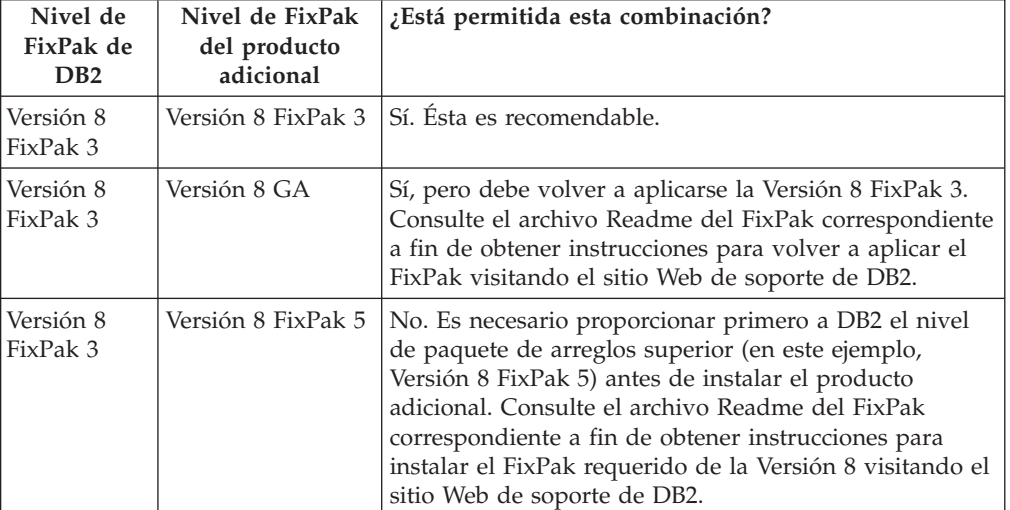

*Tabla 7. Combinaciones de db2setup*

La dirección del sitio Web de soporte de DB2 es <http://www.ibm.com/software/data/db2/udb/winos2unix/support>

# **Herramientas Web de DB2**

Es necesario que los servidores de aplicación soportados por las Herramientas Web de DB2 en los siguientes idiomas cumplan con la especificación Servlet 2.3:

• Japonés

- <span id="page-29-0"></span>• Coreano
- Chino simplificado
- Chino tradicional
- Ruso
- Polaco

### **Recreación de versiones beta de bases de datos espaciales**

Si ha creado bases de datos espaciales en una versión beta de DB2 Geodetic Extender Versión 8.2, debe recrearlas en la versión oficial de Geodetic Extender Versión 8.2.

# **Instalación de archivos MDAC para las versiones en idioma nacional de DB2 UDB**

Si no instala la versión en idioma nacional de Microsoft Data Access Components (MDAC) 2.7 antes de instalar la versión en idioma nacional de DB2 UDB Versión 8.2, DB2 Universal Database instalará los archivos MDAC en inglés por omisión. Esta instalación provocará que los paneles del Administrador de fuente de datos ODBC de Windows aparezcan sin traducir en el caso de que su sistema operativo no esté en inglés. Para corregir este problema, instale el paquete "MDAC 2.7 RTM - Refresh" desde el sitio Web de Microsoft de

http://msdn.microsoft.com/data/downloads/updates/default.aspx. Elija el idioma que desee instalar, descargue el archivo ejecutable necesario y ejecútelo. Este procedimiento instala los archivos de Administrador de fuente de datos ODBC traducidos.

### **Instalación de fonts asiáticos adicionales (Linux)**

IBM ofrece paquetes de fonts adicionales para Linux que contienen soporte adicional para el conjunto de caracteres de doble bit (DBCS) para los caracteres asiáticos. Estos paquetes de fonts son necesarios en algunas versiones de Linux que sólo instalan los fonts requeridos para visualizar los caracteres específicos del país o de la región.

Si ejecuta el mandato **db2setup** y encuentra que faltan caracteres en la interfaz del asistente de instalación de DB2, es probable que el sistema Linux no tenga todos los fonts necesarios instalados. Para permitir que el mandato **db2setup** haga referencia correctamente a los fonts integrados en el CD de instalación, realice la tarea siguiente:

1. Entre el siguiente mandato:

export JAVA\_FONTS=/<cdrom>/db2/<plataforma\_linux>/java/jre/lib/fonts donde <cdrom> es la ubicación de la imagen de instalación y <plataforma\_linux> es un nombre de directorio con un prefijo *Linux*.

2. Vuelva a ejecutar el mandato **db2setup**.

Si después de la instalación advierte que faltan caracteres al utilizar las herramientas de la GUI de DB2, instale los fonts necesarios proporcionados con el producto DB2. Estos fonts se encuentran en el directorio fonts de cualquiera de los CD siguientes:

- v *IBM Developer Kit, Java Technology Edition (de 64 bits) para AIX 5L*
- v *Servidor de aplicaciones incorporadas de DB2 y aplicaciones (registro de XML, Herramientas de administración de la Web y Depurador distribuido de Java)* para su sistema operativo

<span id="page-30-0"></span>En el directorio fonts existen dos tipos de letra disponibles: Times New Roman WorldType y Monotype Sans Duospace WorldType. Para cada tipo de letra existe un font específico del país o de la región. La siguiente tabla lista los ocho fonts proporcionados en formato comprimido en el directorio fonts.

| Tipo de letra de font           | Nombre de archivo de<br>font | País o región                      |
|---------------------------------|------------------------------|------------------------------------|
| Times New Roman WT J            | tnrwt_j.zip                  | Japón y otros países o<br>regiones |
| Times New Roman WT K            | tnrwt_k.zip                  | Corea                              |
| Times New Roman WT SC           | tnrwt_s.zip                  | China (chino simplificado)         |
| Times New Roman WT TC           | tnrwt_t.zip                  | Taiwán (chino tradicional)         |
| Monotype Sans Duospace WT J     | mtsansdj.zip                 | Japón y otros países o<br>regiones |
| Monotype Sans Duospace WT K     | mtsansdk.zip                 | Corea                              |
| Monotype Sans Duospace WT<br>SC | mtsansds.zip                 | China (chino simplificado)         |
| Monotype Sans Duospace WT<br>ТC | mtsansdt.zip                 | Taiwán (chino tradicional)         |

*Tabla 8. Nombres de archivos para los fonts asiáticos adicionales*

**Nota:** Dichos fonts no sustituyen a los fonts del sistema. Los fonts deben utilizarse junto con DB2 Universal Database. No puede vender ni distribuir de forma generalizada y sin restricciones estos fonts.

#### **Procedimiento:**

Para instalar un font asiático adicional:

- 1. Desempaquete el paquete del font.
- 2. Copie el paquete de fonts en el directorio /opt/IBMJava2–141/jre/lib/fonts. Será necesario crear el directorio si no existe.
- 3. Entre el siguiente mandato:

export JAVA\_FONTS=/opt/IBMJava2–141/jre/lib/fonts

Como mínimo, necesitará instalar un font de cada tipo de letra para el país o región. Si se encuentra en China, Corea o Taiwán, utilice las versiones específicas de su país o región; en caso contrario, utilice la versión Japonesa de los fonts. Si tiene espacio en el sistema, instale los ocho fonts.

# **Configuración del Centro de desarrollo para que utilice Java Development Kits (Linux)**

En algunos casos, DB2 UDB no instala un Java Development Kit (Kit de desarrollo de Java) en el sistema operativo cliente. Para utilizar el Centro de desarrollo para desarrollar procedimientos almacenados de Java en estos clientes, debe indicar al Centro de desarrollo la ubicación de un Java Development Kit instalado.

Siga estos pasos para identificar la ubicación de un Java Development Kit:

- 1. En el Centro de desarrollo, seleccione el elemento de menú **Proyecto** –> **Valores de entorno**.
- 2. En el cuaderno Valores de entorno, seleccione el nodo **Proceso**.
- <span id="page-31-0"></span>3. En la sección **Página inicial de Java** de la página Proceso, seleccione el **Nivel de JDK** que se utilizará para crear y ejecutar procedimientos almacenados Java.
- 4. En el campo **directorio**, especifique una vía de acceso a directorio existente o que resulte accesible en el cliente en el que está instalado el JDK seleccionado.
- 5. Si la máquina cliente se utiliza para desarrollar procedimientos almacenados Java en varios servidores DB2, es posible que tenga que seleccionar niveles adicionales de JDK y especificar sus ubicaciones de instalación, en función de qué niveles de JDK utilicen estos servidores.

En el servidor DB2, es posible que la instalación de Java Development Kit no haya enlazado algunas bibliotecas de Java al subdirectorio /usr/lib del sistema. Estos enlaces se necesitan para crear y ejecutar procedimientos almacenados Java.

El ejemplo siguiente muestra cómo crear los enlaces con un Java Development Kit en un cliente Linux:

```
# Configura los enlaces a los archivos .so
cd /usr/lib
ln -s /opt/IBMJava2-131/jre/bin/libhpi.so
ln -s /opt/IBMJava2-131/jre/bin/libjava.so
ln -s /opt/IBMJava2-131/jre/bin/libjitc.so
ln -s /opt/IBMJava2-131/jre/bin/libxhpi.so
ln -s /opt/IBMJava2-131/jre/bin/libzip.so
ln -s /opt/IBMJava2-131/jre/bin/classic/libjvm.so
```
## **Creación de ID de grupo y de usuario en distribuciones United Linux 1.0 y SuSE Linux**

Para crear ID de grupo y de usuario para una instalación de DB2 UDB Versión 8.2 en distribuciones United Linux 1.0 y SuSE Linux, utilice los mandatos groupadd y useradd respectivamente. El *Suplemento para la instalación y configuración* de la versión 8.2 nombra de forma incorrecta los mandatos mkgroup y mkuser para crear ID de grupo y de usuario respectivamente.

# **El daemon del sistema de ayuda no se inicia después de realizar una instalación con el mandato db2\_install (Linux)**

Si va a instalar el Centro de información de DB2 en plataformas Linux utilizando el mandato db2\_install, el daemon del sistema de ayuda (db2icd) no se inicia después de la instalación. Tiene que iniciar de forma manual el daemon del sistema de ayuda o reiniciar el sistema para acceder a la documentación.

Consulte el tema "Daemon del Centro de información de DB2" de la sección **Actualizaciones a la documentación | Instalación y configuración** de las *Notas del release de la Versión 8.2*.

### **Habilitación de Ready for Tivoli (Linux)**

Si adquiere un producto de software de IBM que lleve el logotipo Ready for Tivoli $\mathcal{O}_r$ , significa que puede gestionar los productos de software de IBM a través de diversas ofertas de Tivoli. Los productos Tivoli le permiten descubrir, supervisar y realizar el inventario automáticamente de una o más aplicaciones Ready for Tivoli.

Los productos de software IBM Ready for Tivoli se pueden gestionar mediante productos como IBM Tivoli Configuration Manager. IBM Tivoli Monitoring for Databases ofrece soporte para todas las principales bases de datos, que incluyen DB2 UDB, Oracle e Informix®.

<span id="page-32-0"></span>Para obtener información adicional, apunte el navegador al sitio Web de IBM de la dirección http://www.tivoli.com/products/tivoli\_ready/

#### **Instrumentación de Ready for Tivoli y DB2 UDB Versión 8:**

Para instalar y configurar la instrumentación, haga que el administrador de Tivoli realice lo siguiente:

1. El archivo de firmas de Preparado para Tivoli para este producto DB2 se llama xxx.sys. Como en el FixPak 4 estos archivos de firmas se renovarán por FixPak en lugar de por release de versión. Confirme que los archivos de firma están instalados en el directorio:

%install DB2DIR%/tivready

2. Instale y configure la Habilitación de Tivoli Ready de Tivoli GEM 2.2 en todos los sistemas que tiene intención de supervisar. Para descargar la Habilitación de Tivoli Ready y las instrucciones detalladas sobre cómo instalarla y utilizarla, diríjase con el navegador al sitio

http://www.tivoli.com/support/tme10gem/tivoli-ready

3. La capacidad de gestión avanzada de la base de datos se consigue por medio de IBM Tivoli Monitoring for Databases. El producto ITM for Databases utiliza la nueva edición avanzada del producto de Supervisión distribuida (denominado IBM Tivoli Monitoring o ITM) y proporciona una mejora significativa en la capacidad de supervisión basada en la utilización de este motor de supervisión nuevo. ITM for Databases proporciona soporte de DB2 UDB por medio de un Proactive Analysis Component (PAC). Este PAC está fuertemente integrado con DB2 UDB y proporciona un conjunto de monitores exteriores para un rápido despliegue y activación. El DBA puede asimismo definir los monitores personalizados, umbrales y tareas.

Se dispone de información adicional en la dirección: http://www.tivoli.com/products/index/monitor-db/

Se dispone de información sobre otros productos Tivoli en la dirección: http://www.tivoli.com/products/index/

### **Herramienta de reducción de imágenes de instalación (Windows)**

El programa de utilidad de línea de mandatos db2iprune puede reducir el tamaño de la imagen de instalación del producto DB2 UDB Windows. La herramienta resulta especialmente útil para despliegues a gran escala de DB2 UDB. La herramienta también resulta útil para incorporar DB2 UDB a una aplicación.

La herramienta db2iprune consta de un archivo de entrada y de un archivo ejecutable. El archivo de entrada (.prn) contiene una lista completa de componentes que se pueden eliminar y se utiliza para indicar qué funciones e idiomas desea eliminar de la imagen de instalación. Luego el archivo ejecutable db2iprune (db2iprune.exe) elimina los archivos de archivador asociados a dichas funciones e idiomas. El resultado es una nueva imagen de DB2 UDB, de menor tamaño, que se puede instalar mediante métodos normales de instalación. Los fixpaks también se aplican mediante los métodos normales. Cuando se instala el FixPak, detecta y actualiza únicamente los componentes que se han instalado mediante db2iprune.

La herramienta db2iprune se encuentra en el directorio \db2\windows\utilities\db2iprune del CD de instalación del producto DB2 UDB. Este directorio también contiene un archivo Readme. Consulte el archivo Readme de db2iprune para obtener instrucciones detalladas sobre cómo utilizar db2iprune.

# <span id="page-33-0"></span>**Restricción para la instalación de la documentación HTML de DB2 Universal Database Versión 8 (Windows)**

En Windows, no instale la documentación HTML de DB2 Universal Database Versión 8 en una estación de trabajo o en el servidor donde ya esté instalado el producto DB2 Universal Database Versión 7 (o anterior). El instalador detecta la versión anterior y elimina el producto anterior.

# **Instalaciones anteriores actualizadas al último nivel (Windows)**

Si tiene instalado un producto DB2 de un nivel anterior a la Versión 8, la imagen de instalación lo detectará y actualizará el producto al último nivel.

# **Requisitos del sistema para DB2 .NET Data Provider (Windows)**

Antes de utilizar el programa de instalación de DB2 UDB para instalar DB2 .NET Data Provider, ya debe tener instalado .NET Framework en el sistema. Si .NET Framework no está instalado, el programa de instalación DB2 UDB no registrará DB2 .NET Data Provider.

Si DB2 UDB está instalado y .NET Framework no lo está, DB2 .NET Data Provider no se registrará. Si se instala .NET Framework en fechas posteriores, puede ejecutar el ejecutable db2nmpreg para registrar el proveedor. Este ejecutable reside en el directorio sqllib\bin. No tiene parámetros.

Para registrar DB2 .NET Data Provider, entre db2nmpreg desde cualquier ventana de mandatos.

# **Instalación de clientes DB2 Versión 8 y DB2 Connect PE como un no administrador (Windows)**

Al instalar un cliente DB2 Administration, un cliente DB2 Application Development o DB2 Connect Personal Edition, deberá actualizar el archivo de servicios TCP/IP de Windows si son aplicables las siguientes condiciones:

- v La característica de depósito de datos está seleccionada en la configuración de la instalación
- v El ID de usuario que está realizando la instalación no es un miembro del grupo Administradores en el sistema de destino.
- v El producto se está instalando en cualquiera de los siguientes sistemas operativos: Windows NT®, Windows 2000, Windows XP o Windows Server 2003.

Si todas estas condiciones son aplicables, tendrá que añadir las siguientes entradas al archivo de servicios TCP/IP de Windows:

| Nombre de puerto | Número de puerto   |
|------------------|--------------------|
| <b>vwkernel</b>  | $11000/\text{tcp}$ |
| ywd              | $11001/\text{tcp}$ |
| vwlogger         | $11002/\text{tcp}$ |

*Tabla 9. Entradas necesarias en el archivo de servicios TCP/IP de Windows*

Sin estas entradas, el Centro de depósito de datos no funcionará correctamente.

# <span id="page-34-0"></span>**Migración de DB2 UDB (Windows)**

Los pasos siguientes muestran el orden correcto correspondiente a los requisitos previos a la migración para DB2 UDB en Windows.

#### **Requisitos previos:**

Antes de realizar la migración:

- 1. Revise las recomendaciones sobre la migración, restricciones y recomendaciones sobre espacio.
- 2. Anote los valores de configuración antes de la migración de DB2.
- 3. Cambie el nivel de error de diagnósticos.
- 4. Verifique que las bases de datos estén listas para la migración de DB2.
- 5. Haga copia de seguridad de las bases de datos.
- 6. Si utiliza duplicación, debe archivar todos los archivos de anotaciones cronológicas de DB2.
- 7. Debe tener autorización SYSADM.
- 8. Coloque el servidor DB2 fuera de línea para la migración de DB2.

### **Migración de DB2 Universal Database cuando se utiliza DataJoiner o la duplicación**

Si desea migrar una instancia de DataJoiner® o de DB2 Universal Database para Linux y Windows en la que esté ejecutando los programas Capture o Apply para la duplicación de DB2 Universal Database, es necesario que se prepare para migrar el entorno de duplicación antes de migrar la instancia de DB2 Universal Database o de DataJoiner. Se incluyen instrucciones detalladas para llevar a cabo la preparación necesaria en la documentación sobre migración de DB2 DataPropagator™, Versión 8. Puede encontrar documentación sobre migración para DB2 DataPropagator, Versión 8, en [http://www.ibm.com/software/data/dpropr/.](http://www.ibm.com/software/data/dpropr/)

### **Migración de XML Extender desde versiones anteriores**

Si utiliza una versión anterior de DB2 XML Extender, debe migrar cada base de datos que esté habilitada para XML Extender antes de utilizar una base de datos habilitada para XML existente con el release de XML Extender actualizado. Cada nuevo paquete de arreglos contiene todas las actualizaciones de paquetes de arreglos anteriores.

Antes de ejecutar el programa de migración, cree una copia de seguridad de la base de datos.

Para migrar una base de datos habilitada para XML y columnas habilitadas para XML, complete los pasos siguientes.

1. Desde la línea de mandatos de DB2, entre:

db2 connect to *nombre\_basedatos* db2 bind *dxxinstall*/bnd/@dxxMigv.lst db2 bind *dxxinstall*/bnd/@dxxbind.lst

donde *dxxinstall* es la vía de acceso de directorio en la que ha instalado DB2 Universal Database.

2. Desde la línea de mandatos de DB2, entre: dxxMigv *nombre\_basedatos*
# **Información sobre la desinstalación**

# **Desinstalación de DB2 UDB Express Edition de forma silenciosa (Windows)**

Para eliminar DB2 UDB Express Edition de forma silenciosa mediante el mandato **msiexec**:

msiexec /x {58169F10-CA30-4F40-8C6D-C6DA8CE47E16} /qn

# **Eliminación del código de producto correspondiente al Centro de información de DB2 mediante una desinstalación silenciosa (Windows)**

Cuando elimine el Centro de información de DB2 mediante una desinstalación silenciosa en Windows, utilice el siguiente código de producto: {FE2D4758-041C-4E4E-95B3-529E4E1EAF3E}

# **Limitaciones conocidas, problemas y correcciones**

La siguiente información constituye las limitaciones, problemas y soluciones temporales actualmente conocidos correspondientes a DB2 Universal Database Express Edition Versión 8.2. La información de esta sección se aplica únicamente a la Versión 8.2 release de DB2 Universal Database Express Edition y a los productos a los que da soporte. Cualquier limitación y restricción podría no aplicarse a otros releases del producto.

## **Limitaciones**

# **IMPORT REPLACE no cumple con la cláusula Not Logged Initially**

La opción REPLACE del mandato IMPORT no cumple con la cláusula NOT LOGGED INITIALLY (NLI) de la sentencia CREATE TABLE ni con la cláusula ACTIVATE NOT LOGGED INITIALLY de la sentencia ALTER TABLE.

Si se realiza una importación con la acción REPLACE dentro de la misma transacción que una sentencia CREATE TABLE o ALTER TABLE en la que se invoca la cláusula NLI, la importación no cumplirá con la cláusula NLI. Todas las inserciones se anotarán cronológicamente.

### **Solución temporal 1**

Suprima el contenido de la tabla mediante la sentencia DELETE y luego invoque la importación con la sentencia INSERT.

### **Solución temporal 2**

Suprima la tabla y vuélvala a crear y luego invoque la importación con la sentencia INSERT.

Esta limitación se aplica a DB2 UDB Versión 7 y a DB2 UDB Versión 8.

## **Exportación de datos con ODBC a un programa de depósito de archivos**

La exportación de datos con ODBC a un programa de depósito de archivos no da soporte a los siguientes tipos de datos de Sybase:

- $\cdot$  BIT
- BINARY
- VARBINARY

## **Tipos estructurados en el Centro de desarrollo**

El Centro de desarrollo ya no da soporte a la creación de tipos estructurados.

# **Centro de desarrollo (Linux)**

No puede utilizar el Centro de desarrollo para depurar los procedimientos almacenados de Java en ejecución en cualquiera de las distribuciones de Linux  $(32–bits, 64–bits, Intel, zSeries<sup>®</sup> o iSeries<sup>™</sup>).$ 

# **Depuración de procedimientos almacenados con comillas dobles**

El Centro de desarrollo no da soporte a la depuración de ningún procedimiento almacenado que presente comillas dobles (") en el nombre de procedimiento almacenado, esquema o nombre específico.

# **Valores de vía de acceso necesarios para permitir que las rutinas Java se compilen en el Centro de desarrollo**

El Centro de desarrollo no puede compilar las rutinas Java a menos que conozca dónde están instaladas las versiones del kit del desarrollador. Los directorios por omisión para las versiones del kit del desarrollador se graban en el archivo \$HOME/.ibm/db2/dc/DB2DC.settings cuando el Centro de desarrollo se inicia por primera vez. Puede copiar estos directorios en el archivo \$USER.settings y modificarlos con un editor de Unicode o puede crear enlaces simbólicos con los directorios del kit del desarrollador en las ubicaciones por omisión.

# **Limitaciones del Centro de desarrollo para ejecutar y depurar procedimientos almacenados Java simultáneamente**

El Centro de desarrollo no da soporte a la ejecución y depuración de procedimientos almacenados Java de forma simultánea. En el Centro de desarrollo, puede ejecutar varios procedimientos almacenados Java al mismo tiempo o depurar un solo procedimiento almacenado Java; no puede ejecutar un procedimiento almacenado Java mientras depura otro procedimiento almacenado Java. Por omisión, la palabra clave de configuración del gestor de bases de datos KEEPFENCED se establece en KEEPFENCED=YES si es conveniente para la depuración de procedimientos almacenados SQL. Cuando la palabra clave KEEPFENCED tiene el valor por omisión de YES, el proceso de la rutina se mantiene activo y se producen conflictos en el puerto JVM. Los procedimientos almacenados Java causarán una excepción de JVM y fallarán en cualquiera de las circunstancias siguientes cuando se utilice el valor por omisión de configuración del gestor de bases de datos KEEPFENCED=YES:

- v Al crear un procedimiento almacenado Java en el Centro de desarrollo y luego depurarlo
- v Al ejecutar, un usuario, un procedimiento almacenado Java y depurar, otro usuario, un procedimiento almacenado Java mientras el procedimiento almacenado Java inicial todavía se está ejecutando
- v Al depurar, un usuario, un procedimiento almacenado Java y ejecutar, otro usuario, un procedimiento almacenado Java mientras el procedimiento almacenado Java inicial se está depurando

Para corregir esta limitación, asegúrese de que la palabra clave de configuración del gestor de bases de datos KEEPFENCED esté establecida en KEEPFENCED=NO ejecutando los mandatos siguientes:

```
db2 update dbm cfg using KEEPFENCED NO
db2stop
db2start
```
Cuando KEEPFENCED se haya establecido en NO, el proceso db2fmp concluirá al finalizar una llamada de procedimiento almacenado Java, y DB2 UDB iniciará un nuevo proceso db2fmp para manejar la siguiente llamada de rutina. Esto garantiza que ninguna JVM existente se encontrará en modalidad de depuración cuando empiece a depurarse un procedimiento almacenado Java.

El valor KEEPFENCED=YES es necesario para crear procedimientos almacenados SQL con fines de depuración y para depurar procedimientos almacenados SQL. Cuando el valor sea KEEPFENCED=NO, podrá seguir creando y ejecutando procedimientos almacenados SQL, pero no podrá depurarlos.

## **Cursores en aplicaciones PHP**

Cuando el intérprete PHP crea un cursor en nombre de una aplicación, este se crea por omisión como un cursor desplazable controlado por grupos de teclas. En determinados casos, esto puede ocasionar que se devuelvan resultados inesperados. Para evitar esta situación, especifique de forma explícita la cláusula "FOR READ ONLY" para todas las sentencias SELECT que se utilicen para actualizar datos. Otras alternativas incluyen el establecimiento de los parámetros de configuración de CLI "Patch2=6", "Patch2=42" o "DisableKeysetCursor=1". Sin embargo, cada uno de estos puede tener otras consecuencias. Consulte la documentación *CLI Guide and Reference* para ver detalles sobre estas palabras clave de configuración.

# **Cuatro rutinas de administración de SQL no soportadas**

Las siguientes rutinas de administración de SQL no reciben soporte en este release:

- Procedimiento APP
- Procedimiento INSTALLAPP
- Procedimiento SERVER
- Procedimiento UNINSTALLAPP

# **Limitación de la opción de vinculación para paquetes CLI**

Es posible que algunas opciones de vinculación no tengan efecto cuando se vinculan paquetes CLI con cualquiera de los siguientes archivos de lista: db2cli.lst, ddcsmvs.lst, ddcs400.lst, ddcsvm.lst o ddcsvse.lst. Puesto que los paquetes CLI los utilizan las aplicaciones CLI, ODBC, JDBC, OLE DB, .NET y ADO, cualquier cambio realizado en los paquetes CLI afecta a todas las aplicaciones de estos tipos. Por lo tanto, sólo un subconjunto de opciones de vinculación reciben soporte por omisión cuando se vinculan paquetes CLI. Las opciones soportada son: ACTION, COLLECTION, CLIPKG, OWNER y REPLVER. Las demás opciones de vinculación que afectan a los paquetes CLI se pasan por alto.

Para crear paquetes CLI con opciones de vinculación soportadas por omisión, especifique la opción de vinculación COLLECTION con un ID de colección que sea diferente del ID de colección por omisión, NULLID. En este caso, cualquier opción de vinculación especificada se acepta. Por ejemplo, para crear paquetes CLI con la opción de vinculación KEEPDYNAMIC YES, que no recibe soporte por omisión, emita el siguiente mandato:

db2 bind @db2cli.lst collection newcolid keepdynamic yes

Para que las aplicaciones CLI/ODBC puedan acceder a los paquetes CLI creados en la nueva colección, establezca para la palabra clave CurrentPackageSet de CLI/ODBC en el archivo de inicialización db2cli.ini el valor del nuevo ID de colección.

Para sobrescribir los paquetes CLI que ya existen bajo un determinado ID de colección, lleve a cabo una de las siguientes acciones:

v Suprima el paquete CLI existente antes de emitir el mandato bind para este ID de colección

v Especifique la opción de vinculación ACTION REPLACE cuando emita el mandato bind

# **Restricciones de CLI LOAD para especificar nombres de columna**

Si la sentencia INSERT suministrada al programa de utilidad CLI LOAD incluye una cláusula VALUES, no se pueden especificar columnas de destino. Por ejemplo, la siguiente sentencia recibe soporte de CLI LOAD: INSERT into tableA VALUES (?, ?, ?)

Sin embargo, esta sentencia que especifica columnas de destino no recibe soporte para su uso con el programa de utilidad CLI LOAD:

INSERT into tableA (col1, col2, col3) VALUES (?, ?, ?)

# **Planificación de un proceso de depósito para que se ejecute a intervalos**

Al planificar un proceso de depósito para que se ejecute a intervalos, debe determinar el tiempo más prolongado que lleva ejecutar todos los pasos de producción del proceso y planificar los intervalos con arreglo al mismo. Si un proceso supera el intervalo de tiempo planificado, no se ejecutarán las ocurrencias planificadas posteriores de dicho proceso y no volverán a planificarse.

# **La página Cargar e importar columnas no da soporte a caracteres DBCS en archivos IXF**

Si utiliza el asistente Cargar o el cuaderno Importar para instalar una carga o importar de un archivo de entrada IXF que contiene caracteres DBCS, la página Columnas no visualizará correctamente los nombres de columna contenidos en el archivo.

# **ID de usuario de dos partes no soportado (Windows ME)**

El ID de usuario de dos partes para la sentencia CONNECT y el mandato ATTACH, como nombredominio\nombreusuario, no recibe soporte en Windows ME.

# **Valores mínimos de pantalla para las herramientas de la GUI**

Para que funcionen correctamente las herramientas de la GUI, como, por ejemplo, el Centro de control, debe tener una resolución de pantalla de 800 por 600, como mínimo, y utilizar una paleta de pantalla de 32 colores, como mínimo.

# **Visualización incorrecta de caracteres GB18030 en la barra de título de una ventana**

Si tiene caracteres del estándar de codificación de caracteres chinos GB18030 en la barra de título de una ventana, es posible que aparezcan como signos de interrogación o como cuadrados.

# **Restricciones del indicador de salud**

El supervisor de salud no puede ejecutar acciones para el indicador de salud *db2.db2\_op\_status* si el indicador entra en el estado desactivado. Se puede producir este estado cuando, por ejemplo, una instancia que el indicador está supervisando pasa a estar inactiva debido a una petición de detención explícita o a una terminación anómala. Si desea que la instancia se reinicie automáticamente

después de cualquier terminación anómala, debe configurar el supervisor de errores para mantener la instancia altamente disponible.

## **Problemas conocidos y correcciones**

## **Las teclas de atajo no funcionan en Microsoft Visual Studio .NET Framework 1.1**

Si las teclas de atajo no funcionan en Microsoft Visual Studio .NET Framework 1.1, puede descargar un hotfix del sitio Web de Microsoft. Encontrará el en Microsoft Knowledge Base, artículo Q836745.

## **Entorno local de chino simplificado (Red Hat Linux)**

Red Hat Versión 8 y posteriores (incluido Red Hat Enterprise Linux [RHEL], versiones 2.1 y 3) han cambiado el conjunto de códigos por omisión para chino simplificado de GBK (página de códigos 1386) por GB18030 (página de códigos 5488 ó 1392).

Puesto que DB2 Universal Database para Linux da soporte al conjunto de códigos GBK de forma nativa y al conjunto de códigos GB18030 mediante Unicode, DB2 Universal Database tomará por omisión ISO 8859-1 (página de códigos 819) como su conjunto de códigos y, en algunas operaciones, también tomará por omisión Estados Unidos (EE.UU.) como su territorio.

Para eludir esta limitación, tiene dos opciones:

- v Puede alterar temporalmente el conjunto de códigos por omisión de Red Hat de GB18030 por GBK y el territorio de EE.UU. por China (cuyo ID de territorio es CN y cuyo código de territorio es 86).
- v Puede utilizar un entorno local de chino simplificado diferente.

Si elige utilizar la primera opción, emita los mandatos siguientes:

```
db2set DB2CODEPAGE=1386
db2set DB2TERRITORY=86
db2 terminate
db2stop
db2start
```
Si elige utilizar la segunda opción, emita cualquiera de los mandatos siguientes:

```
export LANG=zh_CN.gbk
export LANG=zh_CN
export LANG=zh_CN.utf8
```
donde el conjunto de códigos asociado a zh\_CN es eucCN o la página de códigos 1383, y el conjunto de códigos asociado a zh\_CN.utf8 es la página de códigos 1208.

# **Error de opción de precompilador SQLFLAG(STD)**

Si está habilitada la opción de precompilación SQLFLAG(STD), causará el error siguiente: Se ha producido la terminación anormal C6 durante la ejecución del programa de precompilación DSNHPC

Elimine la opción de precompilación SQLFLAG (STD) cuando utilice el Centro de desarrollo para crear procedimientos almacenados de SQL que se ejecuten en DB2 para z/OS, Versión 8.

# **DB2 Connect Custom Advisor**

Aunque aparece documentado en el manual *DB2 Connect User's Guide*, DB2 Connect Custom Advisor ya no recibe soporte en la Versión 8.2.

# **Visualización de caracteres Indic en las herramientas de la GUI de DB2**

Si tiene problemas para visualizar los caracteres Indic cuando utilice las herramientas de la GUI de DB2, puede que no tenga instalados los fonts necesarios en el sistema.

DB2 Universal Database ha empaquetado los siguientes fonts IBM TrueType y OpenType de idiomas Indic proporcionales, para su utilización. Puede encontrar estos fonts en el directorio font en cualquiera de los siguientes CD:

- v *IBM Developer Kit, Java Technology Edition (de 64 bits) para AIX 5L*
- v *Servidor de aplicaciones incorporadas de DB2 y aplicaciones (registro de XML, Herramientas de administración de la Web y Depurador distribuido de Java)* para su sistema operativo

Estos fonts sólo deben utilizarse con DB2 UDB. No puede vender ni distribuir de forma generalizada y sin restricciones estos fonts:

| Tipografía             | Peso    | Nombre de archivo de fonts |
|------------------------|---------|----------------------------|
| Devanagari MT para IBM | Medio   | devamt.ttf                 |
| Devanagari MT para IBM | Negrita | devamtb.ttf                |
| Tamil                  | Medio   | TamilMT.ttf                |
| Tamil                  | Negrita | TamilMTB.ttf               |
| Telugu                 | Medio   | TeluguMT.ttf               |
| Telugu                 | Negrita | TeleguMTB.ttf              |

*Tabla 10. Fonts Indic empaquetados con DB2 Universal Database*

Encontrará instrucciones detalladas sobre cómo instalar los fonts y modificar el archivo font.properties en el apartado sobre internacionalización de la documentación de IBM Development Kit para Java.

Además, los productos de Microsoft siguientes se suministran con fonts Indic que pueden utilizarse con las herramientas de la GUI de DB2:

- Sistema operativo Microsoft Windows 2000
- Sistema operativo Microsoft Windows XP
- Microsoft Publisher
- Microsoft Office

# **Especifique los términos de búsqueda del Centro de información de DB2 entre comillas si contienen números**

Para obtener resultados de búsqueda adecuados en el Centro de información de DB2, debe especificar entre comillas los términos de búsqueda que incluyan números.

Por ejemplo, si busca el siguiente término, no recibirá resultados: 1.4.1

Sin embargo, si especifica el término entre comillas, recibirá los resultados adecuados:

"1.4.1"

Una búsqueda del siguiente término devolverá temas adicionales: DB20000I

Pero una búsqueda del siguiente término funcionará correctamente: "DB20000I"

## **Entornos seguros (Windows)**

Puede que experimente problemas con permisos de archivos si utiliza DB2 Universal Database en Windows y no es un administrador en el sistema Windows. Si recibe un mensaje de error SQL1035N, SQL1652N o SQL5005C, se muestran posibles causas y correcciones en la información siguiente:

#### **El usuario no tiene autorización suficiente en el directorio sqllib:**

#### **Problema**

El usuario recibe un error SQL1035N o SQL1652N cuando intenta abrir el DB2 CLP o la ventana de mandatos. El código de DB2 Universal Database (archivos del núcleo) se instala en una estructura de directorios donde los privilegios de escritura están limitados, pero algunas herramientas de DB2 Universal Database tienen que escribir y crear archivos en el directorio DB2INSTPROF.

#### **Corrección**

Cree un nuevo directorio en el que pueda otorgar a los usuarios, como mínimo, el permiso MODIFICAR y utilice **db2set -g db2tempdir** para apuntar al nuevo directorio o establezca la variable de entorno db2tempdir en el entorno del sistema de Windows.

### **El usuario no tiene suficiente autorización para escribir en el directorio sqllib\<dir\_instancia> incluso cuando el usuario pertenece al grupo SYSADM\_GROUP:**

### **Problema**

El usuario recibe un error SQL5005C del sistema cuando intenta actualizar el archivo de configuración del gestor de bases de datos (update dbm cfg). El usuario no posee los permisos NTFS necesarios para escribir en el directorio sqllib\*dir\_instancia* incluso aunque haya añadido este usuario al grupo SYSADM\_GROUP.

### **Primera corrección**

Otorgue a los usuarios, como mínimo, el permiso MODIFICAR en el directorio *dir\_instancia* en el nivel del sistema de archivos.

#### **Segunda corrección**

Cree un nuevo directorio en el que otorgue al usuario, como mínimo, el permiso MODIFICAR. Utilice el mandato **db2set db2instprof** para apuntar al nuevo directorio. Tendrá que volver a crear la instancia para que la información se almacene bajo el nuevo directorio de instancia especificado por db2instprof o tendrá que mover el directorio de instancia antiguo al nuevo directorio.

# **Programas de ejemplo de XML Extender renombrados**

Es posible que algunos programas de ejemplo de XML Extender tengan el mismo nombre que otros programas instalados. Al invocar accidentalmente otro programa con el mismo nombre que un programa de ejemplo de XML Extender, pueden dañarse los archivos XML. La lista siguiente muestra los nombres antiguos de los programas de ejemplo de XML Extender, así como los nuevos nombres de los programas sustitutorios que tienen menos probabilidades de causar conflictos. Asegúrese de utilizar los nuevos nombres de los programas de ejemplo en lugar de los antiguos para evitar que se dañen los archivos XML.

| Programa antiguo (no utilizar) | Programa nuevo (utilizar) |
|--------------------------------|---------------------------|
| insertx.exe                    | dxxisrt.exe               |
| retrieve.exe                   | dxxretr.exe               |
| retrieve2.exe                  | dxxretr2.exe              |
| retrievec.exe                  | dxxretrc.exe              |
| shred.exe                      | dxxshrd.exe               |
| tests2x.exe                    | dxxgenx.exe               |
| tests2xb.exe                   | dxxgenxb.exe              |
| tests2xc.exe                   | dxxgenxc.exe              |

*Tabla 11. Programas de ejemplo sustitutorios para XML Extender (Windows)*

*Tabla 12. Programas de ejemplo sustitutorios para XML Extender (Linux)*

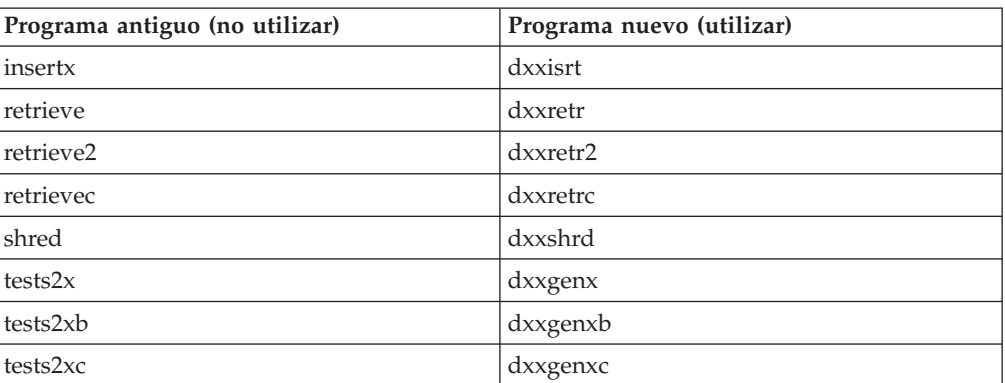

### **Utilización de los nuevos programas de ejemplo con los archivos sqx de ejemplo**

El código fuente (archivos .sqx) de los ejecutables listados anteriormente está ubicado en el directorio samples\db2xml\c de la instalación. Los archivos fuentes todavía están etiquetados con sus nombres antiguos. Si efectúa cambios en el código fuente, copie los ejecutables recién compilados (con los nombres antiguos) en el directorio sqllib\bin. En plataformas Windows, debe hacer una copia adicional, renombrarla con su nuevo nombre y copiarla al directorio bin. Ambas copias sustituyen los archivos existentes en el directorio bin. Por ejemplo, después de compilar la nueva versión de shred.exe, necesita hacer dos copias y sustituir los archivos en el directorio bin: uno etiquetado como shred.exe y otro renombrado como dxxshrd.exe. En las plataformas Linux, sólo tiene que sustituir el archivo con el nombre antiguo por la versión recién compilada. Si crea nuevos archivos ejecutables a partir de estos ejemplos, debe copiar los nuevos archivos desde el directorio \SQLLIB\samples\db2xml\c\ en el directorio \SQLLIB\bin\ y, luego, crear una copia adicional renombrándolos de acuerdo con la tabla anterior.

# **Descomposición de documentos de XML Extender que contienen nombres de elementos y atributos no exclusivos**

Ahora puede descomponer los documentos que contienen atributos no exclusivos o nombres de elementos no exclusivos que se correlacionan con diferentes columnas (de la misma tabla o de diferentes tablas) sin recibir el error DXXQ045E. A continuación se muestra un ejemplo de un documento XML con nombres de elementos y atributos no exclusivos:

```
<Order ID="0001-6789">
      <!-- Nota: el ID de nombre de atributo no es exclusivo —>
       <Customer ID = "1111">
                    <Name>John Smith</Name>
      </Customer>
      <!-- Nota: el nombre del elemento Name no es exclusivo —>
       <Salesperson ID = "1234">
             <Name>Jane Doe</Name>
      </Salesperson>
       <OrderDetail>
              <ItemNo>xxxx-xxxx</ItemNo>
              <Quantity>2</Quantity>
              <UnitPrice>12.50</UnitPrice>
       </OrderDetail>
       <OrderDetail>
              <ItemNo>yyyy-yyyy</ItemNo>
              <Quantity>4</Quantity>
              <UnitPrice>24.99</UnitPrice>
       </OrderDetail>
</Order>
```
El DAD que acompaña y que correlaciona los atributos y elementos duplicados con diferentes columnas tiene este aspecto:

```
<element_node name="Order">
 <RDB_node>
   <table name="order_tab" key="order_id"/>
   <table name="detail_tab"/>
   <condition>
     order_tab.order_id=detail_tab.order_id
    </condition>
  </RDB_node>
  <!--ID atrib. duplicado después, pero correlacionado con una col. dif.—>
  <attribute_node name="ID">
    <RDB_node>
     <table name="order_tab" />
     <column name="order id" type="char(9)"/>
    </RDB_node>
  </attribute_node>
  <element_node name="Customer">
    <!--ID atrib. duplicado antes, pero correlacionado con una col. dif.—>
    <attribute_node name="ID">
     <RDB_node>
        <table name="order_tab" />
        <column name="cust_id" type="integer"/>
     </RDB_node>
    </attribute_node>
    <!--nombre elem. duplicado después, pero correlacionado con una col. dif.—>
    <element_node name="Name">
     <text_node>
        <RDB_node>
          <table name="order_tab" />
          <column name="cust_name" type="char(20)" />
        </RDB_node>
```

```
</text_node>
   </element_node>
 </element_node>
 <element_node name="Salesperson">
    <!--ID atrib. duplicado antes, pero correlacionado con una col. dif.—>
    <attribute_node name="ID">
     <RDB_node>
       <table name="order_tab" />
       <column name="salesp_id" type="integer"/>
     </RDB_node>
    </attribute_node>
    <!--nombre elem. duplicado antes, pero correlacionado con una col. dif.—>
    <element_node name="Name">
     <text_node>
       <RDB_node>

          <column name="salesp name" type="char(20)" />
       </RDB_node>
     </text_node>
    </element_node>
 </element_node>
 <element_node name="OrderDetail" multi_occurrence="YES">
    <element_node name="ItemNo">
     <text_node>
       RDB node>
         <table name="detail_tab" />
          <column name="itemno" type="char(9)"/>
       </RDB_node>
     \lt/text node>
    </element_node>
    <element_node name="Quantity">
     <text_node>
       RDB node>
         <table name="detail_tab" />
          <column name="quantity" type="integer"/>
       </RDB_node>
     \lt/text_node>
    \leq/element node>
    <element_node name="UnitPrice">
     <text_node>
       <RDB_node>detail_tab" />
         ltable name="detail tab" />
         \leqcolumn name="unit price" type="decimal(7,2)"/>
       </RDB_node>
     </text_node>
    </element_node>
 </element_node>
</element_node>
```
El contenido de las tablas tendría un aspecto similar al ejemplo siguiente después de descomponer el documento anterior: ORDER \_TAB:

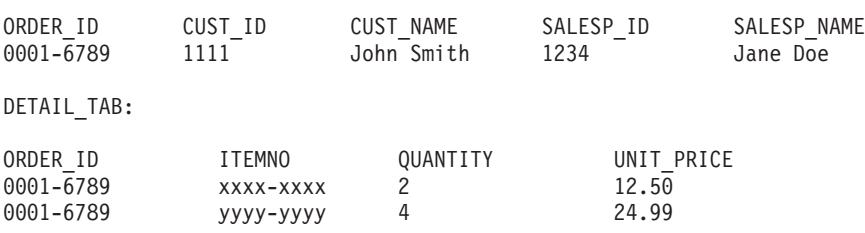

**Nota:** Para correlacionar varios elementos y atributos con la misma columna de la misma tabla, defina un alias para la tabla y utilice el alias en el elemento <table> del DAD de una de las correlaciones.

# **Actualizaciones de la documentación**

## **Administración: Implantación**

## **Soporte de cuentas del sistema local (Windows)**

Las aplicaciones que se ejecutan bajo el contexto de la cuenta del sistema local (LSA) reciben soporte en todas las plataformas Windows, excepto en Windows ME.

## **Soporte de ID de usuario de dos partes**

La sentencia CONNECT y el mandato ATTACH dan soporte a los ID de usuario de dos partes. El calificador del ID de usuario compatible con SAM es el nombre del estilo NetBIOS que tiene una longitud máxima de 15 caracteres. Esta función no recibe soporte en Windows ME.

# **Información adicional correspondiente al soporte de Kerberos**

### **Requisitos previos de Linux:**

Los requisitos previos para el soporte de Linux Kerberos que aparecen en la documentación no son precisos. El conector de seguridad de DB2 Kerberos suministrado recibe soporte con RedHat Enterprise Linux Advanced Server 3.0 con el cliente IBM Network Authentication Service (NAS) 1.4.

#### **Compatibilidad de zSeries e iSeries:**

Para las conexiones con zSeries e iSeries, la base de datos debe estar catalogada con el parámetro AUTHENTICATION KERBEROS y el nombre del parámetro TARGET PRINCIPAL se debe especificar de forma explícita.

Ni zSeries ni iSeries dan soporte a la autentificación mutua.

#### **Problemas en Windows:**

- v Debido a la forma en que Windows detecta y notifica algunos errores, las siguientes condiciones dan lugar a un error inesperado del conector de seguridad del cliente (SQL30082N, cr=36):
	- Cuenta caducada
	- Contraseña no válida
	- Contraseña caducada
	- Cambio de contraseña forzado por administrador
	- Cuenta inhabilitada

Además, en todos los casos, la anotación cronológica de administración de DB2 o db2diag.log indicarán ″Conexión anómala″ o ″Conexión denegada″.

v Si un nombre de cuenta de dominio también está definido localmente, las conexiones que especifiquen de forma explícita el nombre del dominio y la contraseña fallarán con el siguiente error:

No se puede establecer contacto con la autoridad local de seguridad

El error es el resultado de que Windows localiza en primer lugar el usuario local. La solución consiste en calificar por completo el usuario en la serie de conexión. Por ejemplo:

nombre@DOMINIO.IBM.COM

- v Las cuentas de Windows no pueden incluir el carácter @ en su nombre porque el conector DB2 Kerberos da por supuesto que el carácter es el separador de dominios.
- v Cuando interopere con una plataforma no Windows, asegúrese de que todas las cuentas del servidor de dominio de Windows y todas las cuentas de clientes de Windows estén configuradas de modo que utilicen el cifrado DES. Si la cuenta utilizada para iniciar el servicio DB2 no está configurada para que utilice el cifrado DES, el servidor DB2 no aceptará contextos Kerberos. En concreto, DB2 UDB fallará con un error inesperado del conector del servidor y anotará cronológicamente que la API AcceptSecurityContext ha devuelto SEC\_I\_CONTINUTE\_NEEDED (0x00090312L).

Para determinar si las cuentas Windows están configuradas para que utilicen cifrado DES, consulte **Propiedades de cuenta** en el **Directorio activo**. Es posible que tenga que reiniciar el sistema si se modifican las propiedades de la cuenta.

Si el cliente y el servidor están en Windows, el servicio DB2 se puede iniciar bajo la cuenta del sistema local. Sin embargo, si el cliente y el servidor están en distintos dominios, es posible que la conexión falle con un error de nombre no válido de principal de destino. La solución temporal consiste en catalogar de forma explícita el nombre del principal de destino en el cliente utilizando el nombre de sistema principal del servidor completamente calificado y el nombre del dominio completamente calificado, en el siguiente formato:

host/*<nombresistpral servidor>*@*<nombre dominio servidor>*

Por ejemplo: host/myhost.domain.ibm.com@DOMAIN.IBM.COM

De lo contrario, tiene que iniciar el servidor de DB2 bajo una cuenta de dominio válida.

# **Administración: Rendimiento**

### **Nueva variable de registro de comunicaciones**

La variable de registro DB2TCP\_CLIENT\_RCVTIMEOUT se ha añadido en la versión 8.2.

*Tabla 13. Variables de comunicaciones*

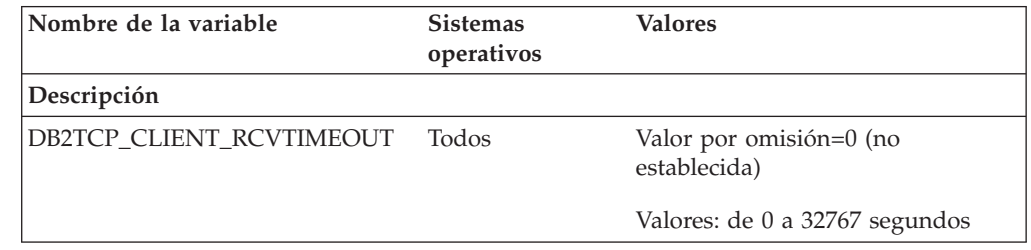

*Tabla 13. Variables de comunicaciones (continuación)*

| Nombre de la variable | <b>Sistemas</b><br>operativos | <b>Valores</b>                                                                     |
|-----------------------|-------------------------------|------------------------------------------------------------------------------------|
| Descripción           |                               |                                                                                    |
| TCP/IP.               |                               | Especifica el número de segundos que un cliente espera datos durante una recepción |

No hay tiempo de espera excedido si la variable de registro no está establecida o tiene el valor 0. Si la recepción TCP/IP devuelve datos antes de que transcurra el valor del tiempo de espera excedido, la aplicación continúa de forma normal. Si el valor de tiempo de espera excedido transcurre antes de que se devuelvan datos, la conexión se cierra.

**Nota:** Esta variable de registro sólo se aplica al cliente DB2 y a la parte cliente de la pasarela DB2. No se aplica al servidor DB2.

# **Cambio del valor por omisión para la variable de registro DB2\_ENABLE\_BUFPD**

El valor por omisión de la variable de registro DB2\_ENABLE\_BUFPD se ha cambiado por ON.

## **La variable de registro DB2NTNOCACHE ha quedado obsoleta**

La funcionalidad que antes se conseguía mediante DB2NTNOCACHE se puede conseguir a nivel de espacio de tabla especificando la cláusula NO FILE SYSTEM CACHING en la sentencia CREATE TABLESPACE o ALTER TABLESPACE. Consulte el manual *Consulta de SQL* para ver detalles sobre su uso. La variable de registro DB2NTNOCACHE se eliminará en un futuro release.

# **Tablas de explicación y organización de la información de explicación**

Las tablas de explicación pueden ser comunes a más de un usuario. Sin embargo, las tablas de explicación se pueden definir para un usuario, y se pueden definir alias para cada usuario adicional utilizando el mismo nombre para apuntar a las tablas definidas. Como alternativa, las tablas de explicación se pueden definir bajo el esquema SYSTOOLS. El recurso Explain tomará por omisión el esquema SYSTOOLS si no se encuentra ninguna otra tabla de explicación o alias bajo el ID de sesión del usuario para SQL dinámico o el ID de autorización de sentencia para SQL dinámico. Cada usuario que comparta las tablas de explicación comunes debe insertar permiso sobre dichas tablas. El permiso de lectura para las tablas de explicación comunes también se debe limitar, generalmente a los usuarios que analizan la información de explicación.

## **Directrices para capturar información de explicación**

Se capturan datos de explicación si así lo solicita al compilar la sentencia SQL. Tenga en cuenta cómo espera utilizar la información capturada al solicitar datos de explicación.

**Captura de información en las tablas de explicación:**

v Sentencias de SQL dinámico:

La información de tablas de explicación se captura en cualquiera de los siguientes casos:

– El registro especial CURRENT EXPLAIN MODE tiene el valor:

- YES: El compilador SQL captura datos de explicación y ejecuta la sentencia SQL.
- EXPLAIN: El compilador SQL captura datos de explicación pero no ejecuta la sentencia SQL.
- RECOMMEND INDEXES: El compilador SQL captura datos de explicación y los índices recomendados se colocan en la tabla ADVISE\_INDEX, pero la sentencia SQL no se ejecuta.
- EVALUATE INDEXES: El compilador SQL utiliza los índices colocados por el usuario en la tabla ADVISE\_INDEX para su evaluación. En modalidad EVALUATE INDEXES, todas las sentencias dinámicas se explican como si estos índices virtuales estuvieran disponibles. Luego el compilador SQL elige utilizar los índices virtuales si mejoran el rendimiento de las sentencias. De lo contrario, los índices se pasan por alto. Para saber si los índices propuestos resultan útiles, revise los resultados de EXPLAIN.
- REOPT: El compilador SQL captura datos de Explain para sentencias de SQL estático o dinámico durante la reoptimización de la sentencia en el momento de la ejecución, donde los valores reales correspondientes a variables del lenguaje principal, registros especiales o marcadores de parámetros están disponibles.
- Se ha especificado la opción EXPLAIN en el mandato BIND o PREP. El compilador SQL captura datos de explicación para SQL dinámico en tiempo de ejecución, aunque el registro especial CURRENT EXPLAIN MODE tenga el valor NO. La sentencia SQL también ejecuta y devuelve los resultados de la consulta.

# **Códigos de retorno adicionales de la API db2CfgGet, parámetro collate\_info**

El parámetro de información de clasificación sólo se puede visualizar utilizando la API db2CfgGet. **No se puede** visualizar mediante el procesador de línea de mandatos o el Centro de control.

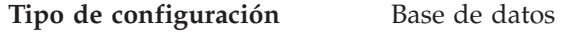

**Tipo de parámetro** Informativo

Este parámetro proporciona 260 bytes de información de clasificación de la base de datos. Los primeros 256 bytes especifican la secuencia de clasificación de la base de datos, donde el byte "n" contiene el peso de clasificación del punto de código cuya representación decimal subyacente es "n" en la página de códigos de la base de datos.

Los últimos 4 bytes contienen información interna sobre el tipo de secuencia de clasificación. Los últimos 4 de collate\_info constituyen un entero. El entero es sensible al orden endian de la plataforma. Los valores posibles son:

- v **0** La secuencia contiene pesos no exclusivos
- v **1** Todos los pesos de la secuencia son exclusivos
- v **2** La secuencia es la secuencia de identidad, para la que las series se comparan byte a byte.
- v **3** La secuencia es NLSCHAR, utilizada para la clasificación de caracteres en la base de datos tailandesa TIS620-1 (página de códigos 874).
- v **4** La secuencia es IDENTITY\_16BIT, que implanta el algoritmo "Esquema de codificación de compatibilidad CESU-8 para UTF-16: 8 bits", especificado en el Informe técnico de Unicode número 26 disponible en el sitio Web de Unicode Technical Consortium en [http://www.unicode.org.](http://www.unicode.org)
- v **X'8001'** La secuencia es UCA400\_NO, que implanta el algoritmo UCA (Algoritmo de clasificación de Unicode) basado en el Estándar de Unicode versión 4.00, con la normalización establecida de forma implícita en ON.
- v **X'8002'** La secuencia es UCA400\_LTH, que implanta el algoritmo UCA (Algoritmo de clasificación de Unicode) basado en el Estándar de Unicode versión 4.00 y clasifica todos los caracteres tailandeses según el orden del Royal Thai Dictionary.
- v **X'8003'** La secuencia es UCA400\_LSK, que implanta el algoritmo UCA (Algoritmo de clasificación de Unicode) basado en el Estándar de Unicode versión 4.00 y clasifica todos los caracteres eslovacos correctamente.

Si utiliza esta información de tipos internos, debe tener en cuenta la inversión de bytes cuando recupere información para una base de datos en otra plataforma.

Puede especificar la secuencia de clasificación en el momento de la creación de la base de datos.

# **Administración: Planificación**

# **Función XA soportada por DB2 Universal Database**

DB2 Universal Database (DB2 UDB) soporta la especificación XA91 definida en *X/Open CAE Specification Distributed Transaction Processing: The XA Specification*, con las siguientes excepciones:

• Servicios asíncronos

La especificación XA permite que la interfaz utilice servicios asíncronos, de modo que el resultado de una solicitud se pueda comprobar posteriormente. El gestor de bases de datos necesita que las solicitudes se invoquen en modalidad síncrona.

• Registro

La interfaz XA permite dos formas de registran un RM: registro estático y registro dinámico. DB2 UDB da soporte al registro tanto dinámico como estático. DB2 UDB ofrece dos conmutadores:

- *db2xa\_switch* para el registro dinámico
- *db2xa\_switch\_static* para el registro estático
- Migración de asociación

DB2 UDB no da soporte a la migración entre hebras de control.

### **Uso y ubicación de conmutadores XA**

Tal como requiere la interfaz XA, el gestor de bases de datos ofrece una variable C externa *db2xa\_switch* y una *db2xa\_switch\_static* de tipo xa\_switch\_t para devolver la estructura de conmutadores XA al TM. Además de las direcciones de las diversas funciones de XA, se devuelven los siguientes campos:

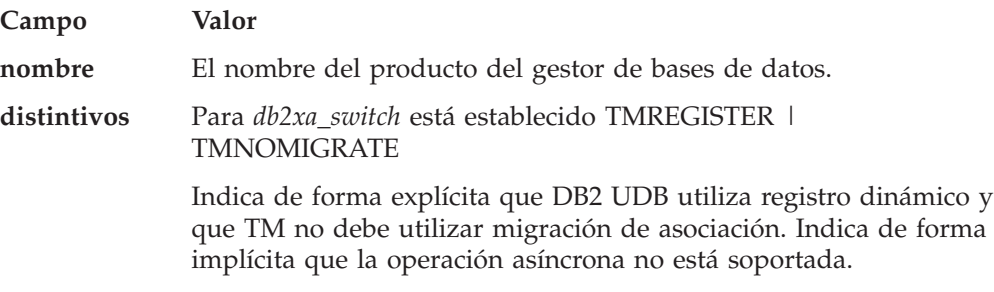

Para *db2xa\_switch\_static* está establecido TMNOMIGRATE

Indica de forma explícita que DB2 UDB utiliza registro dinámico y que TM no debe utilizar migración de asociación. Indica de forma implícita que la operación asíncrona no está soportada.

**versión** Debe ser cero.

### **Utilización del conmutador XA de DB2 Universal Database**

La arquitectura de XA requiere que un Gestor de recursos (RM) proporcione un *conmutador* que ofrezca al Gestor de transacciones (TM) de XA acceso las rutinas **xa\_** del RM. Un conmutador de RM utiliza una estructura denominada xa\_switch\_t. El conmutador contiene el nombre del RM, punteros no NULL a los puntos de entrada de XA del RM, un distintivo y un número de versión.

**Sistemas basados en Linux:** El conmutador de DB2 UDB se puede obtener mediante una de estas formas:

v A través de un nivel adicional de indirección. En un programa C, esto se puede conseguir definiendo la macro:

#define db2xa\_switch (\*db2xa\_switch) #define db2xa\_switch\_static (\*db2xa\_switch)

antes de utilizar *db2xa\_switch* o *db2xa\_switch\_static*.

v Llamando a **db2xacic** o **db2xacicst**

DB2 UDB proporciona estas API, que devuelven la dirección de la estructura *db2xa\_switch* o *db2xa\_switch\_static*. El prototipo de esta función es:

struct xa\_switch\_t \* SQL\_API\_FN db2xacic( ) struct xa\_switch\_t \* SQL\_API\_FN db2xacicst( )

Con cualquiera de los métodos, debe enlazar la aplicación a libdb2.

**Windows NT:** El puntero a la estructura *xa\_switch*, *db2xa\_switch* o *db2xa\_switch\_static* se exporta como datos de DLL. Esto implica que una aplicación Windows NT que utilice esta estructura debe hacer referencia a la misma de una de estas formas:

v A través de un nivel adicional de indirección. En un programa C, esto se puede conseguir definiendo la macro:

#define db2xa\_switch (\*db2xa\_switch) #define db2xa\_switch\_static (\*db2xa\_switch)

antes de utilizar *db2xa\_switch* o *db2xa\_switch\_static*.

- v Si se utiliza el compilador Microsoft Visual C++, *db2xa\_switch* o *db2xa\_switch\_static* se pueden definir como: extern declspec(dllimport) struct xa\_switch t db2xa\_switch
	- extern \_\_declspec(dllimport) struct xa\_switch\_t db2xa\_switch\_static
- v Llamando a **db2xacic** o **db2xacicst**

DB2 UDB proporciona esta API, que devuelve la dirección de la estructura *db2xa\_switch* o *db2xa\_switch\_static*. El prototipo de esta función es:

struct xa\_switch\_t \* SQL\_API\_FN db2xacic( ) struct  $xa$  switch  $t * SQL$  API FN db2xacicst()

Con cualquiera de estos métodos, debe enlazar la aplicación a db2api.lib.

**Ejemplo de código C:** El siguiente código ilustra dos formas en que se puede acceder a *db2xa\_switch* o *db2xa\_switch\_static* mediante un programa C en cualquier plataforma de DB2 UDB. Asegúrese de enlazar la aplicación a la biblioteca adecuada.

```
#include <stdio.h>
   #include <xa.h>
   struct xa_switch_t * SQL_API_FN db2xacic( );
   #ifdef DECLSPEC_DEFN
   extern declspec(dllimport) struct xa_switch t db2xa_switch;
   #else
   #define db2xa_switch (*db2xa_switch)
   extern struct xa_switch_t db2xa_switch;
   #endif
main( )
   {
      struct xa switch t *foo;
      printf (\sqrt{1\%s} \ln \sqrt{1}, db2xa switch.name );
      \overline{f}oo = db2xacic();
      printf ( "%s \n", foo->name );
      return;
   }
```
# **Activación de tablas de conversión para las páginas de códigos 923 y 924**

La tabla siguiente contiene una lista de todos los archivos de tablas de conversión de páginas de códigos asociados a las páginas de códigos 923 y 924. Cada archivo está en formato XXXXYYYY.cnv o ibmZZZZZ.ucs, donde XXXXX es el número de la página de códigos fuente e YYYY es el número de la página de códigos de destino. El archivo ibmZZZZZ.ucs da soporte a la conversión entre la página de códigos ZZZZZ y Unicode.

### **Procedimiento:**

Para activar una determinada tabla de conversión de página de códigos, cambie el nombre o copie dicho archivo de tabla de conversión con su nuevo nombre, que se muestra en la segunda columna.

Por ejemplo, para dar soporte al símbolo del euro cuando se conecta un cliente 8859-1/15 (Latin 1/9) a una base de datos Windows 1252, tiene que cambiar el nombre o copiar los siguientes archivos de tablas de conversión de páginas de códigos en el directorio sqllib/conv/:

- 09231252.cnv por 08191252.cnv
- 12520923.cnv por 12520819.cnv
- ibm00923.ucs por ibm00819.ucs

*Tabla 14. Archivos de tablas de conversión para las páginas de códigos 923 y 924*

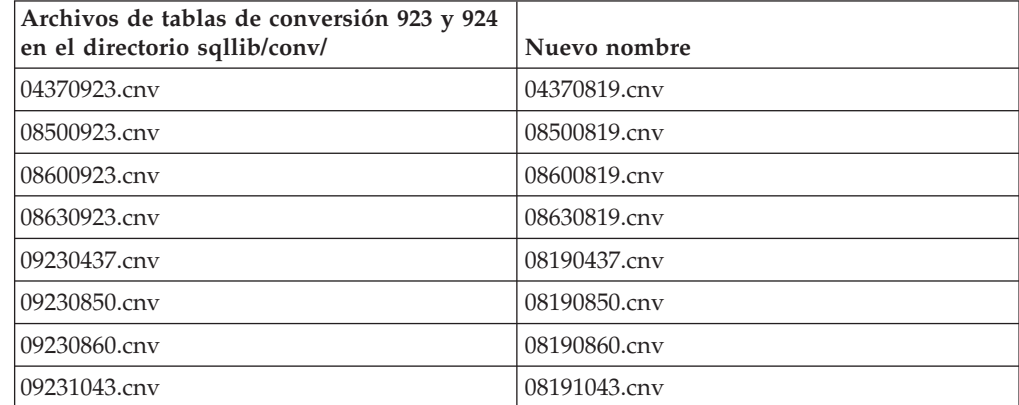

| Archivos de tablas de conversión 923 y 924<br>en el directorio sqllib/conv/ | Nuevo nombre      |
|-----------------------------------------------------------------------------|-------------------|
| 09231051.cnv                                                                | 08191051.cnv      |
| 09231114.cnv                                                                | 08191114.cnv      |
| 09231252.cnv                                                                | 08191252.cnv      |
| 09231275.cnv                                                                | 08191275.cnv      |
| 09241252.cnv                                                                | 10471252.cnv      |
| 10430923.cnv                                                                | 10430819.cnv      |
| 10510923.cnv                                                                | 10510819.cnv      |
| 11140923.cnv                                                                | 11140819.cnv      |
| 12520923.cnv                                                                | 12520819.cnv      |
| 12750923.cnv                                                                | 12750819.cnv      |
| $ibm00923.\text{ucs}$                                                       | $ibm00819.\n$ ucs |

*Tabla 14. Archivos de tablas de conversión para las páginas de códigos 923 y 924 (continuación)*

# **Archivos de tablas de conversión para páginas de códigos con soporte del euro**

Las siguientes tablas contienen las tablas de conversión que se han mejorado para dar soporte al símbolo del euro. Si desea inhabilitar el soporte del símbolo del euro, descargue el archivo de tabla de conversión indicado en la columna ″Archivos de tablas de conversión″.

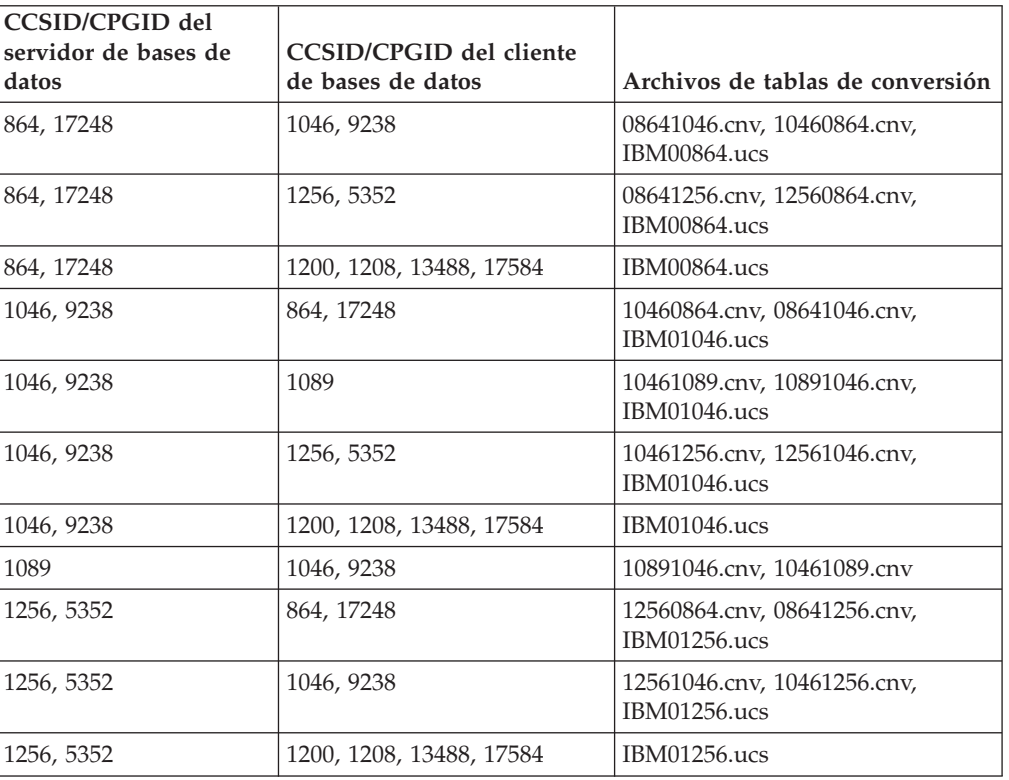

### **Árabe:**

### **Báltico:**

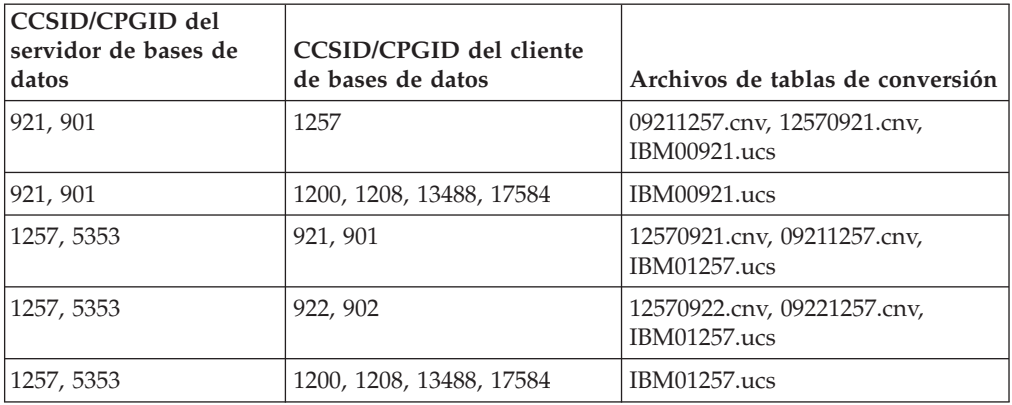

### **Bielorruso:**

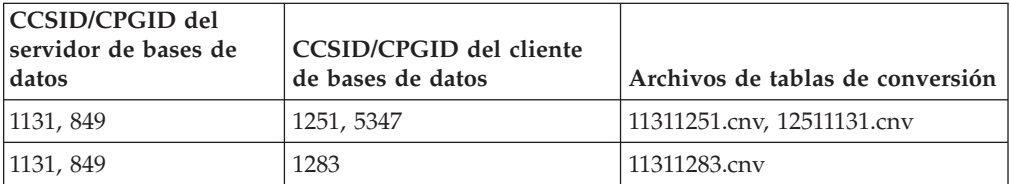

## **Cirílico:**

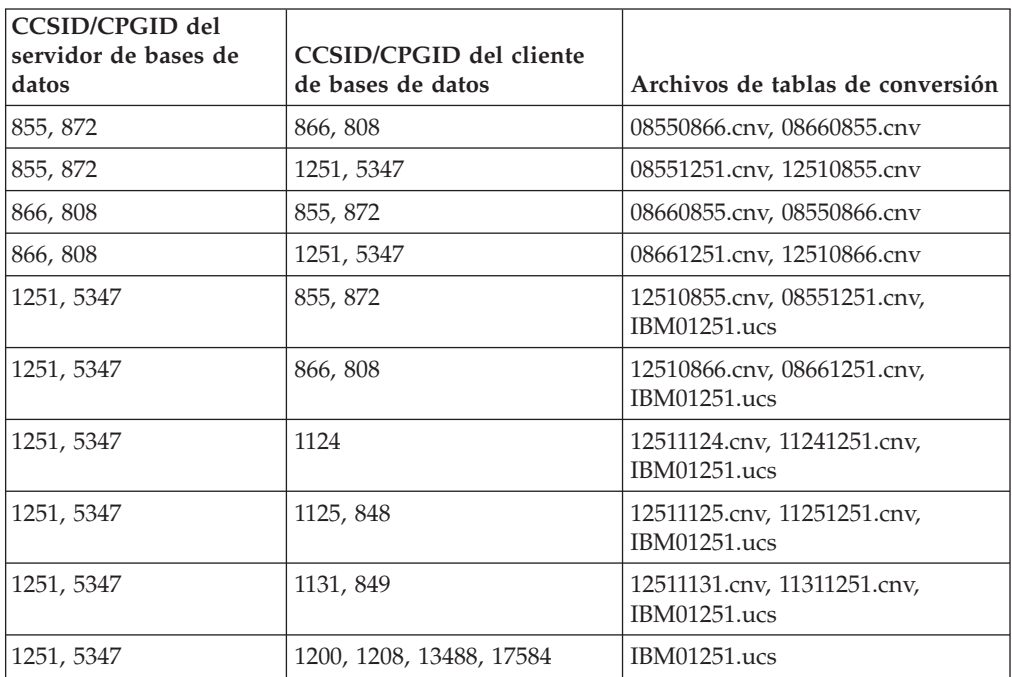

### **Estonio:**

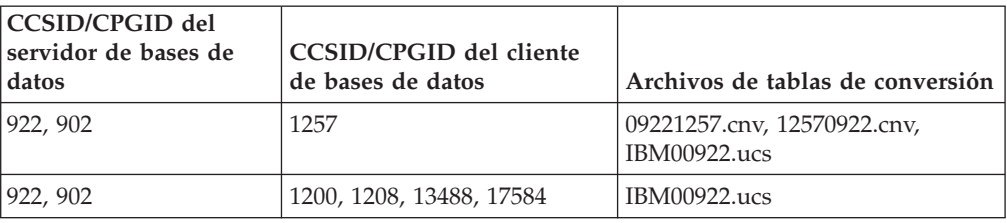

## **Griego:**

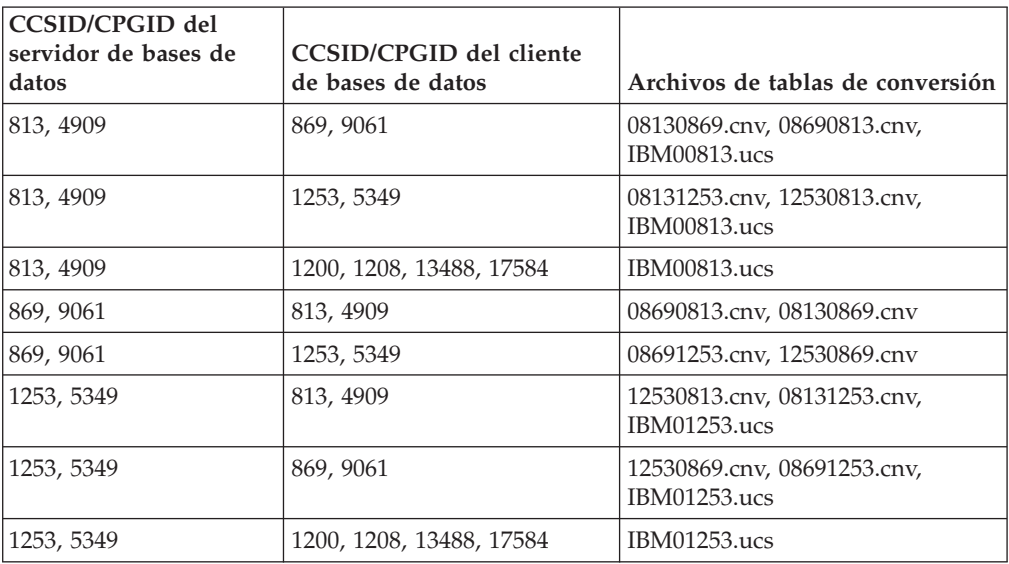

### **Hebreo:**

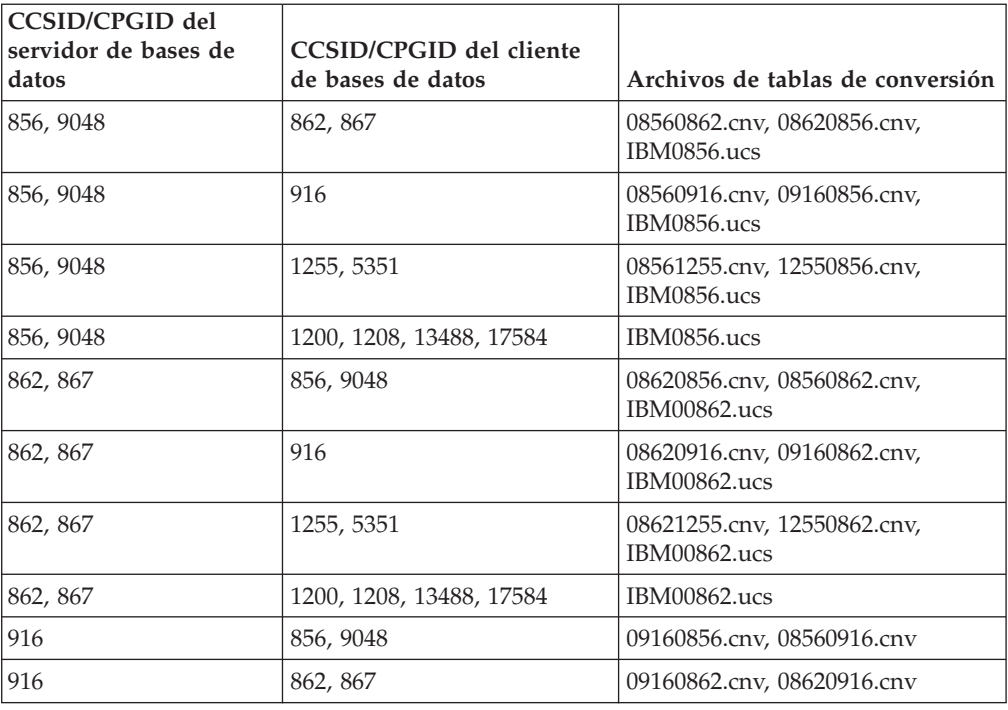

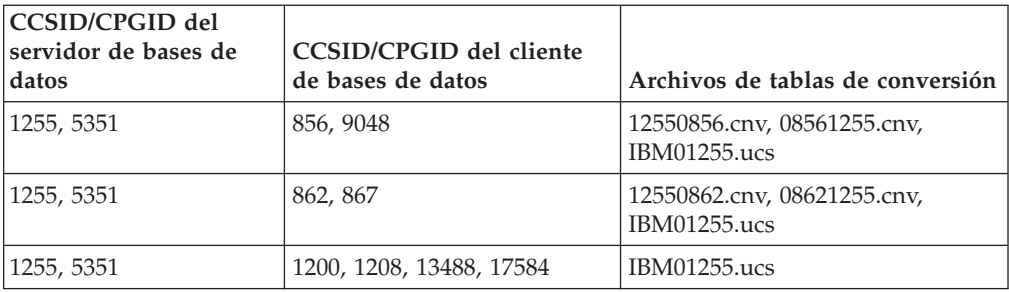

### **Latin-1:**

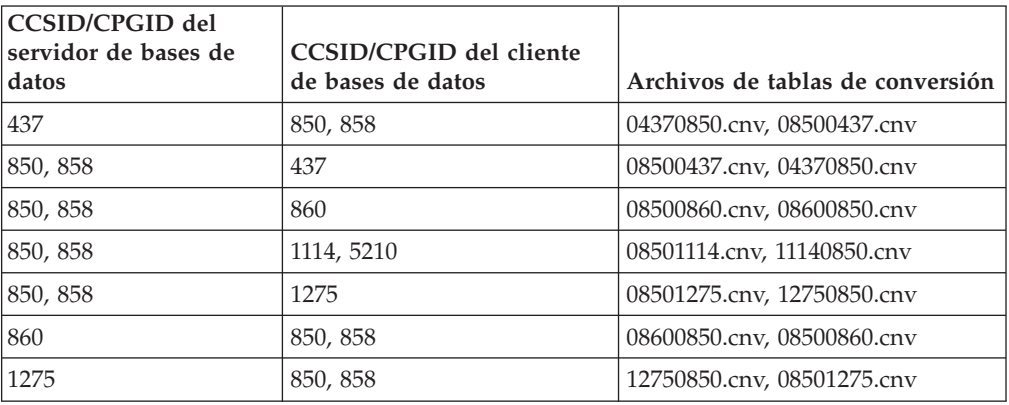

### **Latin-2:**

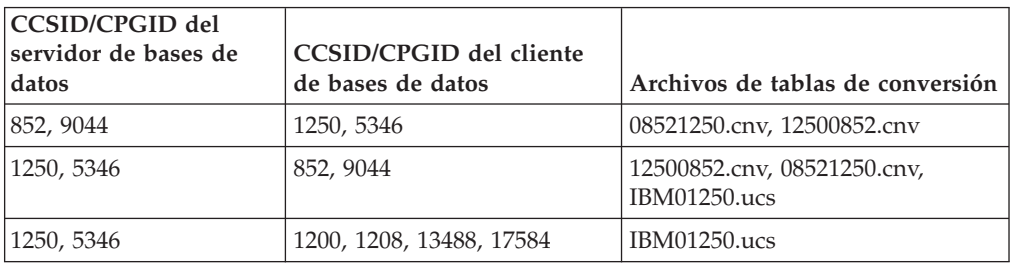

# **Chino simplificado:**

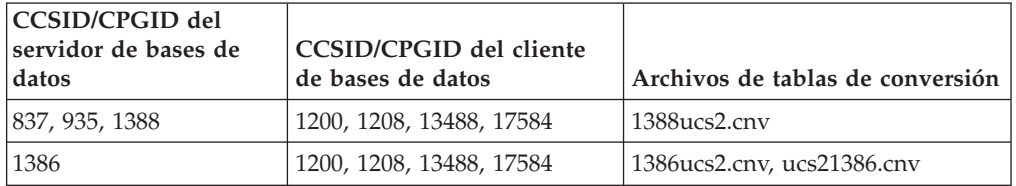

### **Chino tradicional:**

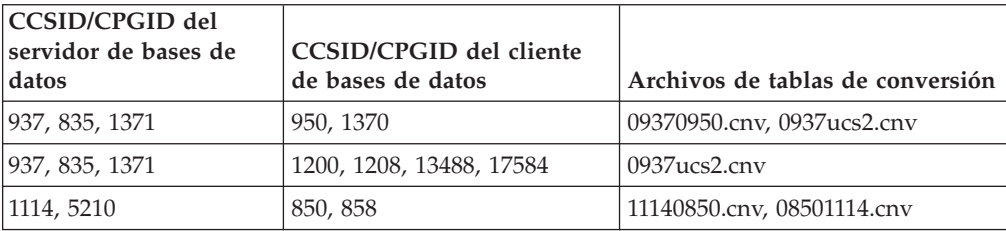

### **Tailandés:**

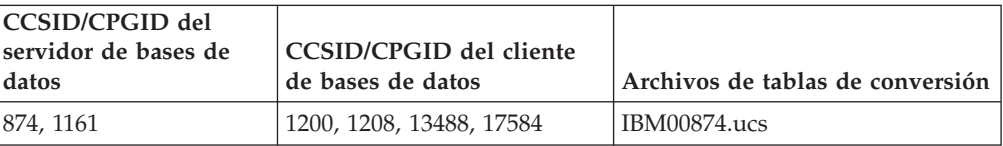

### **Turco:**

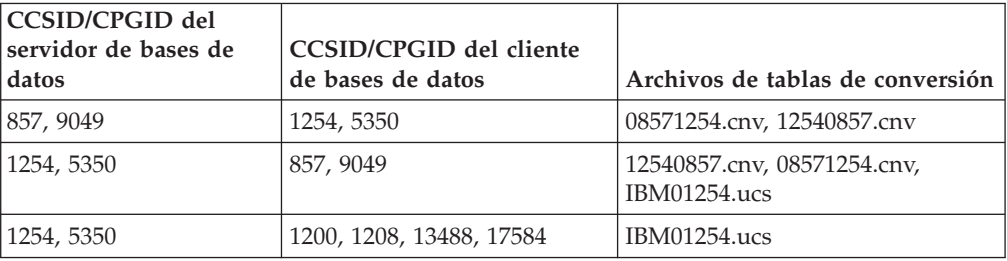

### **Ucraniano:**

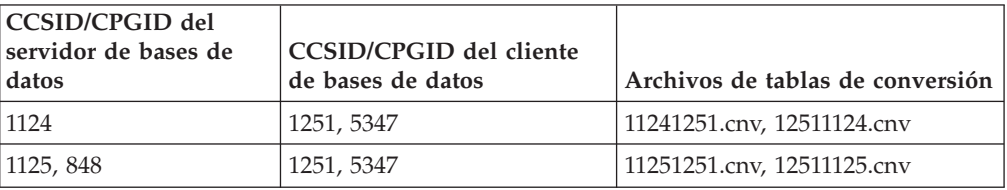

### **Unicode:**

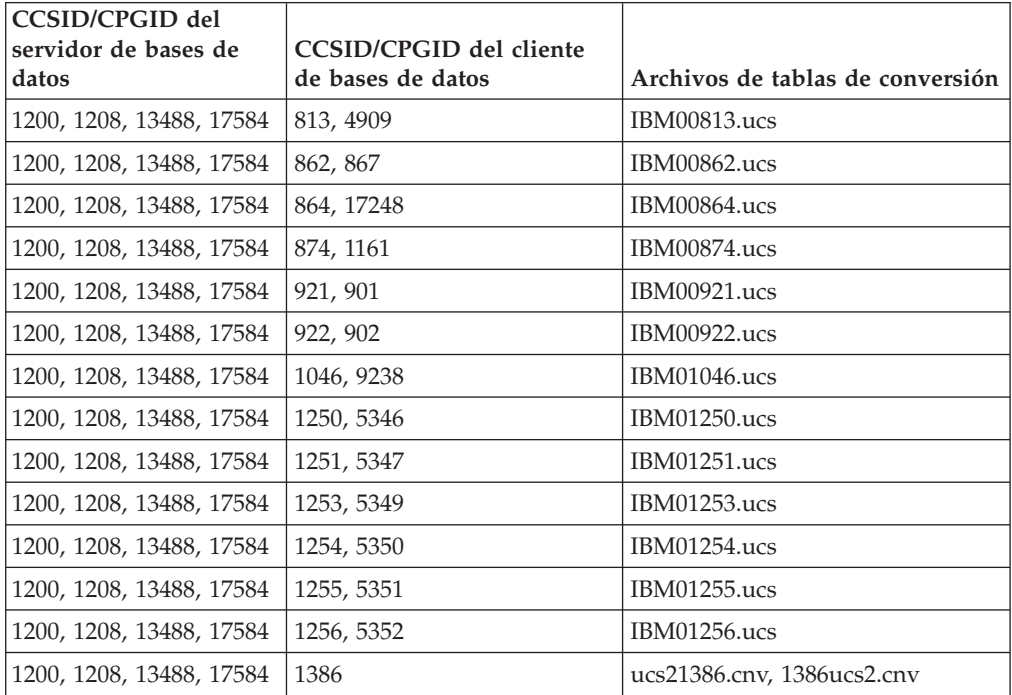

**Vietnamita:**

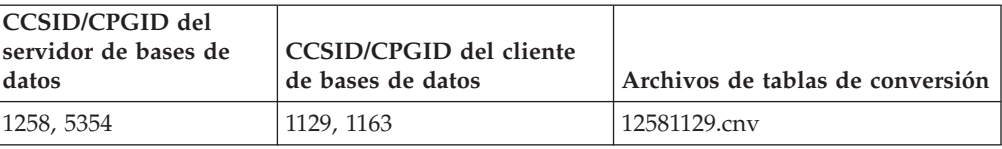

# **Consulta de API**

## **Nuevo campo para la estructura SQLEDBDESC**

En la API sqlecrea, se ha añadido un nuevo campo para dar soporte a la E/S directa.

#### **Nombre del campo**

Unsigned char sqlfscaching

#### **Descripción**

Colocación en antememoria del sistema de archivos

### **Valores**

- **0** La colocación en antememoria del sistema da archivo está activada (ON) para el espacio de tabla actual
- **1** La colocación en antememoria del sistema de archivos está desactivada (OFF) para el espacio de tabla actual
- **otro** La colocación en antememoria del sistema da archivo está activada (ON) para el espacio de tabla actual

# **Corrección a un nuevo campo en la estructura SQLB-TBSPQRY-DATA**

Se ha añadido un nuevo campo, *unsigned char fsCaching*, en la estructura SQLB-TBSPQRY-DATA. Este nuevo campo da soporte a la E/S directa. Aunque se ha documentado que el tamaño del bit reservado es 32 bits, en realidad es 31 bits.

## **Desarrollo de aplicaciones: creación y ejecución de aplicaciones**

# **Personalización de opciones de precompilación y de vinculación para procedimientos de SQL**

Las opciones de precompilación y de vinculación correspondientes a procedimientos SQL se pueden personalizar estableciendo la variable de registro de DB de nivel de instancia DB2\_SQLROUTINE\_PREPOPTS con el siguiente mandato: db2set DB2\_SQLROUTINE\_PREPOPTS=<opciones>

Además de las opciones documentadas en la Versión 8.2, se permite la opción REOPT:

BLOCKING {UNAMBIG | ALL | NO} DATETIME {DEF | USA | EUR | ISO | JIS | LOC} DEGREE {1 | grado-de-paralelismo | ANY} DYNAMICRULES {BIND | RUN} EXPLAIN {NO | YES | ALL} EXPLSNAP {NO | YES | ALL} FEDERATED {NO | YES} INSERT {DEF | BUF}

ISOLATION {CS | RR | UR | RS | NC} QUERYOPT nivel-optimización REOPT {ALWAYS | NONE | ONCE} VALIDATE {RUN | BIND}

# **Establecimiento de variables de entorno para procedimientos almacenados Micro Focus COBOL (Windows)**

Para ejecutar rutinas externas Micro Focus COBOL en Windows, hay que asegurarse de que las variables de entorno de Micro Focus COBOL están establecidas de forma permanente como variables del sistema.

### **Procedimiento:**

Para establecer variables de entorno como variables del sistema:

- 1. Abra el Panel de control
- 2. Seleccione **Sistema**
- 3. Seleccione la pestaña **Avanzado**
- 4. Pulse **Variables de entorno**
- 5. Añada las variables a la lista **Variables del sistema**

El establecimiento de las variables de entorno en la lista **Variables de usuario**, en un indicador de mandatos o en un script no resulta suficiente.

## **Desarrollo de aplicaciones: Interfaz a nivel de llamada (CLI)**

# **Palabra clave de configuración de CLI/ODBC MapBigintCDefault**

**Descripción de la palabra clave:**

Especificar el tipo C por omisión de marcadores de parámetros y columnas BIGINT.

**Sintaxis de la palabra clave en db2cli.ini:**  $MapBigintCDefault = 0 \mid 1 \mid 2$ 

#### **Valor por omisión:**

La representación de tipo C por omisión para datos BIGINT es SQL\_C\_BIGINT.

**Notas sobre la utilización:**

MapBigintCDefault controla el tipo C que se utiliza cuando se especifica SQL\_C\_DEFAULT para marcadores de parámetros y columnas BIGINT. Esta palabra clave se debe utilizar principalmente con aplicaciones Microsoft, como Microsoft Access, que no pueden manejar enteros de 8 bytes. Establezca MapBigintCDefault del siguiente modo:

- v 0 para la representación de tipo C de SQL\_C\_BIGINT por omisión
- v 1 para una representación de tipo C SQL\_C\_CHAR
- v 2 para una representación de tipo C SQL\_C\_WCHAR

Esta palabra clave afecta al comportamiento de las funciones de CLI en las que SQL\_C\_DEFAULT se puede especificar como tipo C, como por ejemplo SQLBindParameter(), SQLBindCol() y SQLGetData().

# **Palabra clave de configuración de CLI/ODBC DescribeOutputLevel**

### **Descripción de la palabra clave:**

Establecer el nivel de información de descripción de columna de salida solicitada por el controlador de CLI durante las solicitudes de preparación o de descripción.

#### **Sintaxis de la palabra clave en db2cli.ini:**

DescribeOutputLevel =  $0 \mid 1 \mid 2 \mid 3$ 

#### **Valor por omisión:**

Solicitar la información de descripción listada en el nivel 2 de la [Tabla](#page-65-0) 15 en la [página](#page-65-0) 56.

#### **Notas sobre la utilización:**

Esta palabra clave controla la cantidad de información que solicita el controlador de CLI en una solicitud de preparación o de descripción. Por omisión, cuando el servidor recibe una solicitud de descripción, devuelve la información contenida en el nivel 2 de la Tabla 15 en la [página](#page-65-0) 56 para las columnas del conjunto de resultados. Sin embargo, es posible que una aplicación no necesite toda esta información o que necesite información adicional. El establecimiento de la palabra clave DescribeOutputLevel en un nivel que se ajuste a los requisitos de la aplicación cliente puede mejorar el rendimiento porque los datos de descripción que se transfieren entre el cliente y el servidor se limitan a la cantidad mínima que necesita la aplicación. Si se establece para DescribeOutputLevel un valor demasiado bajo, puede afectar a la funcionalidad de la aplicación (en función de los requisitos de la aplicación). Las funciones de CLI para recuperar la información de descripción pueden no ajustarse a este caso, pero es posible que la información devuelta sea incompleta. Los valores soportados para DescribeOutputLevel son los siguientes:

- v 0 no se devuelve información de descripción a la aplicación cliente
- v 1 se devuelve información de descripción de nivel 1 (consulte la [Tabla](#page-65-0) 15 en la [página](#page-65-0) 56) a la aplicación cliente
- v 2 (valor por omisión) se devuelve información de descripción de nivel 2 (consulte la Tabla 15 en la [página](#page-65-0) 56) a la aplicación cliente
- v 3 se devuelve información de descripción de nivel 3 (consulte la [Tabla](#page-65-0) 15 en la [página](#page-65-0) 56) a la aplicación cliente

La tabla siguiente contiene los campos que forman la información de descripción que devuelve el servidor cuando recibe una solicitud de preparación o de descripción. Estos campos están agrupados en niveles, y la palabra clave de configuración de CLI/ODBC DescribeOutputLevel controla qué niveles de información de descripción solicita el controlador de CLI.

**Nota:** No todos los niveles de información de descripción reciben soporte de todos los servidores DB2. Todos los niveles de información de descripción reciben soporte en los siguientes servidores DB2: DB2 para Linux y Windows Versión 8 y posterior, DB2 para z/OS Versión 8 y posterior y DB2 para iSeries Versión 5 Release 3 y posterior. Los demás servidores DB2 sólo dan soporte al valor 2 ó 0 para DescribeOutputLevel.

<span id="page-65-0"></span>*Tabla 15. Niveles de información de descripción*

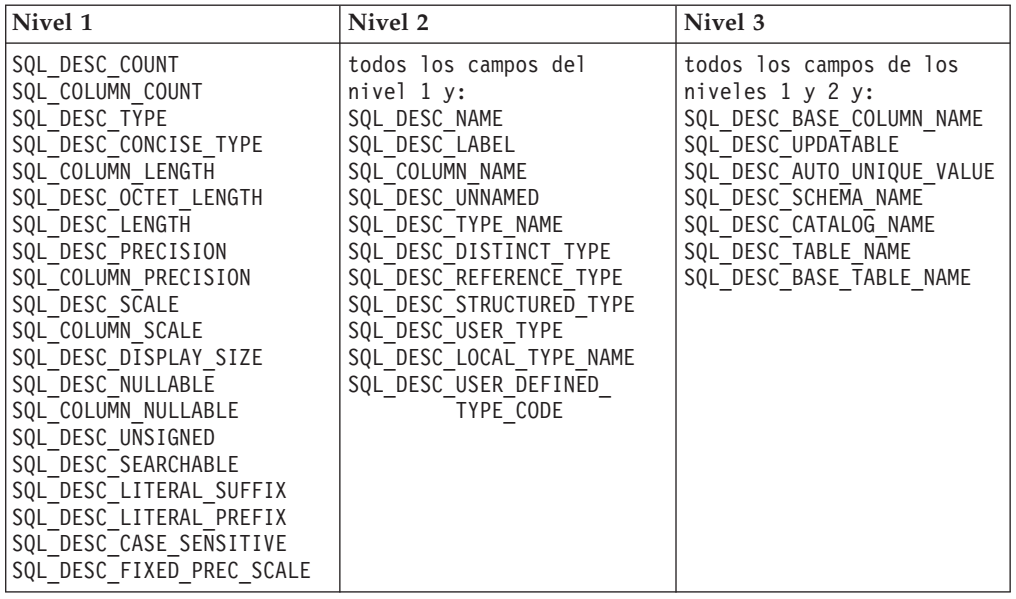

# **Desarrollo de aplicaciones: Programación de aplicaciones del cliente**

## **Función db2secFreeToken eliminada**

La función db2secFreeToken (Liberar memoria retenida por señal) ya no forma parte de la API del conector de autentificación de usuario db2secGssapiServerAuthFunctions\_1.

## **Conectores de seguridad**

Si utiliza su propio conector de seguridad personalizado, puede utilizar un ID de usuario de hasta 255 caracteres en una sentencia connect emitida a través del CLP o de una sentencia de SQL dinámico.

## **Las API del conector de seguridad**

Para las API db2secGetGroupsForUser, db2secValidatePassword y db2secGetAuthIDs, el parámetro de entrada, *nombrebd*, puede ser nulo y su parámetro de entrada de longitud correspondiente, *lonnombrebd*, se establecerá en 0.

# **Convenios de denominación de los conectores de seguridad (Linux)**

Ahora *.so* se acepta como una extensión de nombre de archivo para las bibliotecas de conectores de seguridad escritas por el usuario en todas las plataformas Linux.

En plataformas Linux, *.so* es la única extensión de nombre de archivo soportada para las bibliotecas de conectores de seguridad.

# **Finalización implícita de transacciones en aplicaciones autónomas**

Todas las finalizaciones de aplicaciones (normales y anormales) retrotraen de forma implícita unidades de trabajo restantes, independientemente del sistema operativo.

# **Redirección de clientes del controlador JDBC de DB2 Universal**

La función de redirección automática de clientes en DB2 UDB para Linux y Windows permite que las aplicaciones cliente se recuperen de una pérdida de comunicaciones con el servidor para que puedan continuar trabajando con una interrupción mínima.

Cuando un servidor se bloquea, cada cliente conectado a dicho servidor recibe un error de comunicación, que finaliza la conexión y da lugar a un error de la aplicación. En los casos en que la disponibilidad sea importante, debe tener soporte de configuración redundante o de gestión de anomalías. La gestión de anomalías es la capacidad de un servidor para asumir operaciones cuando falla otro servidor. En cualquiera de los casos, el cliente del controlador JDBC de DB2 Universal intenta restablecer la conexión con un nuevo servidor o con el servidor original, que se puede estar ejecutando en un nodo anómalo. Cuando se restablece la conexión, la aplicación recibe una excepción de SQL que informa sobre la anomalía de la transacción, pero la aplicación puede continuar con la siguiente transacción.

### **Restricciones:**

- v El soporte de redirección de clientes del controlador JDBC de DB2 Universal sólo está disponible para las conexiones que utilizan la interfaz javax.sql.DataSource.
- v Una aplicación cliente no puede recuperarse de una pérdida de comunicación, a no ser que haya una ubicación de servidor alternativo especificada en el servidor.

### **Procedimiento:**

Especifique el servidor alternativo con el mandato UPDATE ALTERNATE SERVER FOR DATABASE.

Después de que el administrador de bases de datos especifique la ubicación del servidor alternativo en una determinada base de datos en la instancia del servidor, la ubicación del servidor alternativo se devuelve al cliente en el momento de la conexión. Si se pierde la comunicación, el controlador JDBC de DB2 Universal puede restablecer la conexión utilizando la información del servidor alternativo devuelta desde el servidor.

La propiedad de DataSource activeServerListJNDIName ofrece soporte adicional de redirección de clientes en el cliente. La propiedad activeServerListJNDIName tiene dos funciones:

- v Permitir que la información sobre el servidor alternativo permanezca entre las JVM
- v Ofrecer una ubicación de servidor alternativo en el caso de que falle la primera conexión con el servidor de bases de datos

La propiedad activeServerListJNDIName identifica una referencia JNDI ante una instancia de DB2ActiveServerList en un depósito JNDI de información del servidor alternativo. Tras una conexión satisfactoria con el servidor principal, la información sobre el servidor alternativo que suministra activeServerListJNDIName queda sobregrabada por la información procedente del servidor.

La información sobre el servidor alternativo recibida del servidor DB2 LUW se almacena en la memoria transitoria del controlador. Si se define el almacén JNDI, la información sobre el servidor alternativo también se actualiza ahí. El controlador JDBC de DB2 Universal intenta propagar la información actualizada al almacén JNDI tras la anomalía.

DB2ActiveServerList es un bean Java serializable con dos propiedades: alternateServerName y alternatePortNumber. Los métodos getXXX y setXXX están definidos para cada propiedad. El bean Java es el siguiente:

```
package com.ibm.db2.jcc;
public class DB2ActiveServerList implements java.io.Serializable,
  javax.naming.Referenceable
{
 public String[] alternateServerName;
  public synchronized void
    setAlternateServerName(String[] alternateServer);
  public String[] getAlternateServerName();
 public int[] alternatePortNumber;
 public synchronized void
    setAlternatePortNumber(int[] alternatePortNumberList);
 public int[] getAlternatePortNumber();
}
```
Se configura una conexión de gestión de anomalías recién establecida utilizando las propiedades de DataSource original, salvo en lo que respecta al nombre del servidor y el número de puerto. Además, los registros especiales de DB2 UDB que se modificaron durante la conexión original se restablecen en la conexión de gestión de anomalías.

Cuando se produce un error de comunicaciones, el controlador JDBC de DB2 Universal primero intenta recuperar el servidor original. La reconexión con el servidor original se denomina recuperación. Si la recuperación falla, el controlador intenta conectar con la ubicación alternativa (gestión de anomalías). Después de restablecer una conexión de gestión de anomalías o de recuperación, el controlador emite una excepción java.sql.SQLException a la aplicación y devuelve el SQLCODE -4498 que indica que se ha producido una gestión de anomalías o una recuperación y que la transacción ha fallado. La aplicación puede entonces reintentar su transacción.

#### **Procedimiento para la configuración del servidor alternativo:**

Utilice JNDI para configurar el servidor alternativo, siguiendo estos pasos:

- 1. Establezca el entorno para un contexto inicial creando un archivo jndi.properties. Un archivo jndi.properties de ejemplo es el siguiente: java.naming.factory.initial=com.sun.jndi.fscontext.RefFSContextFactory java.naming.provider.url=file:/tmp
- 2. Añada el directorio que contiene el archivo jndi.properties a CLASSPATH.
- 3. Cree una instancia de DB2ActiveServerList y vincule dicha instancia al registro JNDI. El siguiente código de ejemplo crea una instancia de DB2ActiveServerList y vincula dicha instancia al registro JNDI:

```
// Crear un contexto inicial para operaciones de asignación
// de nombres
InitialContext registry = new InitialContext();
// Crear un objeto DB2ActiveServerList
DB2ActiveServerList address = new DB2ActiveServerList();
// Definir el número de puerto y nombre de servidor para el
// servidor alternativo
int[] portNumber = {50000};
String[] serverName = {"mvs3.sj.ibm.com"};
address.setAlternateServerName(serverName);
address.setAlternatePortNumber(portNumber);
```
// Vincular la instancia de DB2ActiveServerList con el registro // de JNDI registry.rebind("jdbc/alternate", address);

4. Asigne el nombre lógico del objeto DB2ActiveServerList, donde reside la información de ubicación del servidor alternativo, a la propiedad activeServerListJNDIName de la DataSource original.

El siguiente código de ejemplo asigna el nombre lógico del objeto DB2ActiveServerList a la propiedad activeServerListJNDIName de la instancia de DataSource denominada datasource:

datasource.setActiveServerListJNDIName("jdbc/alternate");

# **Personalización de las propiedades de configuración del controlador JDBC de DB2 Universal**

Las propiedades de configuración del controlador JDBC de DB2 Universal le permiten establecer correctamente valores que tienen un ámbito de nivel de todo el controlador. Estos valores se aplican a aplicaciones e instancias de DataSource. Puede modificar los valores sin tener que cambiar el código fuente de la aplicación ni las características de DataSource.

Cada valor de propiedad de configuración de controlador JDBC de DB2 Universal tiene el siguiente formato:

### *propiedad*=valor

Si la propiedad de configuración comienza por db2.jcc.override, significa que se aplica a todas las conexiones y prevalece sobre cualquier propiedad Connection o DataSource con el mismo nombre de propiedad. Si la propiedad de configuración comienza por db2.jcc o db2.jcc.default, el valor de la propiedad de configuración es un valor por omisión. Los valores de las propiedades Connection o DataSource prevalecen sobre este valor.

### **Procedimiento:**

Para establecer propiedades de configuración:

v Establezca las propiedades de configuración como propiedades del sistema Java. Estos valores prevalecen sobre cualquier otro valor.

Para aplicaciones Java autónomas, puede establecer las propiedades de configuración como propiedades del sistema Java especificando -Dpropiedad=valor para cada propiedad de configuración cuando ejecute el mandato **java**.

v Establezca las propiedades de configuración en un recurso cuyo nombre especifique en la propiedad del sistema Java db2.jcc.propertiesFile. Por ejemplo, puede especificar un nombre de vía de acceso absoluto para el valor db2.jcc.propertiesFile.

Para aplicaciones Java autónomas, puede establecer las propiedades de configuración especificando la opción -Ddb2.jcc.propertiesFile=path cuando ejecute el mandato **java**.

Establezca las propiedades de configuración en un recurso denominado DB2JccConfiguration.properties. Se utiliza una búsqueda de recursos Java estándar para buscar DB2JccConfiguration.properties. El controlador JDBC de DB2 Universal sólo busca este recurso si no ha establecido la propiedad del sistema Java db2.jcc.propertiesFile.

DB2JccConfiguration.properties puede ser un archivo autónomo o puede estar incluido en un archivo JAR.

Si DB2JccConfiguration.properties es un archivo autónomo, la vía de acceso correspondiente a DB2JccConfiguration.properties debe estar en la concatenación de CLASSPATH.

Si DB2JccConfiguration.properties es un archivo JAR, el archivo JAR debe estar en la concatenación de CLASSPATH.

Puede establecer las siguientes propiedades de configuración del controlador JDBC de DB2 Universal: Todas las propiedades son opcionales.

#### **db2.jcc.override.traceFile**

Habilita el rastreo del controlador JDBC de DB2 Universal de código del controlador Java y especifica el nombre en el que se basan los nombres de archivos de rastreo.

Especifique un nombre de archivo completamente calificado para el valor de la propiedad db2.jcc.override.traceFile.

La propiedad db2.jcc.override.traceFile prevalece sobre la propiedad traceFile para un objeto Connection o DataSource.

Por ejemplo, el hecho de especificar el siguiente valor para db2.jcc.override.traceFile habilita el rastreo de código Java del controlador JDBC de DB2 Universal en un archivo denominado /SYSTEM/tmp/jdbctrace:

db2.jcc.override.traceFile=/SYSTEM/tmp/jdbctrace

Debe establecer las propiedades de rastreo bajo la dirección del equipo de soporte de software de IBM.

#### **db2.jcc.sqljUncustomizedWarningOrException**

Especifica la acción que emprende el controlador JDBC de DB2 Universal cuando se ejecuta una aplicación SQLJ no personalizada. db2.jcc.sqljUncustomizedWarningOrException puede tener los siguientes valores:

- **0** El controlador JDBC de DB2 Universal no genera un aviso u excepción cuando se ejecuta una aplicación SQLJ no personalizada. Este es el valor por omisión.
- **1** El controlador JDBC de DB2 Universal genera un aviso cuando se ejecuta una aplicación SQLJ no personalizada.
- **2** El controlador JDBC de DB2 Universal genera una excepción cuando se ejecuta una aplicación SQLJ no personalizada.

## **Desarrollo de aplicaciones: Programación de aplicaciones del servidor**

# **Modalidades de ejecución de rutinas de tiempo de ejecución de lenguaje común (CLR) (cláusula EXECUTION CONTROL)**

Como administrador de bases de datos o desarrollador de aplicaciones, es posible que desee proteger los elementos asociados a las rutinas externas de DB2 frente a manipulaciones no deseadas, restringiendo las acciones de las rutinas en tiempo de ejecución. Las rutinas CLR de DB2 .NET dan soporte a la especificación de una modalidad de control de ejecución que identifique qué tipos de acciones puede realizar una rutina en el momento de la ejecución. En el momento de la ejecución, DB2 UDB puede detectar si la rutina intenta realizar acciones que quedan fuera del ámbito de su modalidad de control de ejecución especificada, lo que puede resultar útil cuando se determina si un elemento se ha comprometido.

Para establecer la modalidad de control de ejecución de una rutina CLR, especifique la cláusula opcional EXECUTION CONTROL en la sentencia CREATE correspondiente a la rutina. Las modalidades válidas son:

- SAFE
- v FILEREAD
- FILEWRITE
- NETWORK
- UNSAFE

Para modificar la modalidad de control de ejecución en una rutina CLR existente, ejecute la sentencia ALTER PROCEDURE o ALTER FUNCTION.

Si no se especifica la cláusula EXECUTION CONTROL para una rutina CLR, por omisión la rutina CLR se ejecuta utilizando la modalidad de control de ejecución más restrictiva, SAFE. Las rutinas creadas con esta modalidad de control de ejecución sólo pueden acceder a los recursos controlados por el gestor de bases de datos. Las modalidades de control de ejecución menos restrictivas permiten que una rutina acceda a archivos del sistema de archivos local (FILEREAD o FILEWRITE) o de la red. La modalidad de control de ejecución UNSAFE especifica que no se coloca ninguna restricción sobre el comportamiento de la rutina. Las rutinas definidas con la modalidad de control de ejecución UNSAFE pueden ejecutar código binario.

Estas modalidades de control representan una jerarquía de acciones permitidas y una modalidad de nivel superior incluye las acciones permitidas bajo la misma en la jerarquía. Por ejemplo, la modalidad de control de ejecución NETWORK permite a una rutina acceder a archivos de la red, archivos del sistema de archivos local y recursos controlados por el gestor de bases de datos. Utilice la modalidad de control de ejecución más restrictiva posible y evite utilizar la modalidad UNSAFE.

Si DB2 UDB detecta en el momento de la ejecución que una rutina CLR está intentando una acción que queda fuera del ámbito de su modalidad de control de ejecución, DB2 UDB devuelve un error (SQLSTATE 38501).

La cláusula EXECUTION CONTROL sólo se puede especificar para rutinas CLR LANGUAGE. El ámbito de aplicación de la cláusula EXECUTION CONTROL está limitado a la propia rutina CLR .NET y no abarca ninguna rutina a la que esta pueda llamar.

# **Escala y precisión decimal máximas en rutinas de tiempo de ejecución de lenguaje común (CLR)**

El tipo de datos DECIMAL en DB2 UDB se representa con una precisión de 31 dígitos y una escala de 28 dígitos. El tipo de datos de CLR .NET System.Decimal está limitado a una precisión de 29 dígitos y a una escala de 28 dígitos. Por lo tanto, las rutinas CLR externas de DB2 no deben asignar un valor mayor que (2^96)−1, el valor máximo que se puede representar mediante una precisión de 29 dígitos y una escala de 28 dígitos, a una variable del tipo de datos System.Decimal. DB2 UDB genera un error de tiempo de ejecución (SQLSTATE 22003, SQLCODE -413) si se produce dicha asignación.

Cuando se ejecuta una sentencia CREATE de rutina, si hay un parámetro de tipo de datos DECIMAL definido con una escala mayor que 28, DB2 UDB genera un error (SQLSTATE 42611, SQLCODE -604).

## **Consulta de mandatos**

## **db2inidb - Mandato para inicializar una base de datos reflejada**

No emita el mandato db2 connect to *basedatos* antes de emitir el mandato db2inidb *basedatos* as mirror.

Si intenta conectarse a una base de datos de copia instantánea antes de inicializarla, borrará los archivos de anotaciones cronológicas necesarios para la recuperación en avance.

La conexión devuelve la base de datos al estado en que se encontraba cuando la base de datos ha quedado suspendida. Si la base de datos está marcada como coherente en el momento de la suspensión, DB2 UDB decide que no es necesaria la recuperación de anomalías y vacía las anotaciones cronológicas para una futura utilización. En el caso de producirse esta situación, el intento de recuperación en avance causará un error SQL4970.

## **Nota sobre el uso del mandato db2iupdt**

A partir de la versión 8.2, si actualiza una instancia de DB2 UDB con el mandato **db2iupdt**, primero debe detener cualquier proceso de DB2 que se esté ejecutando contra dicha instancia.

## **db2pd - Mandato Supervisar y resolver problemas de DB2**

Los parámetros adicionales correspondientes al mandato **db2pd** incluyen:

**-hadr** Comunica información sobre la Recuperación de catástrofes de alta disponibilidad. Encontrará descripciones de cada elemento notificado en la sección High availability disaster recovery del manual *System Monitor Guide and Reference*.

#### **-utilities**

Comunica información sobre programas de utilidad. Encontrará descripciones de cada elemento notificado en la sección Utilities del manual *System Monitor Guide and Reference*.

## **Nuevo parámetro del mandato db2sqljcustomize**

El mandato db2sqljcustomize tiene un nuevo parámetro.

### **db2sqljcustomize - Mandato Personalizador de perfiles SQLJ de DB2:**

#### **-storebindoptions**

Almacena el valor de los valores -bindoptions y -staticpositioned en el perfil serializado. Si estos valores no se especifican cuando se invoca la herramienta dbsqljbind, se utilizan los valores almacenados en el perfil serializado. Cuando se invoca el Personalizador con el archivo .grp, los valores se almacenan en cada archivo .ser individual. Los valores almacenados se pueden ver mediante la herramienta db2sqljprint.

# **Nuevo parámetro del mandato sqlj**

El mandato sqlj tiene un nuevo parámetro.

**sqlj - Mandato Conversor SQLJ de DB2:**
### **-db2optimize**

Especifica que el conversor SQLJ debe generar código para una clase de contexto de conexión optimizada para DB2 UDB. Esta opción optimiza el código para el contexto definido por el usuario pero no para el contexto por omisión. Cuando se ejecuta el conversor SQLJ con esta opción, el archivo del controlador Universal JDBC de DB2, db2jcc.jar, debe estar especificado en la variable de entorno CLASSPATH para compilar la aplicación Java generada.

# **Mandato ATTACH**

El parámetro USER del mandato ATTACH especifica el identificador de autentificación. Al conectarse a una instancia de DB2 UDB en un sistema operativo Windows, el nombre de usuario se puede especificar en un formato compatible con Microsoft Windows NT Security Account Manager (SAM). El calificador debe ser un nombre de tipo NetBIOS, que tiene una longitud máxima de 15 caracteres. Por ejemplo, nombredominio\nombreusuario.

# **Mandato RECOVER DATABASE**

En la sección Ejemplos de la documentación del mandato RECOVER DATABASE para la versión 8.2, los indicadores horarios están formateados incorrectamente del modo aaaa:mm:dd:hh:mm:ss.

El formato correcto es aaaa-mm-dd-hh.mm.ss

# **Mandato UPDATE HISTORY FILE**

El mandato UPDATE HISTORY FILE actualiza la ubicación, tipo de dispositivo, comentario o estado de una entrada del archivo histórico.

### **Sintaxis actualizada del mandato:**

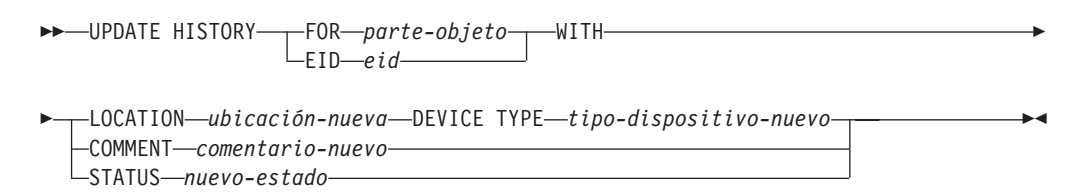

### **Parámetros actualizados del mandato:**

#### **FOR** *parte-objeto*

Especifica el identificador correspondiente a la entrada del histórico que hay que actualizar. Es una indicación horaria con un número de secuencia opcional comprendido entre 001 y 999.

**Nota:** No se puede utilizar para actualizar el estado de la entrada. Para actualizar el estado de la entrada, especifique en su lugar un EID.

#### **STATUS** *nuevo-estado*

Especifica un nuevo estado para una entrada. Sólo se puede actualizar el estado de las entradas de copia de seguridad. Los valores válidos son:

- **A** Activa. La mayoría de las entradas están activas.
- **I** Inactiva. Las imágenes de copia de seguridad que dejan de estar en la cadena de las anotaciones cronológicas activas pasan a estar inactivas.
- **E** Caducada. Las imágenes de copia de seguridad que ya no se necesitan porque hay más de NUM\_DB\_BACKUPS imágenes activas se marcan como caducadas.
- **D** Las imágenes de copia de seguridad que ya no se pueden recuperar se deben marcar como suprimidas.

# **db2updv8 - Mandato Actualizar base de datos al nivel actual de la versión 8**

Este mandato actualiza los catálogos del sistema de una base de datos para dar soporte al nivel actual de las siguientes formas:

- v Incorpora nuevas rutinas suministradas con el gestor de bases de datos actual
- v Cataloga los procedimientos de esquema ODBC/CLI/JDBC como procedimientos fiables para mejorar el rendimiento y la escalabilidad
- v Arregla dos errores tipográficos en los parámetros de retorno de la función de tabla SYSPROC.SNAPSHOT\_QUIESCERS:
	- OUIESCER\_TBS\_ID corregido a QUIESCER\_TBS\_ID
	- OUIESCER\_STATE corregido a QUIESCER\_STATE
- v Arregla los descriptores de columna de las columnas LOB de modo que el bit "anotado" sea coherente con las tablas de catálogo
- Crea la vista SYSIBM.SYSREVTYPEMAPPINGS
- v Actualiza las definiciones de vista para SYSSTAT.COLUMNS y SYSSTAT.TABLES
- v Actualiza la columna SYSCOLDIST.DISTCOUNT para que se pueda actualizar
- v Actualiza la columna SYSINDEXES.TBSPACEID de modo que no se establezcan distintivos de columna
- v Arregla las longitudes de parámetros de 17 funciones de tabla. Consulte el tema *Expansión de columnas para las UDF de instantánea* de la sección **Actualizaciones a la documentación | Rutinas de administración de SQL** de las *Notas del release de la Versión 8.2* para ver una lista completa de funciones
- v Modifica 33 UDF de instantánea de SYSPROC por THREADSAFE:
	- SNAPSHOT\_DBM
	- SNAPSHOT\_FCM
	- SNAPSHOT\_FCMNODE
	- SNAPSHOT\_SWITCHES
	- SNAPSHOT\_APPL\_INFO
	- SNAPSHOT\_APPL
	- SNAPSHOT\_STATEMENT
	- SNAPSHOT\_LOCKWAIT
	- SNAPSHOT\_AGENT
	- SNAPSHOT\_SUBSECT
	- SNAPSHOT\_DATABASE
	- SNAPSHOT\_BP
	- SNAPSHOT\_LOCK
	- SNAPSHOT\_TABLE
	- SNAPSHOT\_DYN\_SQL
	- SNAPSHOT\_TBS
	- SNAPSHOT\_TBS\_CFG
	- SNAPSHOT\_QUIESCERS
- SNAPSHOT\_CONTAINER
- SNAPSHOT\_RANGES
- SNAPSHOT\_TBREORG
- HEALTH\_DBM\_INFO
- HEALTH\_DBM\_HI
- HEALTH\_DBM\_HI\_HIS
- HEALTH\_DB\_INFO
- HEALTH\_DB\_HI
- HEALTH\_DB\_HI\_HIS
- HEALTH\_TBS\_INFO
- HEALTH\_TBS\_HI
- HEALTH\_TBS\_HI\_HIS
- HEALTH\_CONT\_INFO
- HEALTH\_CONT\_HI
- HEALTH\_CONT\_HI\_HIS

### **Autorización:**

sysadm

### **Conexión necesaria:**

Base de datos. Este mandato establece automáticamente una conexión a la base de datos especificada.

### **Sintaxis del mandato:**

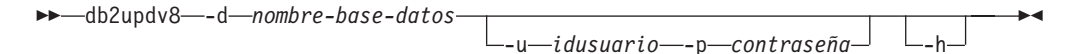

### **Parámetros del mandato:**

### **-d nombre-base-datos**

Especifica el nombre de la base de datos a actualizar.

**-u idusuario**

Especifica el ID de usuario.

#### **-p contraseña**

Especifica la contraseña para el usuario.

**-h** Muestra información de ayuda. Cuando se especifica esta opción, se pasan por alto todas las demás opciones y sólo se muestra la información de ayuda.

### **Ejemplo:**

Después de instalar el nivel actual (un FixPak o una versión nueva), actualice el catálogo del sistema de la base de datos de ejemplo emitiendo el mandato siguiente:

db2updv8 -d sample

#### **Notas de uso:**

- 1. Este mandato sólo se puede utilizar en una base de datos que ejecute DB2 Versión 8.1.2 o posterior. Si se emite el mandato más de una vez, no se informa de ningún error y cada actualización del catálogo se aplica sólo una vez.
- 2. Para habilitar las nuevas funciones incorporadas, deben desconectarse todas las aplicaciones de la base de datos y se debe desactivar la base de datos si se ha activado.

# **Recuperación de datos y alta disponibilidad**

# **Soporte de copia de seguridad y restauración en varias plataformas**

DB2 UDB da soporte a las operaciones de copia de seguridad y restauración en varias plataformas. Puede restaurar bases de datos creadas en una plataforma Windows de 32 bits de DB2 UDB Versión 8 en una plataforma Windows de 64 bits de DB2 UDB Versión 8 y a la inversa. Puede restaurar bases de datos creadas en una plataforma Linux x86 de 32 bits de DB2 UDB Versión 8 en una plataforma Linux x86-64 o IA64 de 64 bits de DB2 UDB Versión 8 o a la inversa. Puede restaurar bases de datos creadas en DB2 UDB Versión 8 Linux PPC o en plataformas Linux, en 32 o 64 bits, en DB2 UDB Versión 8 Linux PPC o en plataformas Linux zSeries (de 32 o de 64 bits).

# **Copia de seguridad en cinta (Linux)**

El límite máximo del tamaño de bloque para los dispositivos de cintas 3480 y 3490 en Linux es 61.440 bytes

*Tabla 16. Límite máximo del tamaño de bloque para los dispositivos de cintas 3480 y 3490*

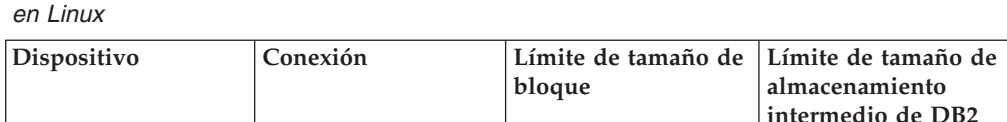

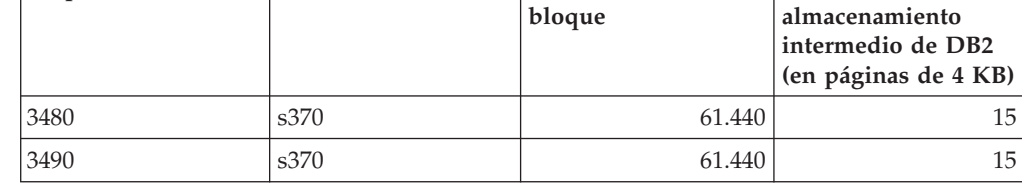

# **Tivoli Storage Manager**

Cuando llame a los mandatos BACKUP DATABASE o RESTORE DATABASE, puede especificar que desea utilizar el producto Tivoli Storage Manager (TSM) para gestionar la operación de copia de seguridad o restauración de base de datos o de espacio de tabla. El nivel mínimo necesario de la API cliente de TSM es la Versión 4.2.0, excepto en:

- v Sistemas operativos Windows NT de 64 bits, que necesitan la API cliente de TSM Versión 5.1.
- v Linux para iSeries y pSeries™ de 32 bits, que necesita como mínimo la API cliente de TSM Versión 5.1.5
- v Linux para iSeries y pSeries de 64 bits, que necesita como mínimo la API cliente de TSM Versión 5.2.2
- v Linux de 64 bits en sistemas AMD Opteron, que necesita como mínimo la API cliente de TSM Versión 5.2.0.
- v Linux para zSeries de 64 bits, que necesita como mínimo la API cliente de TSM Versión 5.2.2.

# **Actualizaciones a la Guía de aprendizaje de Business Intelligence**

**Verificación de que las bases de datos DWCTBC y TBC\_MD están registradas con ODBC:**

En la Versión 8, la base de datos de control, TBC\_MD, que se utiliza en la guía de aprendizaje, no tiene que ser una fuente de datos ODBC del sistema. Sin embargo, la base de datos de destino o la fuente de base de datos DWCTBC sí debe ser una fuente de datos ODBC del sistema.

## **Apertura del cuaderno Definir fuente de depósito:**

Ha cambiado el procedimiento para abrir el cuaderno Definir fuente de depósito para la Fuente relacional de la Guía de aprendizaje.

### **Procedimiento:**

Para abrir el cuaderno Definir fuente de depósito para la Fuente relacional de la Guía de aprendizaje:

- 1. Desde la ventana Centro de depósito de datos, pulse el botón derecho del ratón sobre la carpeta **Fuentes de depósito**.
- 2. Pulse **Definir** ––> **ODBC** ––> **DB2** ––> **Familia DB2**.

Se abrirá el cuaderno Definir fuente de depósito.

## **Apertura del cuaderno Definir destino de depósito:**

Ha cambiado el procedimiento para abrir el cuaderno Definir destino de depósito.

## **Procedimiento:**

Para abrir el cuaderno Definir destino de depósito:

- 1. Desde la ventana Centro de depósito de datos, pulse el botón derecho del ratón sobre la carpeta **Destinos de depósito**.
- 2. Pulse **Definir** ––> **ODBC** ––> **DB2** ––> **Familia DB2**.

Se abrirá el cuaderno Definir destino de depósito.

# **Establecimiento del límite de depuración para los archivos de anotaciones cronológicas de depósito**

El archivo de anotaciones cronológicas contiene registros hasta que alcanza un límite de recuento designado. El límite de recuento por omisión es de 1000 registros. Habitualmente, cada trabajo que se ejecuta crea de 12 a 15 registros de anotaciones cronológicas. Establezca el límite de depuración en un número que se adapte a sus necesidades actualizando el campo **Depurar la anotación cronológica cuando el total de registros sea igual a** en la pestaña Servidor de la página Propiedades de depósito.

# **Soporte del Centro de depósito de datos para la carga de CURSOR**

El paso Cargar de DB2 UDB permite ahora que una vista o una tabla se utilice como la fuente para el paso, lo que da como resultado una LOAD FROM CURSOR.

Para correlacionar columnas en el asistente para cargar CURSOR, debe seleccionarse el botón de selección **Correlacionar columnas basándose en posiciones de columna encontradas en el archivo de entrada**.

# **Migración y limitaciones de bases de datos de control de depósito Unicode**

A partir de la versión 8.2 del Centro de depósito de datos, la base de datos de control de depósito debe ser una base de datos Unicode. Si tiene una base de datos de control de depósito Unicode procedente de una versión del Centro de depósito de datos anterior a la Versión 8.2, debe crear una nueva base de datos de control Unicode utilizando la herramienta de gestión de bases de datos de control de depósito.

Cuando migra una base de datos de control de depósito de una versión del Centro de depósito de datos anterior a la Versión 8.2, la herramienta de gestión de bases de datos de control del Centro de depósito de datos ejecuta el mandato **db2move** para mover los datos a una nueva base de datos de control Unicode. Durante este proceso, aparecen ventanas que muestran el progreso del mandato **db2move**. Este método de migración sólo se produce una vez.

El Centro de depósito de datos no da soporte a Unicode en servidores Sybase.

# **Cambio en el formato de fecha para la columna Modificado**

En la vista de detalles de la ventana principal del Centro de depósito de datos, el formato de la fecha de la columna **Modificado** se ha actualizado. La fecha de la columna **Modificado** se muestra en el formato MM/DD/AAAA e incluye la hora. Por ejemplo, 06/17/2003 2:47:15 PM. Este cambio en el formato de fecha asegura que la clasificación de objetos en la columna **Modificado** funciona correctamente. Esta actualización se aplica a la mayoría de las listas de objetos del Centro de depósito de datos que se muestran en las vistas Navegador y Detalles, como:

- Asuntos
- Procesos
- v Esquemas de depósito
- v Sitios de agentes de depósito
- Programas
- Pasos
- v Recursos de datos
- Usuarios
- v Grupos de usuarios

# **Definición de transformadores estadísticos en el Centro de depósito de datos**

Para realizar una transformación estadística de los datos, defina el transformador estadístico que desea utilizar.

### **Procedimiento:**

Para definir transformadores estadísticos:

- 1. Abra la ventana Modelo de proceso.
- 2. Pulse el icono del transformador y seleccione un transformador en la lista de transformadores disponibles.
- 3. Enlace el transformador que ha seleccionado con una fuente de depósito y con un destino de depósito, tal como indican las reglas correspondientes a dicho transformador.

Cada transformador tiene reglas específicas sobre cómo se debe enlazar a una fuente de depósito y a un destino de depósito. Consulte la documentación correspondiente a cada transformador para obtener más información.

# **Requisito previo para el agente de depósito de iSeries**

Para utilizar un agente de depósito de iSeries para DB2 Warehouse Manager en sistemas V5R2 y V5R3, se necesita el siguiente PTF: PTF SI13558

Este PTF de base de datos permite a la CLI en iSeries gestionar datos Unicode.

# **DB2 .NET Data Provider**

# **Propiedad DB2Connection.ConnectionString**

Hay una palabra clave adicional para la propiedad DB2Connection.ConnectionString:

## **CurrentSchema**

El esquema que se va a utilizar tras una conexión satisfactoria. Tras una conexión satisfactoria, se envía una sentencia SET CURRENT SCHEMA al servidor DB2. Esto permite que la aplicación nombre objetos SQL sin tener que calificarlos mediante un nombre de esquema.

# **Centro de desarrollo**

# **Restricciones a los controladores de tipo 2 y de tipo 4 de DB2 Universal**

En la Versión 8.2, se ha añadido soporte para permitir que los usuarios se conecten a una base de datos DB2 UDB desde dentro del Centro de desarrollo utilizando los controladores de tipo 2 y de tipo 4 de DB2 Universal Type. Sin embargo, si intenta utilizar uno de estos controladores para conectarse a un servidor iSeries o a un servidor DB2 UDB Versión 8.1 o anterior, verá el siguiente mensaje de error:

La conexión con <*basedatos*> ha fallado. No se encuentra el controlador IBM DB2 Universal (JCC).

Consulte el tema ″Controladores JDBC″ en el Centro de información de DB2 para obtener información adicional sobre qué controladores hay que utilizar para evitar este error.

# **Herramientas de la GUI**

# **Estado de base de datos no disponible en el panel detalles de base de datos del Centro de control**

Puede utilizar el panel detalles del Centro de control para ver información sobre sus bases de datos. Al seleccionar una base de datos en el árbol de objetos o en el panel de contenido, se muestra un resumen de su estado. En determinadas situaciones, es posible que la información sobre la base de datos no esté disponible. En la tabla siguiente se describen algunas de las razones de esta falta de disponibilidad.

| Elemento de estado de la<br>base de datos | Razones posibles para la falta de disponibilidad del estado                                                                                                    |
|-------------------------------------------|----------------------------------------------------------------------------------------------------|
| Última copia de seguridad                 | • No se ha realizado ninguna copia de seguridad para la base<br>de datos.                                                                                          |
|                                           | • El usuario no tiene la autorización necesaria para acceder a<br>esta información.                                                                                |
| Tamaño                                    | • La base de datos es anterior a la Versión 8.2.                                                                                                    |
|                                           | • El usuario no tiene la autorización necesaria para acceder a<br>esta información.                                                                                |
| Capacidad                                 | • La base de datos es anterior a la Versión 8.2.                                                                                                    |
|                                           | • La base de datos tiene varias particiones.                                                                                                    |
|                                           | · El usuario no tiene la autorización necesaria para acceder a<br>esta información.                                                                                |
| Salud                                     | El supervisor de salud no está activado.                                                                                                    |
|                                           | • Retraso. Hay un retraso aproximado de 5 minutos entre el<br>momento en que se activa la base de datos y el momento en<br>que su estado de salud está disponible. |
| Mantenimiento                             | • La base de datos es anterior a la Versión 8.2.                                                                                                    |

*Tabla 17. Razones de la falta de disponibilidad del estado de una base de datos*

# **Generación por omisión de Grabar en salida de tabla (Crear supervisor de sucesos)**

Se ha añadido un botón **Generar** al diálogo Opciones de salida, que se inicia desde la ventana Crear supervisor de sucesos. Al pulsar el botón Generar, se genera la opción por omisión *grabar en salida de tabla*. Esta salida es equivalente a la sintaxis generada por el mandato **db2evtbl**.

La opción generada muestra el usuario cuyas tablas y elementos de datos se incluirán cuando se cree el supervisor de sucesos. Los usuarios pueden modificar el mandato para que se ajuste a sus necesidades.

La sintaxis generada se basa en el nombre del supervisor de sucesos y en los tipos de sucesos generados en la ventana Crear supervisor de sucesos. Especifique el nombre del supervisor de sucesos y los tipos de sucesos antes de generar la sintaxis de la opción de salida.

Si el nombre del supervisor de sucesos o los tipos de sucesos se modifican después de la generación de la opción de salida, se muestra un mensaje que recuerda al usuario que vuelva a generar la opción de salida antes de crear el supervisor de

sucesos. Si no se vuelve a generar la opción de salida, las tablas de sucesos se generarán según el nombre del supervisor de sucesos anteriormente especificado.

# **Suplemento de instalación y configuración**

## **Servidor de aplicaciones para DB2**

El servidor de aplicaciones para DB2 ya no da soporte a la administración remota ni a los procedimientos almacenados.

Los temas actualizados son los siguientes:

### **Habilitación del servidor de aplicaciones para DB2**

Habilitar la base de datos lleva a cabo lo siguiente:

- v Se conecte a una base de datos especificada
- Cree y llene tablas de metadatos
- Actualice los parámetros de CFG de DBM, JDK\_PATH y JAVA\_HEAP\_SZ
- v Instale la Aplicación de servicios Web de DB2.

#### **Procedimiento:**

Para habilitar el servidor de aplicaciones para DB2, haga lo siguiente:

- 1. Inicie una sesión en el servidor de DB2 como **root** en sistemas operativos Linux o como usuario con privilegios de **Administrador** en sistemas operativos Windows.
- 2. Para sistemas operativos basados en Linux, ejecute el siguiente mandato: . /*vía\_instanciadb2*/sqllib/db2profile

donde *vía\_instanciadb2* es donde se ha creado la instancia de DB2.

- 3. Ejecute uno de los siguientes mandatos:
	- En sistemas operativos Linux:

```
vía_instalación_servidor_aplic./bin/enable.sh
     -db alias_bd
     -user usuario_bd
     -password contraseña_bd
     -db2path vía_a_sqllib
     -instance nombre_instancia
     -easpath vía_a_eas
     -fencedid IDusuario_delimitado
```
• En sistemas operativos Windows:

*vía\_instalación\_servidor\_aplic.*\bin\enable -db *alias\_bd* -user *usuario\_bd* -password *contraseña\_bd* -db2path *vía\_a\_sqllib* -instance *nombre\_instancia* -easpath *vía\_a\_eas*

donde:

- v *alias\_bd* es el alias de la base de datos que se va a habilitar.
- v *usuario\_bd* es el ID de usuario que se va a utilizar al conectar con la base de datos.
- v *contraseña\_bd* es la contraseña que se va a utilizar con el ID de usuario al conectar con la base de datos.
- v *vía\_a\_sqllib* es la vía de acceso al directorio SQLLIB de la instancia de DB2. Esta vía de acceso se utiliza para actualizar DB2EAS con los archivos JAR necesarios.
- v *nombre\_instancia* es el nombre de una instancia de DB2.
- v *vía\_a\_eas* es la vía de acceso al servidor de aplicaciones incorporado.
- v *IDusuario\_delimitado* es el ID de usuario para el usuario delimitado.

Una vez habilitado el servidor de aplicaciones para DB2, el servidor de aplicaciones se inicia automáticamente.

## **Inicio del servidor de aplicaciones para DB2 localmente**

El servidor de aplicaciones sólo se debe iniciar utilizando el ID de usuario protegido para sistemas que crean servicios web en un entorno .NET o ejecutando el Registro de metadatos XML (XMR).

### **Inicio del servidor de aplicaciones para DB2 remotamente**

Esta sección se ha eliminado. El servidor de aplicaciones para DB2 ya no da soporte a la administración remota.

### **Detención del servidor de aplicaciones para DB2 localmente**

El servidor de aplicaciones sólo se debe detener utilizando el ID de usuario protegido para sistemas que crean servicios web en un entorno .NET o ejecutando el Registro de metadatos XML (XMR).

### **Detención del servidor de aplicaciones para DB2 remotamente**

Esta sección se ha eliminado. El servidor de aplicaciones para DB2 ya no da soporte a la administración remota.

## **Desinstalación del servidor de aplicaciones para DB2**

Esta sección se ha eliminado. El servidor de aplicaciones para DB2 ya no da soporte a la administración remota.

## **Habilitación del Servidor de aplicaciones incorporadas de DB2**

La base de datos habilitada de un Servidor de aplicaciones incorporadas de DB2 debe estar ubicada en una instancia de 32 bits. Cualquier base de datos a la que se acceda desde el Servidor de aplicaciones incorporadas de DB2 puede estar ubicada en instancias de 32 o de 64 bits.

## **Despliegue de Herramientas Web de DB2**

Los servidores de aplicaciones que utilizan JDK 1.4 ya no requieren la personalización de la variable CLASSPATH durante el despliegue de Herramientas Web de DB2. Ahora todas las dependencias, incluidas las correspondientes al transformador y analizador XML, se despliegan con el módulo web y se espera que se carguen desde el directorio WEB-INF\lib, según indica la especificación J2EE. Este cambio afecta a dos temas de información:

- v Despliegue de Herramientas Web de DB2 en servidores de aplicaciones WebLogic
- v Despliegue de Herramientas Web de DB2 en otros servidores de aplicaciones

Los temas actualizados son los siguientes:

## **Despliegue de Herramientas Web de DB2 en los servidores de aplicaciones WebLogic**

Esta tarea describe cómo desplegar y configurar Herramientas Web de DB2 (incluidos el Centro de mandatos de la Web y el Centro de salud de la Web) en BEA WebLogic 7.0. Estas herramientas se ejecutan como aplicaciones Web en un servidor Web para proporcionar acceso a los servidores DB2 a través de navegadores Web.

### **Requisitos previos:**

Antes de instalar Herramientas Web de DB2 en WebSphere, asegúrese de que dispone de lo siguiente:

- v Servidor de aplicaciones de BEA WebLogic 7.0.
- IBM DB2 Administration Client Versión 8.
- Un navegador Web compatible con HTML 4.0.
	- **Nota:** Las Herramientas Web de DB2 se han probado en Netscape 4.x, Netscape 6.x, Netscape 7.x, Mozilla 1.x, Internet Explorer 5.x, Opera 6.x, Konqueror 3.x (Linux) y EudoraWeb 2.x (Palm OS). La utilización de determinados navegadores Web que no se hayan probado puede requerir que se añada una referencia explícita en la configuración de servlet.

### **Restricciones:**

Las restricciones siguientes se aplican al despliegue de Herramientas Web de DB2:

- v Varios idiomas y conversiones de páginas de códigos entre el nivel medio y los servidores de DB2 no están soportados. Aunque el idioma para el servidor es el que se utiliza para la visualización, es posible que algunos caracteres aparezcan de modo incorrecto.
- v Para ver alertas de salud para bases de datos, espacios de tablas y contenedores de espacio de tablas del Centro de salud de la Web, ha de asegurarse de que las bases de datos estén catalogadas en el servidor de aplicaciones Web.
- v La utilización de los botones del navegador Web (**Detener**, **Anterior**, **Historial**) no están soportados al utilizar Herramientas Web de DB2.
- v Si está utilizando Netscape Navigator 4 con Herramientas Web de DB2, es posible que la pantalla de su navegador no se renueve de modo debido. Si sufre este problema, podrá renovar la pantalla minimizándola y después maximizándola. También podrá renovar la pantalla ocultando la ventana del navegador debajo de otra ventana y volviendo a restaurarla a la parte frontal.
- v Para asignar su propio alias a cualquier base de datos, nodo de instancia o sistema DB2, deberá catalogarlo explícitamente en el servidor de aplicaciones utilizando el Asistente de configuración de DB2 o el Centro de control de DB2.
- v Durante su primer arranque, las Herramientas Web de DB2 necesitan mucho más tiempo para iniciarse que en los arranques sucesivos. La mayor parte de esta espera se debe al proceso de catalogación automática. Si no desea utilizar la funcionalidad de catalogación automática, puede acortar el tiempo que debe esperar desactivando la catalogación automática por medio de la configuración de servlet.
	- **Nota:** Los parámetros de configuración de servlet están disponibles en el archivo descriptor de despliegue web.xml. Los nombres de parámetro y valores predeterminados pueden cambiar con cada uno de los releases. Es posible que algunos servidores de aplicaciones permitan cambios en estos parámetros, a través de su interfaz o editando el archivo web.xml directamente.
- v El almacenamiento intermedio de salida (resultados) tiene un tamaño máximo absoluto de 1 MB al utilizar un navegador de sistema de escritorio o de sistema

portátil, aún en el caso de que se haya configurado para más capacidad. En el caso de navegadores Web de PDA, el límite es de 1 KB.

- v En sistemas operativos Linux y Windows, las Herramientas Web de DB2 automáticamente descubren y catalogan cualquier sistema en la misma red TCP/IP como el servidor de aplicaciones. Los sistemas que están en la misma red TCP/IP tienen los mismos primeros tres dígitos en su dirección IP. Las herramientas tratan de catalogar los nodos del sistema de DB2 utilizando el nombre de sistema principal TCP/IP remoto original. Si existe duplicación de nombres, las herramientas asignan un nombre al azar exclusivo. Debe catalogar explícitamente los otros servidores de administración de DB2 en el servidor de aplicaciones si desea que estén accesibles. Esto incluye los servidores que utilizan TCP/IP que no están en la misma red TCP/IP que el servidor de aplicaciones, así como los servidores que no utilizan TCP/IP.
- En sistemas operativos Linux y Windows, las Herramientas Web de DB2 automáticamente intentan descubrir y catalogar las bases de datos y los nodos de instancia de DB2 que residen en los sistemas DB2 catalogados. Es posible configurar una instancia remota para múltiples protocolos de comunicación; por lo tanto, el catálogo contendrá una entrada de nodo separada para cada protocolo soportado por una instancia catalogada automáticamente. Si existe duplicación de nombres, las herramientas asignan un nombre al azar exclusivo.

#### **Procedimiento:**

Para instalar Herramientas Web de DB2 en los servidores de aplicaciones de WebLogic:

- 1. Despliegue Herramientas Web de DB2 mediante la consola administrativa de WebLogic realizando lo siguiente:
	- a. Inicie la consola administrativa de WebLogic.
	- b. Pulse **dominio** –> **despliegues** –> **Aplicaciones Web** en el panel de la izquierda de la ventana.
	- c. Pulse el enlace **Configurar una aplicación Web nueva** para instalar la aplicación Web Herramientas Web de DB2.
	- d. Examine la lista del sistema de archivos para localizar Sqllib\tools\web\db2wa.war.
	- e. Pulse **seleccionar** que aparece junto al nombre de archivo db2wa.war.
	- f. En la lista de servidores disponibles, elija un servidor para alojar Herramientas Web de DB2, selecciónelo y pulse la flecha para moverlo a los servidores de destino.

**Nota:** Preservar el nombre original **db2wa** es obligatorio, ya que está codificado de forma permanente en Herramientas Web de DB2.

- g. Pulse **Configurar y desplegar**.
- h. Espere a que el servidor de aplicaciones renueve el estado de despliegue de la aplicación Web en el servidor seleccionado. Si el resultado es satisfactorio, debe mostrar el mensaje **Deployed=true**
- 2. Invoque la aplicación Web Herramientas Web de DB2, que se encuentra en: http://*nombre\_servidor*:*número\_puerto\_servidor\_apl*/db2wa

Por ejemplo, http://*nombre\_servidor*:7001/db2wa.

## **Despliegue de Herramientas Web de DB2 en otros servidores de aplicaciones**

Esta tarea describe cómo desplegar y configurar Herramientas Web de DB2 (incluidos el Centro de mandatos de la Web y el Centro de salud de la Web) en otros servidores de aplicaciones tales como Tomcat 4.0 y Macromedia JRun 4.0. Estas herramientas se ejecutan como aplicaciones Web en un servidor Web para proporcionar acceso a los servidores DB2 a través de navegadores Web.

## **Requisitos previos:**

Antes de instalar Herramientas Web de DB2, asegúrese de que dispone de lo siguiente:

- v Un servidor de aplicaciones, tales como:
	- Tomcat 4.0 Servlet/JSP Container (http://jakarta.apache.org/tomcat/)
	- Macromedia JRun 4.0
- v IBM DB2 Administration Client Versión 8.
- Un navegador Web compatible con HTML 4.0.

## **Restricciones:**

Las restricciones siguientes se aplican al despliegue de Herramientas Web de DB2:

- v Varios idiomas y conversiones de páginas de códigos entre el nivel medio y los servidores de DB2 no están soportados. Aunque el idioma para el servidor es el que se muestra, es posible que algunos caracteres aparezcan de modo incorrecto.
- Para ver alertas de salud para bases de datos, espacios de tablas y contenedores de espacio de tablas del Centro de salud de la Web, ha de asegurarse de que las bases de datos estén catalogadas en el servidor de aplicaciones Web.
- v La utilización de los botones del navegador Web (**Detener**, **Anterior**, **Historial**) no están soportados al utilizar Herramientas Web de DB2.
- v Si está utilizando Netscape Navigator 4 con Herramientas Web de DB2, es posible que la pantalla de su navegador no se renueve de modo debido. Si sufre este problema, podrá renovar la pantalla minimizándola y después volviendo a restaurarla. También podrá renovar la pantalla ocultando la ventana del navegador debajo de otra ventana y volviendo a restaurarla a la parte frontal.
- Para asignar su propio alias a cualquier base de datos, nodo de instancia o sistema DB2, deberá catalogarlo explícitamente en el servidor de aplicaciones utilizando el Asistente de configuración de DB2 o el Centro de control de DB2.
- v Durante su primer arranque, las Herramientas Web de DB2 necesitan mucho más tiempo para iniciarse que en los arranques sucesivos. La mayor parte de esta espera se debe al proceso de catalogación automática. Si no desea utilizar la funcionalidad de catalogación automática, puede acortar el tiempo que debe esperar desactivando la catalogación automática por medio de la configuración de servlet.
	- **Nota:** Los parámetros de configuración de servlet están disponibles en el archivo descriptor de despliegue web.xml. Los nombres de parámetro y valores predeterminados pueden cambiar con cada uno de los releases. Es posible que algunos servidores de aplicaciones permitan cambios en estos parámetros, a través de su interfaz o editando el archivo web.xml directamente.
- v El almacenamiento intermedio de salida (resultados) tiene un tamaño máximo absoluto de 1 MB al utilizar un navegador de sistema de escritorio o de sistema

portátil, aún en el caso de que se haya configurado para más. En el caso de navegadores Web de PDA, el límite es de 1 KB.

- En sistemas operativos Linux y Windows, las Herramientas Web de DB2 automáticamente descubren y catalogan cualquier sistema en la misma red TCP/IP como el servidor de aplicaciones. Los sistemas que están en la misma red TCP/IP tienen los mismos primeros tres dígitos en su dirección IP. Las herramientas tratan de catalogar los nodos del sistema de DB2 utilizando el nombre de sistema principal TCP/IP remoto original. Si existe duplicación de nombres, las herramientas asignan un nombre al azar exclusivo. Debe catalogar explícitamente los otros servidores de administración de DB2 en el servidor de aplicaciones si desea que estén accesibles. Esto incluye los servidores que utilizan TCP/IP que no están en la misma red TCP/IP que el servidor de aplicaciones, así como los servidores que no utilizan TCP/IP.
- En sistemas operativos Linux y Windows, las Herramientas Web de DB2 automáticamente intentan descubrir y catalogar las bases de datos y los nodos de instancia de DB2 que residen en los sistemas DB2 catalogados. Es posible configurar una instancia remota para múltiples protocolos de comunicación; por lo tanto, el catálogo contendrá una entrada de nodo separada para cada protocolo soportado por una instancia catalogada automáticamente. Si existe duplicación de nombres, las herramientas asignan un nombre al azar exclusivo.

#### **Procedimiento:**

A continuación se indican los procedimientos para instalar Herramientas Web de DB2 utilizando servidores de aplicaciones tales como Tomcat 4.0 o Macromedia JRun 4.0:

#### **Tomcat 4.0**

- 1. Prepare el archivo de configuración de Tomcat 4.0 (CLASSPATH) realizando las siguientes acciones:
	- a. Cree una variable nueva de entorno/sistema **CATALINA\_HOME** para que contenga la vía de acceso (directorio raíz) de Tomcat 4.0. Por ejemplo, D:\jakarta-tomcat-4.0.3.
		- **Nota:** Este paso no es obligatorio en los sistemas operativos Windows; no obstante, el **paso c** depende de que se establezca este valor o se utilice la vía de acceso original.
	- b. Confirme que Tomcat Servlet/JSP Container puede funcionar:
		- 1) Para iniciar Tomcat, ejecute **startup.bat** del directorio bin de Tomcat.
		- 2) Acceda a la página Web principal **http://localhost:8080/** mediante un navegador Web.
- 2. Para desplegar Herramientas Web de DB2 en Tomcat Servlet/JSP Container, localice la vía de acceso de instalación de Herramientas Web de DB2 (o sea, Sqllib\tools\web\db2wa.war) y copie **db2wa.war** en el directorio de despliegue de Tomcat (directorio webapps de Tomcat).
- 3. Para invocar Herramientas Web de DB2 en Tomcat Servlet/JSP Container, realice las acciones siguientes:
	- a. Abra una ventana de mandatos de DB2 y vaya al directorio bin de Tomcat.
	- b. Inicie Tomcat mediante **startup.bat** y confirme que se ha añadido un directorio nuevo (**db2wa**) al directorio webapps.
- **Nota:** ejecutar **startup.bat** desde una ventana de solicitud de mandatos no establecerá DB2PATH. Para habilitar el establecimiento de DB2PATH, la línea de CLASSPATH se tiene que modificar para que haga referencia explícita a la vía de acceso de instalación de DB2 en lugar de la variable de entorno %DB2PATH%.
- c. La aplicación de empresa Herramientas Web de DB2 se encuentra en **http://localhost:8080/db2wa** y se puede acceder a ella con un navegador Web compatible con HTML 4.0.

### **JRun**

1. Prepare un servidor de aplicaciones para Herramientas Web de DB2 realizando las siguientes tareas:

#### **Recomendación:**

es recomendable, pero no obligatorio, crear un servidor de aplicaciones nuevo. Con la finalidad de realizar pruebas, puede utilizarse el servidor por omisión y sólo se necesita la configuración de la classpath de JVM y el despliegue.

- a. Inicie la Consola de gestión de JRun e inicie una sesión como administrador del servidor de aplicaciones.
- b. Cree un servidor de aplicaciones nuevo utilizando **Crear servidor nuevo**, que se encuentra en la parte superior derecha de la página principal. No cambie la selección del nombre del sistema principal de localhost.
- c. Entre el nombre de servidor nuevo (**DB2WebToolsServer**) y pulse el directorio de servidor de JRun. El valor se rellena automáticamente.
- d. Pulse el botón **Crear servidor**.
- e. Registre los valores generados o entre valores nuevos para:
	- URL del proveedor de JNDI
	- v Número de puerto de servidor Web. Sería el valor que se utilizase en el URL para Herramientas Web de DB2 (o sea, http://localhost:*núm\_puerto\_servidor\_Web*/db2wa)
	- v Número de puerto de proxy de conector Web
- f. Pulse **actualizar números de puerto** si es necesario y cierre la ventana.
- 2. Para desplegar Herramientas Web de DB2 en el servidor de aplicaciones JRun, realice las siguientes tareas:
	- a. Inicie el servidor de aplicaciones seleccionado para alojar la aplicación Web Herramientas Web de DB2 (DB2WebToolsServer, el valor por omisión o cualquier otro excepto admin).
	- b. Pulse **Aplicaciones Web** y, a continuación, pulse **Añadir**.
	- c. Examine la sección **Archivo de despliegue** para seleccionar el archivo Sqllib\tools\web\db2wa.war en la vía de acceso de instalación de DB2.
	- d. Pulse **Desplegar** y confirme que la vía de acceso de contexto es /db2wa.
	- e. Seleccione el servidor de aplicaciones y confirme que la aplicación Herramientas Web de DB2 aparece en la sección **Aplicaciones Web**. *No* pulse **Aplicar** en esta página.
	- f. Seleccione el enlace **Inicio** del panel superior izquierdo de la página principal.

g. Reinicie el servidor de aplicaciones de la vista **Inicio** que contiene Herramientas Web de DB2 (**DB2WebToolsServer**).

La aplicación de empresa Herramientas Web de DB2 se encuentra en http://localhost:*núm\_puerto\_servidor\_Web*/db2wa y se puede acceder a la misma con un navegador Web compatible con HTML 4.0.

# **E/S directa en dispositivos de bloque (Linux)**

Ahora la E/S directa recibe soporte tanto en sistemas de archivos como en dispositivos de bloque para distribuciones de Linux con un kernel 2.6. La E/S directa en dispositivos de bloque es un modo alternativo de especificar contenedores de dispositivos para el acceso directo a disco o para E/S en bruto. El rendimiento de la E/S directa es equivalente al método de dispositivo de caracteres en bruto. DB2 UDB permite la E/S directa al abrir el espacio de tabla cuando la sentencia CREATE TABLESPACE especifica un nombre de dispositivo de bloque para la vía de acceso del contenedor. Anteriormente, el mismo rendimiento se conseguía utilizando el método de E/S en bruto, que requería la vinculación del dispositivo de bloque a un dispositivo de caracteres mediante el programa de utilidad **raw**.

*Tabla 18. Comparación entre E/S directa y E/S en bruto*

| E/S directa (método nuevo)          | E/S en bruto (método antiguo)           |  |
|-------------------------------------|-----------------------------------------|--|
| CREATE TABLESPACE dms1              | CREATE TABLESPACE dms1                  |  |
| MANAGED BY DATABASE                 | MANAGED BY DATABASE                     |  |
| USING (DEVICE '/dev/sda5' 11170736) | USING (DEVICE '/dev/raw/raw1' 11170736) |  |

Aunque el método de E/S en bruto sigue recibiendo soporte de DB2 UDB, ha quedado obsoleto y es posible que se elimine dicho soporte en futuros kernels.

### **Recomendación:**

Si desea aprovechar el acceso directo a disco, cree sus contenedores de dispositivos DMS utilizando el método de E/S directa para evitar futuros problemas de migración.

**Nota:** La E/S directa no recibe soporte de DB2 UDB en Linux/390.

# **Daemon del Centro de información de DB2 (Linux)**

El daemon del Centro de información de DB2 es el responsable de controlar el servidor de documentación de DB2. El daemon, que forma parte de la instalación del Centro de información de DB2, consta de dos archivos:

- v db2icd el script de inicialización
- v db2ic.conf el archivo de configuración

Estos archivos se instalan en las siguientes ubicaciones:

**Linux** /etc/init.d/db2icd

/var/db2/v81/db2ic.conf

## **Inicio o detención del daemon del Centro de información de (Linux)**

El único caso en el que tiene que iniciar o detener el daemon de forma manual es cuando desea cambiar las variables de configuración correspondientes al daemon. Generalmente, el daemon se inicia durante el arranque del sistema, según los niveles de ejecución creados durante la instalación del Centro de información de DB2.

### **Procedimiento:**

Para detener e iniciar el daemon del Centro de información:

1. Detenga el daemon si ya se está ejecutando. En una línea de mandatos, entre: *DIR\_INIC*/db2icd stop

donde *DIR\_INIC* es el directorio de instalación del archivo db2icd listado anteriormente.

- 2. Cambie cualquiera de las variables correspondientes al daemon editando el archivo db2ic.conf. Actualmente, puede modificar el número de puerto TCP en el que está disponible la documentación y la ubicación del espacio de trabajo temporal que utiliza el daemon cuando se ejecuta.
- 3. Inicie el daemon. En una línea de mandatos, entre:

*DIR\_INIC*/db2icd start

donde *DIR\_INIC* es el directorio de instalación del archivo db2icd listado anteriormente.

Cuando se inicia el daemon, utiliza las nuevas variables de entorno.

También hay una opción para cerrar y volver a iniciar el daemon inmediatamente. En una línea de mandatos, entre:

*DIR\_INIC*/db2icd restart

donde *DIR\_INIC* es el directorio de instalación del archivo db2icd listado anteriormente.

Puede comprobar el estado del daemon en cualquier momento. En una línea de mandatos, entre:

*DIR\_INIC*/db2icd status

donde *DIR\_INIC* es el directorio de instalación del archivo db2icd listado anteriormente. El daemon devuelve el estado actual y muestra el ID del proceso o procesos del daemon si está activo.

# **Códigos de error de la instalación por archivo de respuestas**

El siguiente código sólo es para Windows y no se aplica a los sistemas operativos Linux.

**3010** La instalación se ha realizado satisfactoriamente, pero es necesario reiniciar el sistema para finalizar la instalación.

# **Cuentas de usuario necesarias para la instalación de servidores DB2 (Windows)**

### **Incrementar cuotas**

El derecho de usuario *Incrementar cuotas* se ha cambiado por *Ajustar cuotas de memoria para un proceso* en los sistemas operativos Windows XP y Windows Server 2003.

## **Derechos de usuario otorgados por el programa de instalación de DB2 - Depurar programas**

El programa de instalación de DB2 no otorga el derecho de usuario Depurar programas. El programa de instalación de DB2 otorga los siguientes derechos de usuario:

- v Actuar como parte del sistema operativo
- Crear un objeto simbólico
- Bloquear páginas en memoria
- v Conectarse como un servicio
- Incrementar cuotas
- v Sustituir una señal de nivel de proceso

# **Soporte de E/S asíncrona (Linux)**

El soporte de E/S asíncrona (AIO) está ahora disponible en Linux (kernel 2.6 y algunos kernels 2.4) para dispositivos en bruto y sistemas de archivos O\_DIRECT. AIO mejora el rendimiento de la limpieza de páginas. Puede habilitar o inhabilitar AIO en Linux emitiendo el mandato **db2set**.

Para utilizar AIO, los usuarios deben instalar libaio-0.3.98 o posterior y tener un kernel que dé soporte a AIO. Los usuarios también deben ejecutar el mandato **db2set DB2LINUXAIO=true** y reiniciar DB2 UDB.

# **Consulta de mensajes**

# **Actualizaciones de mensajes de ADM**

## **ADM12504E**

## **ADM12504E**

No se puede establecer una conexión principal-en espera HADR porque los nombres de las instancias de DB2 no coinciden. Corrija el parámetro de configuración HADR\_REMOTE\_INST.

No es un requisito de HADR que el nombre de la instancia en la conexión principal coincida con el nombre de la instancia en la conexión en espera.

# **Actualizaciones de mensajes CLP**

## **DB21015E**

La cola de solicitud o la cola de entrada del proceso de fondo del procesador de línea de mandatos no se ha creado dentro del periodo permitido.

## **Explicación**

Se tienen que aumentar los valores de las variables de entorno DB2BQTRY y DB2BQTIME o no se puede iniciar el programa de fondo ″db2bp″ del procesador de línea de mandatos. El programa ″db2bp″ debe residir en la vía de acceso de instalación correcta del gestor de bases de datos y los usuarios deben tener permiso de ejecución sobre el archivo.

En plataformas Linux, asegúrese de que el sistema de archivos tiene suficientes bloques de archivos e inodes.

## **Respuesta del usuario**

Corrija el error y vuelva a someter el mandato.

# **Actualizaciones de mensajes DBI**

## **DBI1060E**

Nombre de paquete no válido <″nombre-paquete″>

### **Explicación:**

Se ha entrado un nombre incorrecto. El nombre de paquete no existe o se ha entrado el nombre incorrectamente.

### **Respuesta del usuario:**

Compruebe si el nombre del paquete proporcionado existe en el soporte de distribución. Si es así, examine el nombre para comprobar posibles errores de escritura. Todos los nombres de paquetes deben estar en minúsculas.

# **Adiciones a mensajes SQL**

## **SQL0121N**

El nombre de destino "<nombre>" se ha especificado más de una vez para asignarlo en la misma sentencia SQL.

### **Explicación**

El mismo nombre de destino "<nombre>" se ha especificado más de una vez como argumento OUT o INOUT de una sentencia CALL o en la lista de columnas de una sentencia INSERT, en la parte izquierda de asignaciones en la cláusula SET de una sentencia UPDATE o en la parte izquierda de la sentencia de asignación. El nombre de destino identifica una columna, parámetro SQL, variable SQL o nueva variable de transición.

Tenga en cuenta que este error puede producirse cuando se actualiza o se realizan inserciones en una vista en la que más de una columna de la vista se basa en la misma columna de una tabla base.

La sentencia no se puede procesar.

#### **Respuesta del usuario**

Corrija la sintaxis de la sentencia para que cada nombre sólo se especifique una vez.

sqlcode : -121

### **SQL0270N**

Función no soportada (Código de razón = "<código-razón>")

#### **Explicación**

74 No se permite actualizar un campo de estado en el archivo histórico de recuperación por indicación horaria.

#### **Respuesta del usuario**

74 Sólo puede actualizar el campo de estado en el archivo histórico de recuperación por EID.

## **Explicación**

75 La recopilación automática de estadísticas no recibe soporte en un sistema de varias particiones de bases de datos, en un sistema en el que SMP esté habilitado ni en un sistema federado.

### **Respuesta del usuario**

75 Inhabilite la recopilación automática de estadísticas para esta base de datos estableciendo los parámetros de configuración de base de datos AUTO\_STATS\_PROF y AUTO\_PROF\_UPD en OFF.

También puede cambiar el sistema por uno que esté en una sola partición de base de datos, donde SMP no esté habilitado y que no esté federado.

### **SQL0494W**

El número de conjuntos de resultados es mayor que el número de localizadores.

#### **Explicación**

El número de localizadores de conjuntos de resultados especificado en la sentencia ASSOCIATE LOCATORS es menor que el número de conjuntos de resultados que ha devuelto el procedimiento almacenado. Se devuelven los ″n″ primeros valores de localizadores de conjuntos de resultados, donde ″n″ es el número de variables de conjuntos de resultados especificadas en la sentencia SQL.

La sentencia SQL se ejecuta satisfactoriamente.

#### **Respuesta del usuario**

Aumente el número de variables de localizadores de conjuntos de resultados especificado en la sentencia SQL.

sqlcode : +494

sqlstate : 01614

### **SQL1227N**

#### **Explicación:**

#### **Código de razón 4**

Las entradas del tamaño de almacenamiento intermedio de PAGE\_FETCH\_PAIRS deben tener valores ascendentes. Además, para instancias de 32 bits, cualquier valor de tamaño de almacenamiento intermedio en una entrada PAGE\_FETCH\_PAIRS no puede ser mayor que el número de páginas de la tabla o que 524287 (el menor de estos dos valores). Para instancias de 64 bits, cualquier valor de tamaño de almacenamiento intermedio en una entrada PAGE\_FETCH\_PAIRS no puede ser mayor que el número de páginas de la tabla o que 2147483674.

## **SQL1768N**

No se puede iniciar HADR. Código de razón = "<código-razón>"

#### **Explicación:**

9 La base de datos se ha configurado para que utilice anotaciones cronológicas en bruto.

#### **Respuesta del usuario:**

9 Vuelva a configurar la base de datos de modo que sólo utilice el almacenamiento del sistema de archivos para los archivos de anotaciones cronológicas, en lugar de utilizar dispositivos de e/s en bruto (acceso directo a disco). Consulte la explicación de los parámetros de configuración *logpath* y *newlogpath* en *Guía de administración: Rendimiento*.

## **SQL1790W**

No se ha encontrado ningún espacio de tabla por omisión con un tamaño de página de al menos <tamaño página>″.

#### **Explicación**

El procedimiento NNSTAT no ha podido crear la tabla SYSPROC.FED\_STATS para conservar un histórico de la sentencia que se ha ejecutado. No se ha encontrado ningún espacio de tabla con el suficiente tamaño de página (al menos ″<tamaño página>″).

#### **Respuesta del usuario**

Asegúrese de que existe un espacio de tabla con un tamaño de página de al menos ″<tamaño página>″.

sqlcode: +1790

sqlstate: 01670

### **SQL1791N**

La definición de servidor, esquema o nombre de objeto de apodo especificado no existe.

#### **Explicación**

El procedimiento NNSTAT acepta una definición de servidor, esquema y apodo como entrada y uno o más de estos objetos, incluido el nombre de objeto, no se han encontrado.

#### **Respuesta del usuario**

Especifique una definición de servidor, esquema o apodo existente y vuelva a someter la sentencia.

sqlcode: -1791

sqlstate: 42704

### **SQL2316W**

La serie del mandato Runstats correspondiente al perfil de estadísticas ha superado el tamaño máximo. La serie del mandato Runstats se truncará al tamaño máximo y se almacenará en la tabla de catálogo SYSIBM.SYSTABLE.

#### **Explicación**

El tamaño máximo de la columna STATISTICS\_PROFILE es 32768 bytes. Si el tamaño de la serie del mandato Runstats correspondiente al perfil de estadísticas es mayor que esta cantidad, la serie del mandato Runstats se trunca al tamaño máximo.

El programa de utilidad se continúa procesando.

#### **Respuesta del usuario**

Consulte la columna STATISTICS\_PROFILE de la tabla de catálogo SYSIBM.SYSTABLES para revisar el perfil de estadísticas. Si no desea el perfil de estadísticas existente, vuelva a emitir el programa de utilidad RUNSTATS y especifique la opción UPDATE PROFILE o UPDATE PROFILE ONLY para modificar el perfil. Consulte la documentación del programa de utilidad RUNSTATS para obtener información sobre las opciones del programa de utilidad.

### **SQL3705N**

El parámetro del tamaño de almacenamiento intermedio especificado no es válido. El tamaño del almacenamiento intermedio debe ser 0 o estar comprendido entre 8 y 250000 inclusive. Para varios almacenamientos intermedios, el tamaño total de los almacenamientos intermedios no debe ser mayor que 250000.

## **SQL20290N**

La sentencia SQL hace referencia a la rutina "<nombre-rutina>" (nombre específico ″<nombre-específico>″), que no se puede ejecutar en la partición ″<número-partición>″.

#### **Explicación**

La rutina "<nombre-rutina>" (nombre específico "<nombre-específico>") se ha llamado con un número de partición no válido "<número-partición>".

#### **Respuesta del usuario**

Especifique -1 para el parámetro del número de partición para ejecutar la rutina en la partición actual.

sqlcode: -20290

sqlstate: 560CA

### **SQL22025N**

Se ha especificado un argumento de entrada no válido para el procedimiento almacenado reorgchk.

#### **Explicación**

Sólo 'T' y 'S' reciben soporte como primer argumento del procedimiento almacenado. Si se especifica 'T' como primer argumento, el segundo argumento del procedimiento almacenado debe ser un nombre de tabla completamente calificado, como <esquema.nombre-tabla>.

### **Respuesta del usuario**

Vuelva a someter con argumentos de entrada válidos.

### **SQL27994W**

La longitud de la columna por omisión del registro especial es menor que la longitud de la columna de destino. Es posible que durante la carga se trunquen los valores correspondientes a esta columna (<nombre-columna>).

### **Explicación**

Se ha especificado la cláusula SESSION\_USER, CURRENT\_USER, SYSTEM\_USER o CURRENT\_SCHEMA para la columna ″<núm-columna>″, pero esta columna se ha definido con una longitud menor que 128 bytes (sólo SESSION\_USER) o el valor-columna insertado en esta columna puede superar la longitud de destino tras la conversión de página de códigos. Es posible que durante la carga se trunque el valor-columna.

### **Respuesta del usuario**

Si los estándares del sistema no permiten que un ID de usuario (SESSION\_USER) supere la longitud de la columna, este aviso se puede pasar por alto. Para evitar la aparición de este aviso, la longitud de la columna debe ser como mínimo 128 bytes. Si la conversión de página da lugar al crecimiento de esta columna por omisión de registro, aumente la longitud de la columna para dar cabida a dicho crecimiento.

# **Spatial Extender**

# **Verificación de la instalación de Spatial Extender**

Puede utilizar el programa de ejemplo runGseDemo para familiarizarse con la programación de aplicaciones para DB2 Spatial Extender. Para ver una descripción de los pasos que realiza el programa de ejemplo para crear una base de datos

habilitada espacialmente y realizar el análisis espacial sobre datos de dicha base de datos, consulte el tema ″El programa de ejemplo de DB2 Spatial Extender″. Este tema se encuentra en el Centro de información y en el manual *Spatial Extender and Geodetic Extender User's Guide and Reference*.

DB2 Spatial Extender ofrece otro programa de ejemplo, seBankDemoRunBankDemo, que demuestra cómo añadir funciones espaciales a un sistema de información existente.

Para obtener más información sobre ambos programas de ejemplo, consulte los archivos README de los siguientes directorios:

### **Windows**

```
∼\sqllib\samples\spatial
       ∼\sqllib\samples\spatial\bank
Linux
        ∼/sqllib/spatial
```

```
∼/sqllib/spatial/bank
```
# **Rutinas de administración de SQL**

# **Expansión de columnas para las UDF de instantánea**

El tamaño de algunas columnas VARCHAR y CLOB en las UDF de instantánea se han modificado para que coincidan con los estándares máximos de nombres de objetos de bases de datos.

| <b>UDF</b>               |                                    |                                      |  |  |  |
|--------------------------|------------------------------------|--------------------------------------|--|--|--|
| Nombre de columna        | Definición de columna<br>existente | Definición de columna<br>actualizada |  |  |  |
| SYSFUN.SQLCACHE_SNAPSHOT |                                    |                                      |  |  |  |
| <b>DB NAME</b>           | VARCHAR(8)                         | VARCHAR(128)                         |  |  |  |
| STMT_TEXT                | CLOB(64K)                          | CLOB(16M)                            |  |  |  |
| SNAPSHOT_APPL_INFO       |                                    |                                      |  |  |  |
| <b>APPL NAME</b>         | VARCHAR(255)                       | VARCHAR(256)                         |  |  |  |
| APPL ID                  | VARCHAR(32)                        | VARCHAR(128)                         |  |  |  |
| <b>AUTH_ID</b>           | VARCHAR (30)                       | VARCHAR(128)                         |  |  |  |
| <b>CLIENT_NNAME</b>      | VARCHAR(20)                        | VARCHAR(128)                         |  |  |  |
| <b>CLIENT_PRDID</b>      | VARCHAR(20)                        | VARCHAR(128)                         |  |  |  |
| <b>INPUT DB ALIAS</b>    | VARCHAR(20)                        | VARCHAR(128)                         |  |  |  |
| <b>CLIENT_DB_ALIAS</b>   | VARCHAR(20)                        | VARCHAR(128)                         |  |  |  |
| <b>DB_NAME</b>           | VARCHAR(8)                         | VARCHAR(128)                         |  |  |  |
| DB_PATH                  | VARCHAR(256)                       | VARCHAR(1024)                        |  |  |  |
| <b>EXECUTION ID</b>      | VARCHAR(20)                        | VARCHAR(128)                         |  |  |  |
| <b>CORR_TOKEN</b>        | VARCHAR(32)                        | VARCHAR(128)                         |  |  |  |
| TPMON_CLIENT_USERID      | VARCHAR(20)                        | VARCHAR(256)                         |  |  |  |
| TPMON CLIENT WKSTN       | VARCHAR(20)                        | VARCHAR(256)                         |  |  |  |
| TPMON CLIENT APP         | VARCHAR(20)                        | VARCHAR(256)                         |  |  |  |

*Tabla 19. Columnas ampliadas para las UDF*

| <b>UDF</b>           |                                    |                                      |  |  |  |
|----------------------|------------------------------------|--------------------------------------|--|--|--|
| Nombre de columna    | Definición de columna<br>existente | Definición de columna<br>actualizada |  |  |  |
| TPMON_ACC_STR        | VARCHAR(100)                       | VARCHAR(200)                         |  |  |  |
| SNAPSHOT_STATEMENT   |                                    |                                      |  |  |  |
| <b>CURSOR_NAME</b>   | VARCHAR(31)                        | VARCHAR(128)                         |  |  |  |
| <b>CREATOR</b>       | VARCHAR(32)                        | VARCHAR(128)                         |  |  |  |
| PACKAGE_NAME         | VARCHAR(20)                        | VARCHAR(128)                         |  |  |  |
| STMT_TEXT            | CLOB(64K)                          | CLOB(16M)                            |  |  |  |
| SNAPSHOT_LOCKWAIT    |                                    |                                      |  |  |  |
| TABLE_NAME           | VARCHAR(35)                        | VARCHAR(128)                         |  |  |  |
| TABLE_SCHEMA         | VARCHAR(32)                        | VARCHAR(128)                         |  |  |  |
| APPL_ID_HOLDING_LK   | VARCHAR(32)                        | VARCHAR(128)                         |  |  |  |
| SNAPSHOT_DATABASE    |                                    |                                      |  |  |  |
| INPUT_DB_ALIAS       | VARCHAR(8)                         | VARCHAR(128)                         |  |  |  |
| DB_NAME              | VARCHAR(8)                         | VARCHAR(128)                         |  |  |  |
| DB_PATH              | VARCHAR(256)                       | VARCHAR(1024)                        |  |  |  |
| SNAPSHOT_BP          |                                    |                                      |  |  |  |
| <b>BP_NAME</b>       | VARCHAR(20)                        | VARCHAR(128)                         |  |  |  |
| DB_NAME              | VARCHAR(8)                         | VARCHAR(128)                         |  |  |  |
| INPUT_DB_ALIAS       | VARCHAR(8)                         | VARCHAR(128)                         |  |  |  |
| DB_PATH              | VARCHAR(256)                       | VARCHAR(1024)                        |  |  |  |
| SNAPSHOT_LOCK        |                                    |                                      |  |  |  |
| TABLE_NAME           | VARCHAR(35)                        | VARCHAR(128)                         |  |  |  |
| TABLE_SCHEMA         | VARCHAR(32)                        | VARCHAR(128)                         |  |  |  |
| SNAPSHOT_TABLE       |                                    |                                      |  |  |  |
| TABLE_NAME           | VARCHAR(35)                        | VARCHAR(128)                         |  |  |  |
| <b>TABLE SCHEMA</b>  | VARCHAR(32)                        | VARCHAR(128)                         |  |  |  |
| SNAPSHOT_TBREORG     |                                    |                                      |  |  |  |
| <b>TABLE NAME</b>    | VARCHAR(35)                        | VARCHAR(128)                         |  |  |  |
| TABLE_SCHEMA         | VARCHAR(32)                        | VARCHAR(128)                         |  |  |  |
| SNAPSHOT_SUBSECT     |                                    |                                      |  |  |  |
| STMT_TEXT            | CLOB(64K)                          | CLOB(16M)                            |  |  |  |
| SNAPSHOT_DYN_SQL     |                                    |                                      |  |  |  |
| STMT_TEXT            | CLOB(64K)                          | CLOB(16M)                            |  |  |  |
| HEALTH_DBM_INFO      |                                    |                                      |  |  |  |
| SERVER_INSTANCE_NAME | VARCHAR(8)                         | VARCHAR(128)                         |  |  |  |
| HEALTH_DBM_HI        |                                    |                                      |  |  |  |
| SERVER_INSTANCE_NAME | VARCHAR(8)                         | VARCHAR(128)                         |  |  |  |
| HEALTH_DBM_HI_HIS    |                                    |                                      |  |  |  |
| SERVER_INSTANCE_NAME | VARCHAR(8)                         | VARCHAR(128)                         |  |  |  |

*Tabla 19. Columnas ampliadas para las UDF (continuación)*

| <b>UDF</b>            |                                    |                                      |  |
|-----------------------|------------------------------------|--------------------------------------|--|
| Nombre de columna     | Definición de columna<br>existente | Definición de columna<br>actualizada |  |
| HEALTH DB INFO        |                                    |                                      |  |
| DB NAME               | VARCHAR(8)                         | VARCHAR(128)                         |  |
| <b>INPUT_DB_ALIAS</b> | VARCHAR(8)                         | VARCHAR(128)                         |  |
| DB PATH               | VARCHAR(256)                       | VARCHAR(1024)                        |  |
| HEALTH DB HI          |                                    |                                      |  |
| DB NAME               | VARCHAR(8)                         | VARCHAR(128)                         |  |
| HEALTH DB HI HIS      |                                    |                                      |  |
| DB NAME               | VARCHAR(8)                         | VARCHAR(128)                         |  |
| HEALTH DB HIC         |                                    |                                      |  |
| DB NAME               | VARCHAR(8)                         | VARCHAR(128)                         |  |
| HEALTH DB HIC HIS     |                                    |                                      |  |
| DB NAME               | VARCHAR(8)                         | VARCHAR(128)                         |  |

*Tabla 19. Columnas ampliadas para las UDF (continuación)*

**Nota:** La definición de STMT\_TEXT para las rutinas SNAPSHOT\_DYN\_SQL, SNAPSHOT\_STATEMENT, SNAPSHOT\_SUBSECT y SQLCACHE\_SNAPSHOT se ha ampliado a CLOB(16M) sólo para permitir ampliaciones futuras. La salida real de los datos de texto de sentencia continuará truncándose a 64 K.

# **Consulta de SQL**

# **Sentencia CONNECT**

Al conectar a un servidor Windows de forma explícita, se puede especificar TO *nombre-autorización* o USER *variable-lenguaje-principal* utilizando el nombre compatible con Microsoft Windows NT Security Account Manager (SAM). El calificador debe ser un nombre de tipo NetBIOS, que tiene una longitud máxima de 15 caracteres. Por ejemplo, 'Dominio\Usuario'.

# **Esquema utilizado por el recurso Explain**

El recurso Explain utiliza los siguientes ID como el esquema a utilizar al calificar las tablas de explicación que hay que llenar:

- v El ID de autorización de sesión para SQL dinámico
- v El ID de autorización de sentencia para SQL estático

El esquema se puede asociar a un conjunto de tablas de explicación o alias que apuntan a un conjunto de tablas de explicación bajo otro esquema.

Si no se encuentra ninguna tabla de explicación bajo el esquema, el recurso Explain comprueba si hay tablas de explicación bajo el esquema SYSTOOLS e intenta utilizarlas.

# **Representación mediante series de los valores de fecha y hora**

### **Series de hora:**

Una representación de serie de una hora es una serie que empieza por un dígito y que tiene una longitud de 4 caracteres como mínimo. Pueden incluirse blancos de cola; puede omitirse un cero inicial de la parte correspondiente a la hora y pueden omitirse por completo los segundos. Si se omiten los segundos, se supone una especificación implícita de 0 segundos. De este modo, 13:30 es equivalente a 13:30:00.

Los formatos válidos para las series de horas se indican en la tabla siguiente. Cada formato se identifica mediante el nombre y la abreviatura asociada.

| Nombre del formato                                      | Abreviatura | Formato de la<br>hora                                 | Ejemplo   |
|---------------------------------------------------------|-------------|-------------------------------------------------------|-----------|
| International Standards<br>$O$ rganization <sup>2</sup> | <b>ISO</b>  | hh.mm.ss                                              | 13.30.05  |
| Estándar IBM USA                                        | <b>USA</b>  | hh: $mm$ AM $o$<br><b>PM</b>                          | $1:30$ PM |
| Estándar IBM European                                   | <b>EUR</b>  | hh.mm.ss                                              | 13.30.05  |
| Era Japanese Industrial Standard<br>Christian           | <b>IIS</b>  | hh:mm:ss                                              | 13:30:05  |
| Definido-sitio                                          | LOC         | Depende del<br>código territorial<br>de la aplicación |           |

*Tabla 20. Formatos para representaciones de serie de horas*

A partir de la Versión 8.2, "AM" y "PM" se pueden representar en minúsculas o en mayúsculas.

# **Supervisor del sistema**

# **lista de aplicaciones desacopladas sin concentrador de conexión habilitado**

Es posible ver aplicaciones desacopladas al emitir el mandato **list applications**, incluso sin concentrador de conexión habilitado.

# **Supervisión del progreso del proceso de retrotracción en tiempo de ejecución**

La supervisión del progreso de la retrotracción en tiempo de ejecución ofrece información sobre el progreso de los sucesos de retrotracción utilizando instantáneas de aplicación. Los sucesos de retrotracción son de dos tipos:

### **Retrotracción de unidad de trabajo**

Incluye la retrotracción explícita (invocada por el usuario) e implícita (forzada) de la transacción completa.

### **Retrotracción a un punto de salvaguarda**

Incluye puntos de salvaguarda de nivel de sentencia y de aplicación. Los puntos de salvaguarda anidados se consideran una sola unidad, utilizando el punto de salvaguarda más externo.

La información suministrada es la hora de inicio del suceso de retrotracción, el trabajo total que hay que realizar y el trabajo completado. La medida del trabajo se realiza en bytes.

Las unidades de Trabajo Total es el rango en la corriente de anotaciones cronológicas que se tiene que retrotraer para la transacción o punto de salvaguarda.

Las unidades de Trabajo completado muestra la posición relativa en la corriente de anotaciones cronológicas que se ha retrotraído.

Las actualizaciones al Trabajo completado se realizan después de procesar cada registro de las anotaciones cronológicas. Las actualizaciones no se realizan de forma uniforme porque los registros de las anotaciones cronológicas varían en tamaño.

**Salida de ejemplo del mandato GET SNAPSHOT FOR ALL APPLICATIONS:**

Instantánea de aplicación

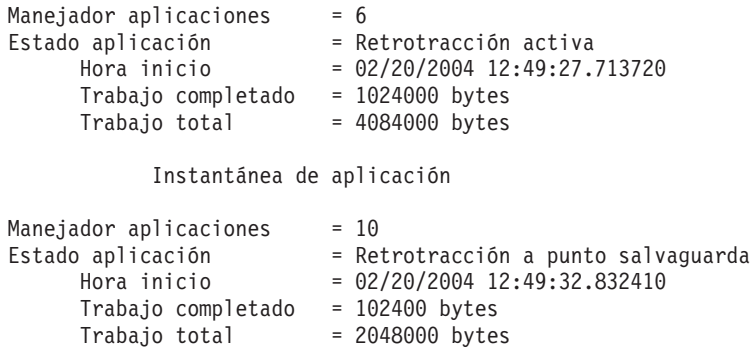

**Nota:** Si la retrotracción no está activada durante una instantánea, no se mostrarán los elementos de la retrotracción.

# **XML Extender**

# **Configuración de las UDF XML de MQ con XML Extender**

Debe configurar y habilitar funciones definidas por el usuario (UDF) XML de MQ para poderlas utilizar.

### **Requisitos previos:**

Instale las UDF siguiendo el procedimiento del tema ″Instalación de funciones de DB2 WebSphere MQ″, en el Centro de información o en el manual *IBM DB2 Information Integrator Application Developer's Guide*.

## **Procedimiento:**

Para configurar y habilitar las UDF XML de MQ con XML Extender:

1. Abra una ventana de indicador de mandatos de DB2.

2. Conecte con la base de datos que utilizará las UDF XML de MQ entrando el siguiente mandato:

db2 connect to *<basedatos>*

- 3. Cambie al directorio bnd dentro de la vía de acceso en la que ha instalado DB2, como por ejemplo:
	- SQLLIB/bnd (Linux)
	- C:\Archivos de Programa\IBM\SQLLIB\bnd (Windows)
- 4. Vincule la base de datos a XML Extender mediante el siguiente mandato: db2 bind @dbxxbind.lst
- 5. Vincule la base de datos para que XML Extender utilice las UDF XML de MQ mediante el siguiente mandato: db2 bind mqxml.bnd
- 6. Vincule la base de datos a la CLI mediante el siguiente mandato: db2 bind @db2cli.lst

# **Variable de entorno de XML Extender DB2DXX\_MIN\_TMPFILE\_SIZE**

DB2 XML Extender puede colocar documentos grandes en archivos temporales para evitar que se utilice una gran cantidad de memoria durante su proceso. En los sistemas con una elevada cantidad de memoria física, puede evitar que los documentos se muevan a archivos temporales, lo que reduce el número de actividades de Entrada/Salida. La variable de entorno

DB2DXX\_MIN\_TMPFILE\_SIZE indica a XML Extender que utilice almacenamientos intermedios de memoria, en lugar de archivos temporales, para procesar los documentos de tamaño inferior al valor especificado. La variable sólo tiene aplicación en el servidor. Si diversos nodos físicos participan en un entorno particionado, , la variable puede establecerse de manera distinta en cada nodo, a fin de reflejar exactamente la cantidad de memoria instalada en cada sistema. Si no se establece la variable de entorno, los documentos que superen los 128 KB se colocarán automáticamente en archivos temporales durante el proceso. Los documentos de menos de 128 KB se procesarán en memoria.

# **Redefinición del UDT DB2XML.XMLVarchar**

Puede redefinir el tipo definido por el usuario (UDT) DB2XML.XMLVarchar hasta un máximo de 32 KB. Para cambiar el tamaño de un UDT XMLVarchar, cree el UDT antes de habilitar la base de datos para XML Extender.

Si desea obtener más información, consulte el manual *DB2 XML Extender Administration and Programming*.

# **Apéndice A. Cómo ponerse en contacto con IBM**

En los EE.UU., puede ponerse en contacto con IBM llamando a uno de los siguientes números:

- v 1-800-IBM-SERV (1-800-426-7378) para servicio al cliente
- v 1-888-426-4343 para obtener información sobre las opciones de servicio técnico disponibles
- v 1-800-IBM-4YOU (426-4968) para marketing y ventas de DB2

En Canadá, puede ponerse en contacto con IBM llamando a uno de los siguientes números:

- v 1-800-IBM-SERV (1-800-426-7378) para servicio al cliente
- v 1-800-465-9600 para obtener información sobre las opciones de servicio técnico disponibles
- v 1-800-IBM-4YOU (1-800-426-4968) para marketing y ventas de DB2

Para localizar una oficina de IBM en su país o región, consulte IBM Directory of Worldwide Contacts en el sitio Web <http://www.ibm.com/planetwide>

# **Información sobre productos**

La información relacionada con productos DB2 Universal Database se encuentra disponible por teléfono o a través de la World Wide Web en el sitio http://www.ibm.com/software/data/db2/udb

Este sitio contiene la información más reciente sobre la biblioteca técnica, pedidos de manuales, descargas de productos, grupos de noticias, FixPaks, novedades y enlaces con recursos de la Web.

Si vive en los EE.UU., puede llamar a uno de los números siguientes:

- v 1-800-IBM-CALL (1-800-426-2255) para solicitar productos u obtener información general.
- 1-800-879-2755 para solicitar publicaciones.

Para obtener información sobre cómo ponerse en contacto con IBM desde fuera de los EE.UU., vaya a la página IBM Worldwide en el sitio [www.ibm.com/planetwide](http://www.ibm.com/planetwide)

# **Apéndice B. Avisos**

Es posible que IBM no comercialice en todos los países algunos productos, servicios o características descritos en este manual. Consulte al representante local de IBM para obtener información sobre los productos y servicios que actualmente pueden adquirirse en su zona. Cualquier referencia a un producto, programa o servicio de IBM no pretende afirmar ni implicar que sólo se pueda utilizar dicho producto, programa o servicio de IBM. En su lugar se puede utilizar cualquier producto, programa o servicio funcionalmente equivalente que no vulnere ninguno de los derechos de propiedad intelectual de IBM. Sin embargo, es responsabilidad del usuario evaluar y verificar el funcionamiento de cualquier producto, programa o servicio que no sea de IBM.

IBM puede tener patentes o solicitudes de patentes en tramitación que afecten al tema tratado en este documento. La posesión de este documento no confiere ninguna licencia sobre dichas patentes. Puede realizar consultas sobre licencias escribiendo a:

IBM Director of Licensing IBM Corporation North Castle Drive Armonk, NY 10504-1785 EE.UU.

Para realizar consultas sobre licencias referentes a información de doble byte (DBCS), puede ponerse en contacto con el Departamento de Propiedad Intelectual de IBM de su país/región o escribir a:

IBM World Trade Asia Corporation Licensing 2-31 Roppongi 3-chome, Minato-ku Tokio 106, Japón

**El párrafo siguiente no es aplicable al Reino Unido ni a ningún país/región en donde tales disposiciones sean incompatibles con la legislación local:** INTERNATIONAL BUSINESS MACHINES CORPORATION PROPORCIONA ESTA PUBLICACIÓN "TAL CUAL", SIN GARANTÍA DE NINGUNA CLASE, NI EXPLÍCITA NI IMPLÍCITA, INCLUIDAS, PERO SIN LIMITARSE A ELLAS, LAS GARANTÍAS IMPLÍCITAS DE NO VULNERACIÓN DE DERECHOS, COMERCIALIZACIÓN O IDONEIDAD PARA UN FIN DETERMINADO. Algunos estados no permiten la exclusión de garantías expresas o implícitas en determinadas transacciones, por lo que es posible que esta declaración no sea aplicable en su caso.

Esta publicación puede contener inexactitudes técnicas o errores tipográficos. Periódicamente se efectúan cambios en la información aquí contenida; dichos cambios se incorporarán a las nuevas ediciones de la publicación. IBM puede efectuar, en cualquier momento y sin previo aviso, mejoras y cambios en los productos y programas descritos en esta publicación.

Las referencias hechas en esta publicación a sitios Web que no son de IBM se proporcionan sólo para la comodidad del usuario y no constituyen un aval de esos sitios Web. La información contenida en esos sitios Web no forma parte de la información del presente producto IBM y el usuario es responsable de la utilización de dichos sitios Web.

IBM puede utilizar o distribuir cualquier información que se le facilite de la manera que considere adecuada, sin contraer por ello ninguna obligación con el remitente.

Los licenciatarios de este programa que deseen obtener información sobre él con el fin de habilitar: (i) el intercambio de información entre programas creados de forma independiente y otros programas (incluido éste) y (ii) el uso mutuo de la información intercambiada, deben ponerse en contacto con:

IBM Canada Limited Office of the Lab Director 8200 Warden Avenue Markham, Ontario L6G 1C7 CANADÁ

Dicha información puede estar disponible, sujeta a los términos y condiciones apropiados, incluido en algunos casos el pago de una tarifa.

El programa bajo licencia descrito en este documento y todo el material bajo licencia asociado a él, los proporciona IBM según los términos del Acuerdo de Cliente de IBM, el Acuerdo Internacional de Programas Bajo Licencia de IBM o cualquier acuerdo equivalente entre el usuario e IBM.

Los datos de rendimiento contenidos en este documento se obtuvieron en un entorno controlado. Por lo tanto, los resultados obtenidos en otros entornos operativos pueden variar significativamente. Algunas mediciones pueden haberse realizado en sistemas experimentales y no es seguro que estas mediciones sean las mismas en los sistemas disponibles comercialmente. Además, algunas mediciones pueden haberse calculado mediante extrapolación. Los resultados reales pueden variar. Los usuarios del presente manual deben verificar los datos aplicables para su entorno específico.

La información referente a productos que no son de IBM se ha obtenido de los proveedores de esos productos, de sus anuncios publicados o de otras fuentes disponibles públicamente. IBM no ha probado esos productos y no puede confirmar la exactitud del rendimiento, la compatibilidad ni ninguna otra afirmación referente a productos que no son de IBM. Las preguntas sobre las prestaciones de productos que no son de IBM deben dirigirse a los proveedores de esos productos.

Todas las declaraciones de intenciones de IBM están sujetas a cambio o cancelación sin previo aviso, y sólo representan objetivos.

Este manual puede contener ejemplos de datos e informes que se utilizan en operaciones comerciales diarias. Para ilustrarlos de la forma más completa posible, los ejemplos incluyen nombres de personas, empresas, marcas y productos. Todos estos nombres son ficticios y cualquier similitud con nombres y direcciones utilizados por una empresa real es totalmente fortuita.

### LICENCIA DE COPYRIGHT:

Este manual puede contener programas de aplicaciones de ejemplo escritos en lenguaje fuente, que muestran técnicas de programación en diversas plataformas operativas. Puede copiar, modificar y distribuir estos programas de ejemplo como desee, sin pago alguno a IBM, con la intención de desarrollar, utilizar, comercializar o distribuir programas de aplicaciones de acuerdo con la interfaz de programación de aplicaciones correspondiente a la plataforma operativa para la que están escritos los programas de ejemplo. Estos ejemplos no se han probado exhaustivamente bajo todas las condiciones. Por lo tanto, IBM no puede asegurar ni implicar la fiabilidad, utilidad o función de estos programas.

Cada copia o parte de estos programas de ejemplo o cualquier trabajo derivado debe incluir una nota de copyright como la siguiente:

© (*nombre de la empresa*) (*año*). Partes de este código proceden de programas de ejemplo de IBM Corp. © Copyright IBM Corp. \_*entre el o los años*\_. Reservados todos los derechos.

## **Marcas registradas**

Los términos siguientes son marcas registradas de International Business Machines Corporation en los EE.UU. y/o en otros países y se han utilizado como mínimo en uno de los documentos de la biblioteca de documentación de DB2 UDB.

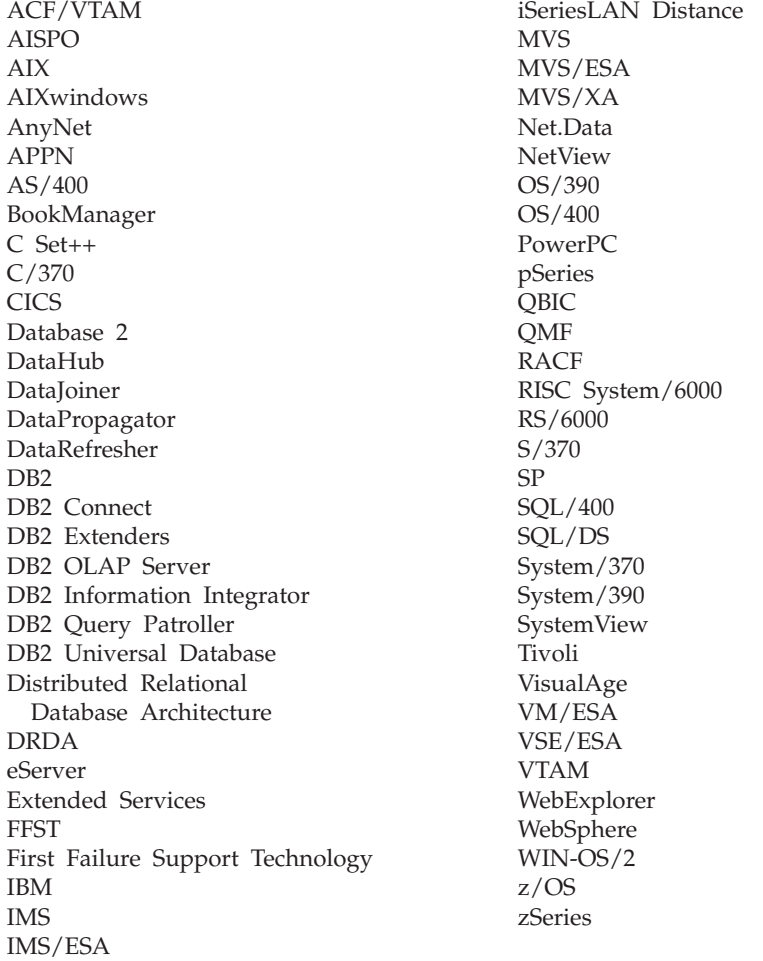

Los términos siguientes son marcas registradas de otras empresas y se han utilizado como mínimo en uno de los documentos de la biblioteca de documentación de DB2 UDB:

Microsoft, Windows, Windows NT y el logotipo de Windows son marcas registradas de Microsoft Corporation en los EE.UU. y/o en otros países.

Intel y Pentium son marcas registradas de Intel Corporation en los EE.UU. y/o en otros países.

Java y todas las marcas registradas basadas en Java son marcas registradas de Sun Microsystems, Inc. en los EE.UU. y/o en otros países.

UNIX es marca registrada de The Open Group en los EE.UU. y/o en otros países.

Otros nombres de empresas, productos o servicios, pueden ser marcas registradas o marcas de servicio de otras empresas.

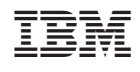